# セキュリティガイドBorland VisiBroker® 7.0 **Borland** Excellence Endures™

Borland Software Corporation

20450 Stevens Creek Blvd., Suite 800

Cupertino, CA 95014 USA

www.borland.com

ライセンス規定および限定付き保証にしたがって配布が可能なファイルについては,deploy.html ファイ ルを参照してください。

Borland Software Corporation は、本書に記載されているアプリケーションに対する特許を取得または 申請している場合があります。該当する特許のリストについては, 製品 CD または [バージョン情報] ダ イアログボックスをご覧ください。本書の提供は,これらの特許に関する権利を付与することを意味する ものではありません。

Copyright 1992-2006 Borland Software Corporation. All rights reserved. すべての Borland のブラ ンド名および製品名は,米国およびその他の国における Borland Software Corporation の商標または登 録商標です。その他のブランドまたは製品名は,その版権所有者の商標または登録商標です。

Microsoft,.NET ロゴおよび Visual Studio は,Microsoft Corporation の米国およびその他の国におけ る商標または登録商標です。

サードパーティの条項と免責事項については,製品 CD に収録されているリリースノートを参照してくだ さい。

2006 年 5 月 11 日初版発行

著者:Borland Software Corporation

発行:ボーランド株式会社

PDF

# 目次

#### 第 [1](#page-8-0) 章

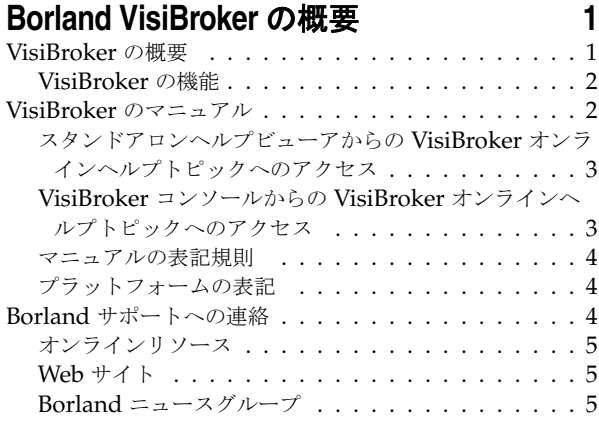

#### 第 [2](#page-14-0) 章

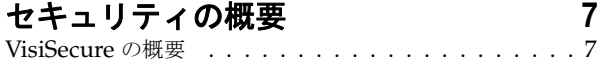

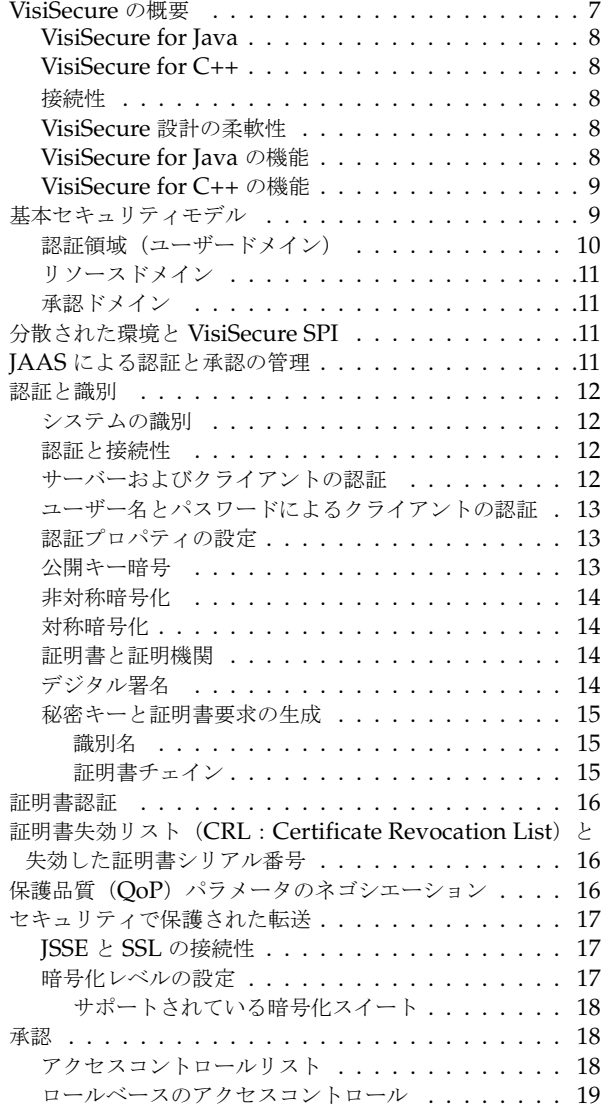

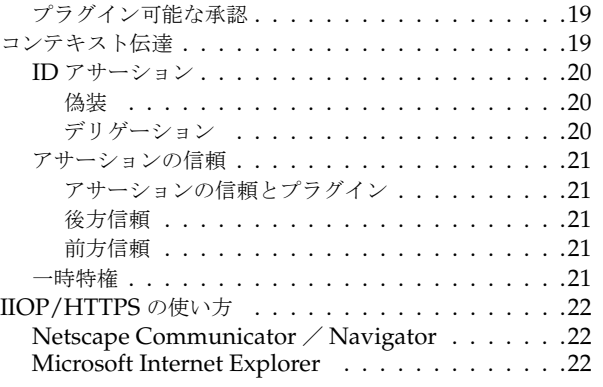

### 第3章

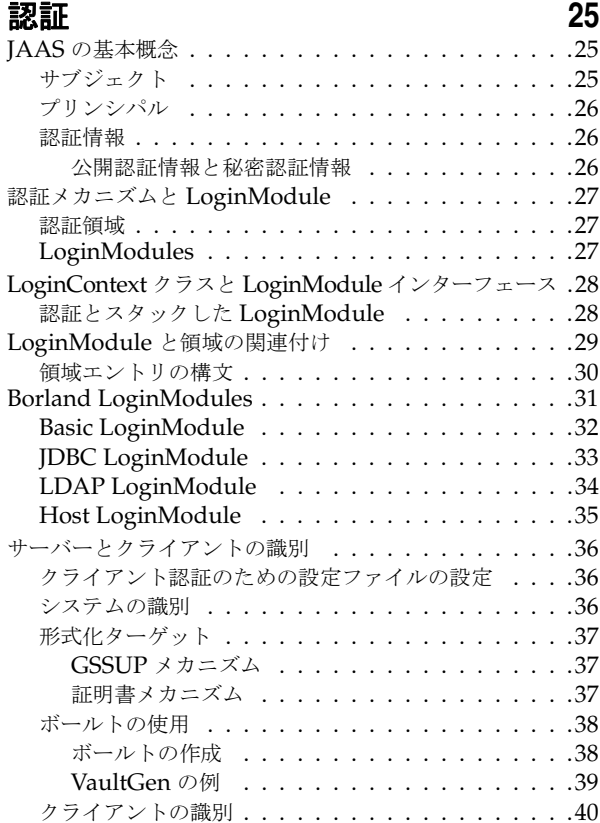

## 第4章<br>**承認**

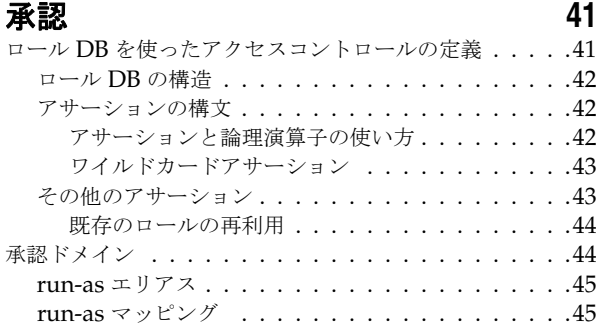

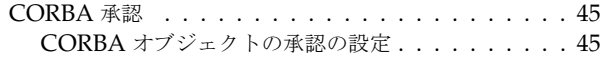

#### 第 [5](#page-54-0) 章

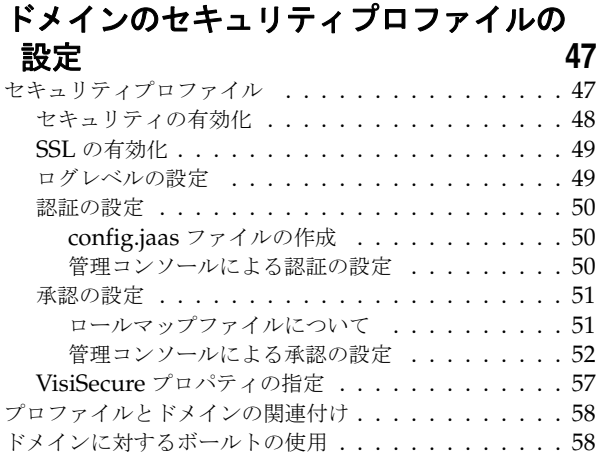

#### 第 [6](#page-66-0) 章

#### セキュリティで保護された接続の作成 (**Java**) **[59](#page-66-1)**

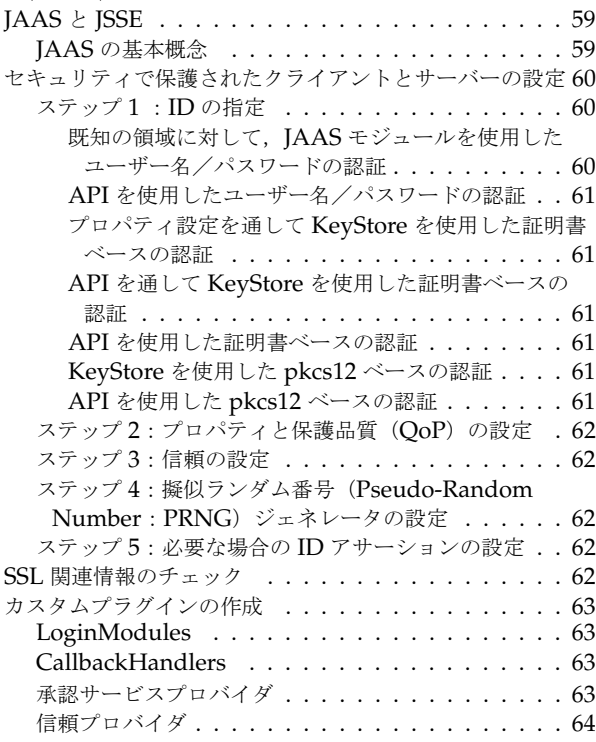

#### 第 [7](#page-72-0) 章

#### セキュリティで保護された接続の作成 (**C++**) **[65](#page-72-1)**

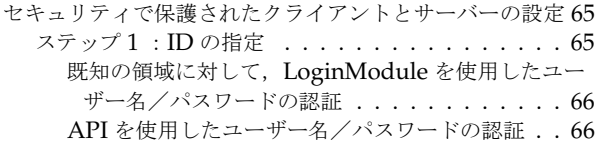

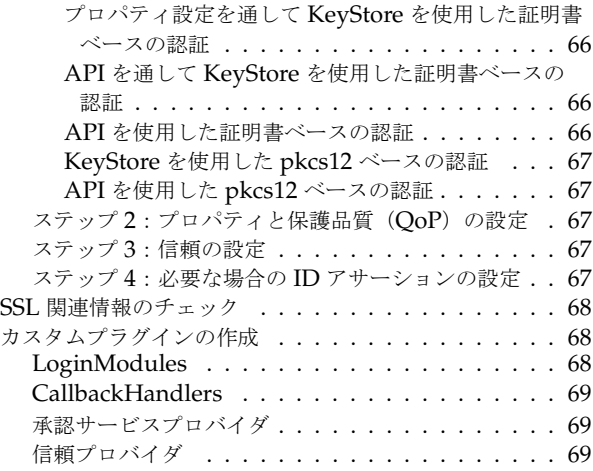

#### 第 [8](#page-78-0) 章

#### **Web** [コンポーネントのセキュリティ](#page-78-1) **71**

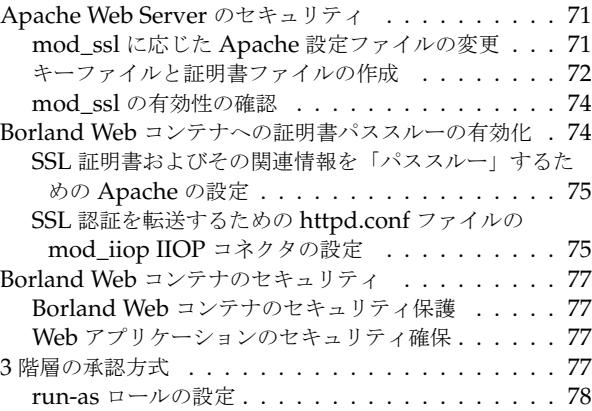

#### 第 [9](#page-86-0) 章

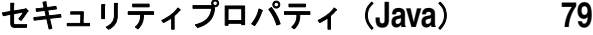

#### 第 [10](#page-90-0) 章

#### [セキュリティプロパティ\(](#page-90-1)**C++**) **83**

. . . . . . . 87 インクルードファイル [. . . . . . . . . . . . . . . 87](#page-94-4) メソッド [. . . . . . . . . . . . . . . . . . . . . . 88](#page-95-0)

インクルードファイル [. . . . . . . . . . . . . . . 88](#page-95-2)

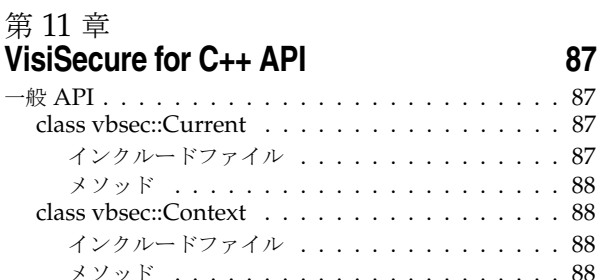

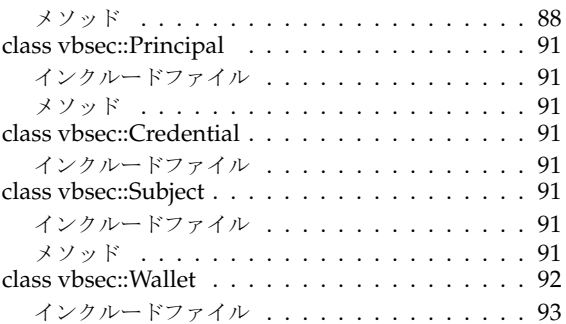

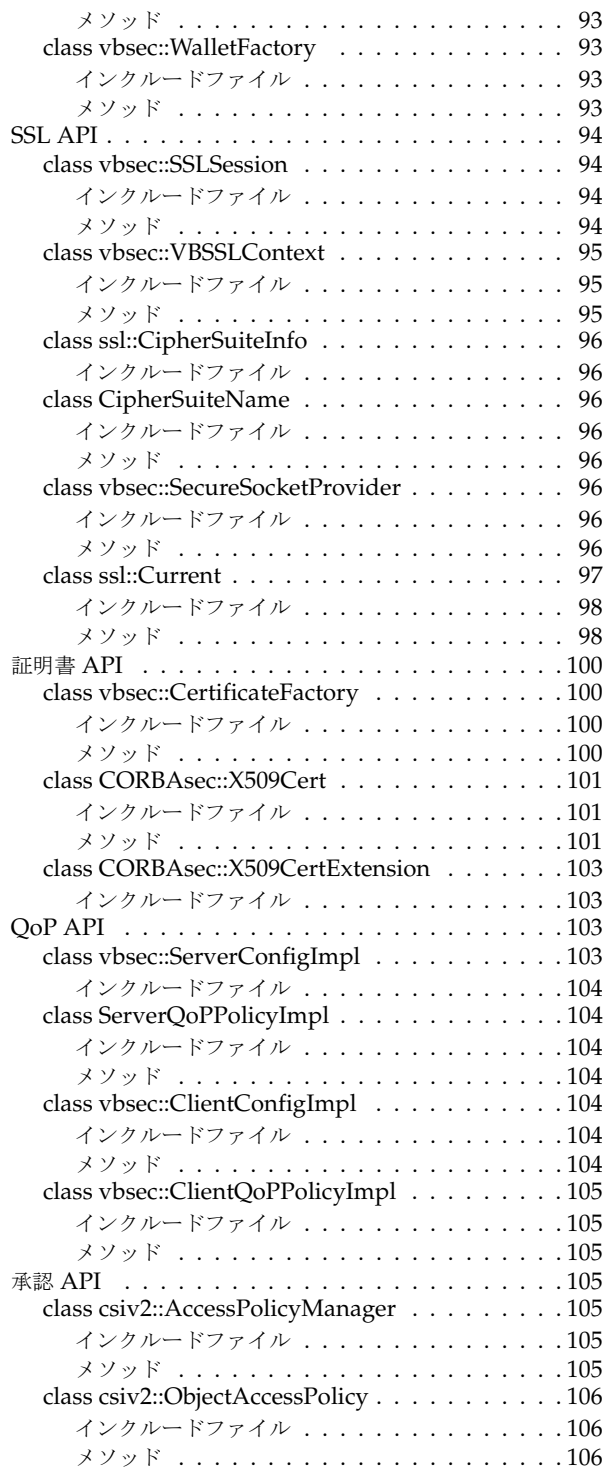

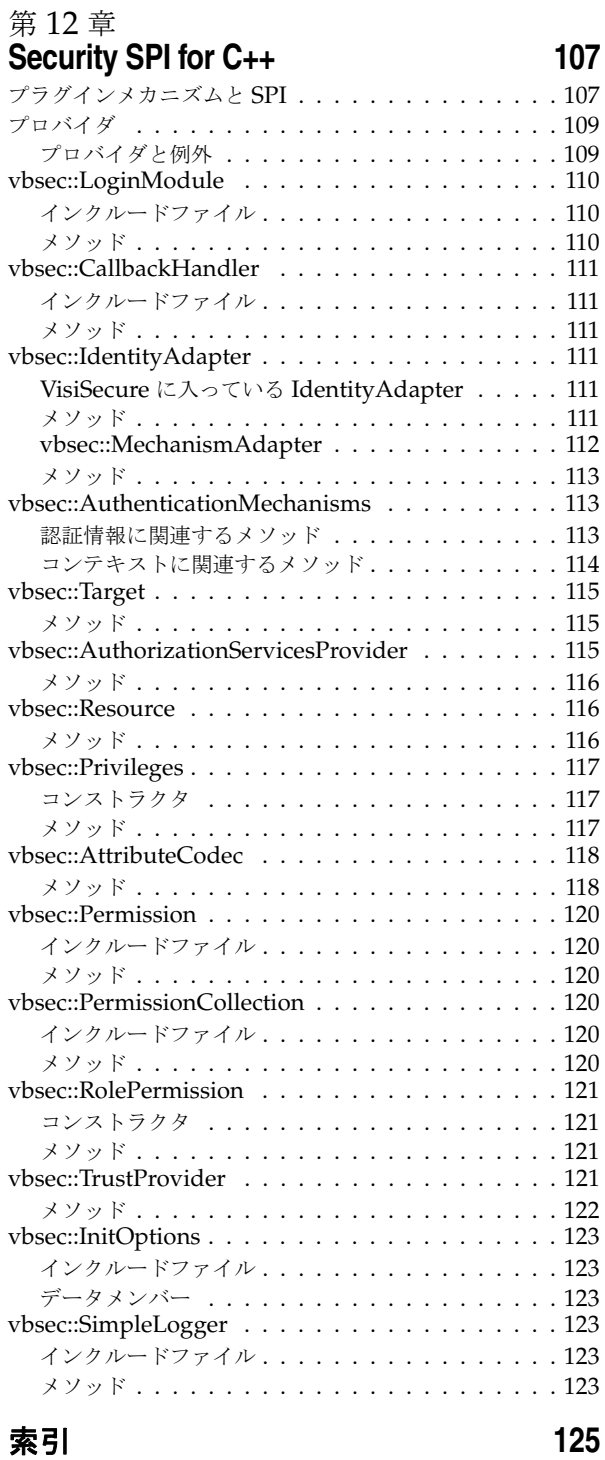

iv

# 第工章

## <span id="page-8-0"></span>**Borland VisiBroker の概要**

<span id="page-8-1"></span>Borland は, CORBA 開発者に向けて, 業界最先端の VisiBroker オブジェクトリクエス トブローカー(ORB)を活用するために VisiBroker for Java, VisiBroker for C++, および *VisiBroker for .NET* を提供しています。この 3 つの VisiBroker は CORBA 2.6 仕様の実 装です。

#### <span id="page-8-2"></span>**VisiBroker** の概要

VisiBroker は,CORBA が Java オブジェクトと Java 以外のオブジェクトの間でやり取 りする必要がある分散配布で使用されます。幅広いプラットフォーム(ハードウェア,オペ レーティングシステム,コンパイラ,および JDK)で使用できます。 VisiBroker は,異種 環境の分散システムに関連して一般に発生するすべての問題を解決します。

VisiBroker は次のコンポーネントからなります。

- VisiBroker for Java, VisiBroker for C++, および VisiBroker for **.NET** (業界最先 端のオブジェクトリクエストブローカーの 3 つの実装)。
- VisiNaming Service Interoperable Naming Specification バージョン 1.3 の完全 な実装。
- GateKeeper ファイアウォールの背後の CORBA サーバーとの接続を管理するプロ キシサーバー。
- VisiBroker Console CORBA 環境を簡単に管理できる GUI ツール。
- コモンオブジェクトサービス VisiNotify (通知サービス仕様の実装), VisiTransact (トランザクションサービス仕様の実装), VisiTelcoLog (Telecom ログサービス仕様 の実装), VisiTime (タイムサービス仕様の実装), VisiSecure など。

#### <span id="page-9-0"></span>**VisiBroker** の機能

VisiBroker には次の機能があります。

- セキュリティと Web 接続性を容易に装備できます。
- J2EE プラットフォームにシームレスに統合できます(CORBA クライアントが EJB に 直接アクセスできる)。
- 堅牢なネーミングサービス (VisiNaming) とキャッシュ, 永続的ストレージ, および 複製によって高可用性を実現します。
- プライマリサーバーにアクセスできない場合に, クライアントをバックアップサーバー に自動的にフェイルオーバーします。
- CORBA サーバークラスタ内で負荷分散を行います。
- OMG CORBA 2.6 仕様に完全に準拠します。
- Borland JBuilder 統合開発環境と統合されます。
- Borland AppServer などの他の Borland 製品と最適に統合されます。

#### <span id="page-9-1"></span>**VisiBroker** のマニュアル

VisiBroker のマニュアルセットは次のマニュアルで構成されています。

- *Borland VisiBroker* インストールガイド VisiBroker をネットワークにインストール する方法について説明します。このマニュアルは,Windows または UNIX オペレー ティングシステムに精通しているシステム管理者を対象としています。
- *Borland VisiBroker* セキュリティガイド VisiSecure for VisiBroker for Java および VisiBroker for C++ など,VisiBroker のセキュリティを確保するための Borland のフ レームワークについて説明しています。
- *Borland VisiBroker for Java* 開発者ガイド Java による VisiBroker アプリケーショ ンの開発方法について記載されています。Visibroker ORB の設定と管理、およびプロ グラミングツールの使用方法について説明します。また,IDL コンパイラ,スマートエー ジェント,ロケーションサービス,ネーミングサービス,イベントサービス,オブジェ クトアクティベーションデーモン(OAD),Quality of Service(QoS),インターフェー スリポジトリ,および Web サービスサポートについても説明します。
- *Borland VisiBroker for C++* 開発者ガイド C++ による VisiBroker アプリケーショ ンの開発方法について記載されています。Visibroker ORB の設定と管理、およびプロ グラミングツールの使用方法について説明します。また,IDL コンパイラ,スマートエー ジェント,ロケーションサービス,ネーミングサービス,イベントサービス,OAD, OoS, プラグイン可能トランスポートインターフェース, RT CORBA 拡張機能, Web サービスサポート,およびインターフェースリポジトリについても説明します。
- *Borland VisiBroker for .NET* 開発者ガイド **.**NET 環境による VisiBroker アプリ ケーションの開発方法について記載されています。
- *Borland VisiBroker for C++ API* リファレンス VisiBroker for C++ に付属するクラ スとインターフェースについて説明します。
- *Borland VisiBroker VisiTime* ガイド Borland による OMG Time Service 仕様の実 装について説明します。
- *Borland VisiBroker VisiNotify* ガイド Borland による OMG 通知サービス仕様の実 装について説明します。通知メッセージフレームワークの主な機能として,特に Quality of Service(QoS)のプロパティ,フィルタリング,および Publish/Subscribe Adapter (PSA)の使用方法が記載されています。
- *Borland VisiBroker VisiTransact* ガイド Borland による OMG Object Transaction Service 仕様の実装および Borland Integrated Transaction Service コンポーネントに ついて説明します。
- *Borland VisiBroker VisiTelcoLog* ガイド Borland による OMG Telecom Log Service 仕様の実装について説明します。
- *Borland VisiBroker GateKeeper* ガイド Web ブラウザやファイアウォールによるセ キュリティ制約の下で, VisiBroker GateKeeper を使用して、VisiBroker のクライア ントがネットワークを介してサーバーとの通信を確立する方法について説明します。

通常, マニュアルにアクセスするには、VisiBroker とともにインストールされるヘルプ ビューアを使用します。ヘルプは,スタンドアロンのヘルプビューアからアクセスすること も,VisiBroker コンソールからアクセスすることもできます。どちらの場合も,ヘルプ ビューアを起動すると独立したウィンドウが表示されるため,このウィンドウからヘルプ ビューアのメインツールバーにアクセスしてナビゲーションや印刷を行ったり,ナビゲー ションペインにアクセスすることができます。ヘルプビューアのナビゲーションペインに は、すべての VisiBroker ブックとリファレンス文書の目次,完全なインデックス,および 包括的な検索を実行できるページがあります。

重要 Web サイト http://www.borland.com/techpubs には,PDF 版のマニュアルと最新の製 品マニュアルがあります。

#### <span id="page-10-0"></span>スタンドアロンヘルプビューアからの **VisiBroker** オンラインヘ ルプトピックへのアクセス

製品がインストールされているコンピュータでスタンドアロンのヘルプビューアからオン ラインヘルプにアクセスするには,次のいずれかの手順を実行します。

- **Windows [スタート | プログラム | Borland VisiBroker | Help Topics]の順に選択します。** 
	- または、コマンドプロンプトを開き, 製品のインストールディレクトリの ¥bin ディ レクトリに移動し、次のコマンドを入力します。

help

**UNIX** コマンドシェルを開き,製品のインストールディレクトリの /bin ディレクトリに移動 し、次のコマンドを入力します。

help

ヒント UNIX システムにインストールするときの指定で,PATH エントリのデフォルトに bin を含まないようにします。カスタムインストールオプションを選択して PATH エントリ のデフォルトを変更せず,PATH に現在のディレクトリのエントリがない場合は,./help を使用してヘルプビューアを起動できます。

#### <span id="page-10-1"></span>**VisiBroker** コンソールからの **VisiBroker** オンラインヘルプト ピックへのアクセス

VisiBroker コンソールから VisiBroker オンラインヘルプトピックにアクセスするには, [Help | Help Topics]を選択します。

[Help]メニューには,オンラインヘルプ内のいくつかの文書へのショートカットもあり ます。ショートカットの1つを選択すると,ヘルプトピックビューアが起動し, [Help] メ ニューで選択した項目が表示されます。

#### <span id="page-11-0"></span>マニュアルの表記規則

VisiBroker のマニュアルでは、文中の特定の部分を表すために、次の表に示す書体と記号 を使用します。

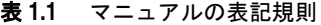

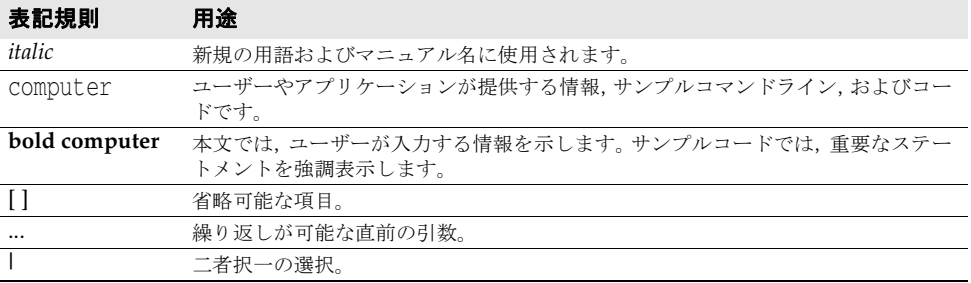

#### <span id="page-11-1"></span>プラットフォームの表記

VisiBroker マニュアルでは、次の記号を使用してプラットフォーム固有の情報を示します。

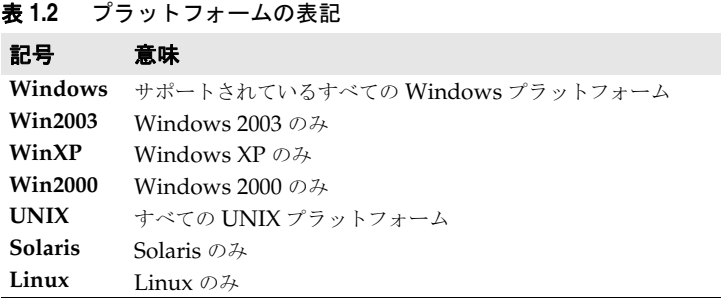

#### <span id="page-11-2"></span>**Borland** サポートへの連絡

ボーランド社は各種のサポートオプションを用意しています。それらにはインターネット 上の無償サービスが含まれており、大規模な情報ベースを検索したり、他の Borland 製品 ユーザーからの情報を得ることができます。さらに Borland 製品のインストールに関する サポートから有償のコンサルタントレベルのサポートおよび高レベルなアシスタンスに至 るまでの複数のカテゴリから,電話サポートの種類を選択できます。

Borland のサポートサービスの詳細や Borland テクニカルサポートへの問い合わせにつ いては,Web サイト http://support.borland.com で地域を選択してください。

ボーランド社のサポートへの連絡にあたっては,次の情報を用意してください。

- 名前
- 会社名およびサイト ID
- 電話番号
- ユーザー ID 番号 (米国のみ)
- オペレーティングシステムおよびバージョン
- Borland 製品名およびバージョン
- 適用済みのパッチまたはサービスパック
- クライアントの言語とそのバージョン (使用している場合)
- データベースとそのバージョン (使用している場合)
- 発生した問題の詳細な内容と経緯
- 問題を示すログファイル
- 発生したエラーメッセージまたは例外の詳細な内容

#### <span id="page-12-0"></span>オンラインリソース

ネットワーク上の次のサイトから情報を得ることができます。

**Web** サイト http://www.borland.com/jp/

オンラインサポート http://support.borland.com(ユーザー ID が必要)

リストサーバー 電子ニュースレター(英文)を購読する場合は、次のサイトに用意されているオンライン

書式を使用してください。

http://www.borland.com/products/newsletters

#### <span id="page-12-1"></span>**Web** サイト

定期的に http://www.borland.com/jp/products/visibroker/index.html をチェック してください。 VisiBroker 製品チームによるホワイトペーパー,競合製品の分析,FAQ の 回答,サンプルアプリケーション,最新ソフトウェア,最新のマニュアル,および新旧製 品に関する情報が掲載されます。

特に、次の URL をチェックすることをお勧めします。

- http://www.borland.com/products/downloads/download\_visibroker.html(最 新 の VisiBroker ソフトウェアおよび他のファイル)
- http://www.borland.com/techpubs (マニュアルの更新および PDF)
- http://info.borland.com/devsupport/bdp/faq/(VisiBroker の FAQ)
- http://community.borland.com(英語,開発者向けの弊社 Web ベースニュースマガ ジン)

#### <span id="page-12-2"></span>**Borland** ニュースグループ

Borland VisiBroker を対象とした数多くのニュースグループに参加できます。 VisiBroker などの Borland 製品のユーザーによるニュースグループへの参加については、http:// www.borland.com/newsgroups を参照してください。

メモ これらのニュースグループはユーザーによって管理されているものであり、ボーランド社 の公式サイトではありません。

# 第一章

### セキュリティの概要

<span id="page-14-1"></span><span id="page-14-0"></span>今日では,より多くの企業がインターネットを使った分散アプリケーションで事業を運営 しているため,クオリティが高いアプリケーションセキュリティに対するニーズがさらに 高まっています。

クレジットカードの番号や預金の残高などの機密情報は,インターネット接続を利用して Web ブラウザと商用 Web サーバーとの間を日常的にやり取りされます。たとえば,イン ターネットを利用して銀行と取引するユーザーにとって,次の点が確実でなければなりま せん。

- 銀行を装った違法サイトではなく,自分の口座がある銀行のサーバーと実際に通信をし ていること。
- 銀行と交換するデータが,ネットワークに忍び込んで不正に情報を得ようとする不正 ユーザーにはわからない形式になっていること。
- 銀行のソフトウェアとやり取りするデータが、不正な修正が加えられたりせずに元の状 態のまま届くこと。たとえば,50,000 円の手形の支払い指図が誤ってあるいは不正に 5,000,000 円に変えられることがあってはなりません。

VisiSecure では,クライアントは銀行のサーバーを認証できます。銀行側のサーバーもセ キュリティで保護された接続を利用してクライアントを認証できます。従来のアプリケー ションでは,接続が確立されると,クライアントは認証のためにユーザー名とパスワード を送信します。この方法は現在でも使用され、VisiSecure の接続が確立されると、ユー ザー名とパスワードの交換を暗号化して安全性を高めています。VisiSecure は任意の数の 認証領域をサポートしているので,分散アプリケーションの各部にアクセスできます。さ らに、VisiSecure を使用すると、アプリケーションのアクセスコントロールルールを表す 承認ドメインを作成できます。

#### <span id="page-14-2"></span>**VisiSecure** の概要

VisiSecure は,VisiBroker および BDOC にセキュリティ保護のフレームワークを提供し ます。VisiSecure を使用すると、クライアントとサーバーの間にセキュリティで保護され た接続を確立できます。

#### <span id="page-15-0"></span>**VisiSecure for Java**

VisiSecure は 100% Java で作成され, J2EE 1.3 仕様のすべてのセキュリティ要件をサ ポートします。VisiSecure は認証に JAAS(Java Authentication and Authorization System),SSL 通信に JSSE(Java Secure Socket Extension),および暗号化操作に JCE (Java Cryptograpy Extension)を使用します。JAVA アプリケーション用の大半の API には,既存の JDK または新しく提供された Java 標準 API が取り入れられています。別々 のセキュリティ層で,API が重複しないように注意する必要があります。VisiSecure 機能 セットは, J2EE 1.3 のセキュリティ要件を超える場合もあります。

#### <span id="page-15-1"></span>**VisiSecure for C++**

VisiSecure for C++ は,VisiSecure for Java と同様の機能を提供します。詳細について は,第 11 章「[VisiSecure for C++ API](#page-94-5)」および第 10 [章「セキュリティプロパティ\(](#page-90-2)C++)」 を参照してください。

#### <span id="page-15-2"></span>接続性

VisiSecure では、多くのセキュリティテクノロジをプラグインできます。接続性は、さま ざまなレベルで提供されます。セキュリティサービスプロバイダは,セキュリティサービ スセット全体をプラグインして置き換えることができ,アプリケーション開発者は、より 小さなモジュールをプラグインして各自の環境をカスタマイズして統合できます。プラグ インを使用できない唯一の層は、VisiBroker ORB の内部インプリメンテーションに綿密 に統合され,相互に緊密に対話する CSIv2 層とトランスポート層です。

#### <span id="page-15-3"></span>**VisiSecure** 設計の柔軟性

VisiSecure は、現在および今後のさまざまなアーキテクチャをサポートできるように、各 種のアプリケーションアーキテクチャで動作するように設計されています。ただし, VisiSecure は強力なセキュリティアーキテクチャを提供しますが,サーバーを単独で完全 に保護することはできません。物理的なセキュリティを確保し,基本となる Web サーバー (ホスト)およびオペレーティングシステムサービスをできるだけ安全な状態に設定するこ とは,各自の責任です。

#### <span id="page-15-4"></span>**VisiSecure for Java** の機能

VisiSecure には、次のような機能があります。

- **Enterprise JavaBeans**(**EJB**)コンテナの統合:VisiSecure は,CORBA セキュリ ティサービスと CSIv2 を基盤にして,EJB セキュリティメカニズムをシームレスに統合 できます。CORBA は、Bean のセキュリティアーキテクチャの機能を強化します。 VisiSecure を利用することで, 比較的簡単な EJB セキュリティモデルに追加オプショ ンを設定できます。
- **Web** コンテナの統合:VisiSecure は Web コンテナにメカニズムを提供して Web コ ンテナと統合することにより,必要に応じて認証エンジンと承認エンジンがセキュリ ティ情報をほかの EJB コンテナへ送信できるようにしています。たとえば、EJB コンテ ナの Bean を呼び出そうとしているサーブレットは,最初の要求を送信した元のブラウ ザクライアントのかわりに動作します。クライアントが提供するセキュリティ情報は, シームレスに EJB コンテナへ伝達されます。さらに,Web コンテナの認証と認証エン ジンは、Borland の提供する第3[章「認証」](#page-32-4)と第4[章「承認」](#page-48-3)を使用できるように設定 できます。
- セキュリティサービスアドミニストレータ:VisiSecure の管理と設定は,使いやすいプ ロパティを使って実行し, Java Keytool などのツールをサポートします。
- GateKeeper: GateKeeper は高レベルのファイアウォールを越えて,認証を伴う接続 を可能にします。サーバーとアプリケーションクライアントがファイアウォールを挟ん で設置されている場合でも,クライアントはサーバーに接続することができます。 GateKeeper の使い方については,『VisiBroker GateKeeper ガイド』を参照してくだ さい。
- **Secure Transport Layer**:VisiSecure は,セキュリティで保護されたトランスポート 層として SSL を使用します。SSL は、セキュリティで保護された主要な転送レベルの インターネットの通信プロトコルです。SSL では,信頼モデル利用した,メッセージの 機密性,メッセージの完全性,および証明書ベースの認証を使用できます。

#### <span id="page-16-0"></span>**VisiSecure for C++** の機能

VisiSecure for C++ には、次のような機能があります。

- 認証と承認:認証と承認のモデルは, VisiSecure for Java と同様です。これにより, VisiSecure for C++ アプリケーションの機能が拡張されます。
- セキュリティサービスアドミニストレータ:VisiSecure の管理と設定は,使いやす[い第](#page-90-2) 10 [章「セキュリティプロパティ\(](#page-90-2)C++)」を使って実行します。
- **Secure Transport Layer**:VisiSecure は,セキュリティで保護されたトランスポート 層として SSL を使用します。SSL は,セキュリティで保護された主要な転送レベルの インターネットの通信プロトコルです。SSL では,信頼モデル利用した,メッセージの 機密性,メッセージの完全性,および証明書ベースの認証を使用できます。

#### <span id="page-16-1"></span>基本セキュリティモデル

基本セキュリティモデルは,ユーザーの視点から見た VisiSecure およびそのコンポーネン トを表します。これは、VisiSecure ユーザーが理解し,設定し,対話する必要がある論理 モデルです。セキュリティサービスによって,システムのエンティティは次の 3 つの論理 グループ(ドメイン)に分類されます。

- 認証領域 (ユーザードメイン):単純なユーザーのデータベースです。各認証領域は, ユーザーのグループ,およびそれに対応する認証情報と特権の属性を表します。
- [リソースドメイン](#page-18-0):1 つのアプリケーションに関するリソースの集合を表します。アプ リケーション開発者は,アプリケーションのリソースに対するアクセスコントロールポ リシーを定義します。
- [承認ドメイン](#page-18-1):特定のリソースへのアクセスを許可するかどうかを決定する一連のルー ルを定義します。

次の図に,上記のドメインの関係を示します。

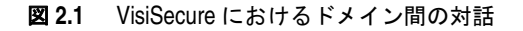

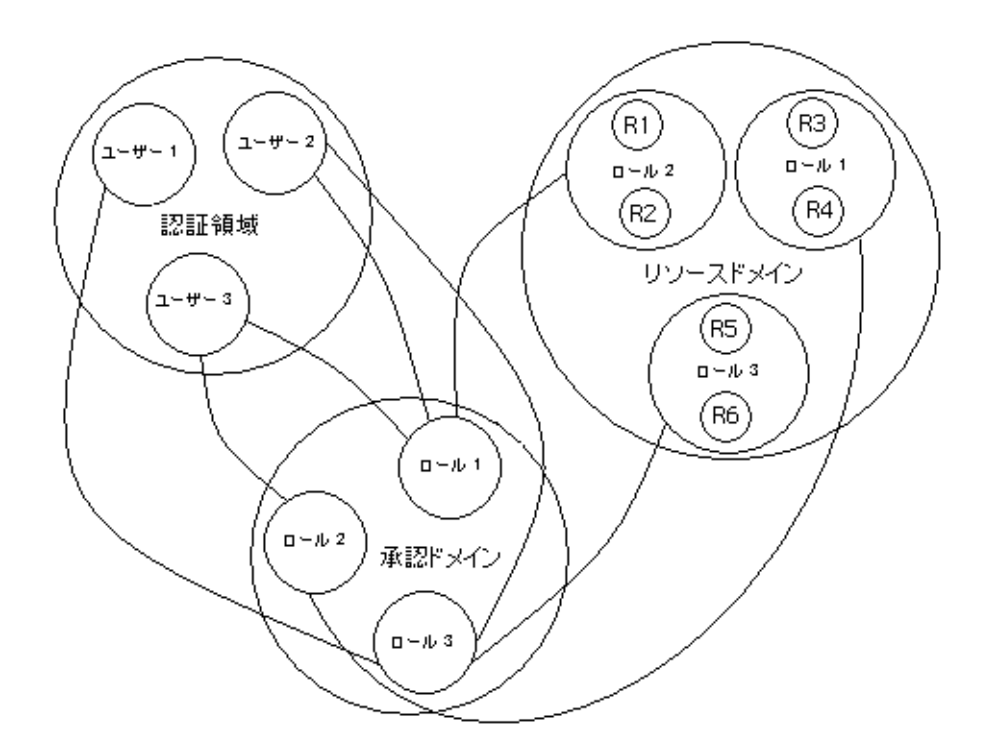

上の図の 3 つの VisiSecure ドメインは密接に関連しています。

- **1** 認証に対しては認証領域が必要です。VisiBroker には簡単な認証領域が付属します。また, LDAP サーバーなどのサポートされている既存の領域を使用することもできます。
- **2** 承認に対しては,ロールをセットアップし,ロールにユーザーを関連付ける必要があり ます。
- **3** 次に,リソースドメインをセットアップし,そのドメインのリソースへのアクセスを特 定のロールに許可する必要があります。

#### <span id="page-17-0"></span>認証領域 (ユーザードメイン)

簡単に説明すると,認証領域はユーザーのデータベースです。各認証領域には,ユーザー の集合およびそれに対応する認証情報と権限が記述されます(ユーザーのパスワード,ユー ザーが所属するグループなど)。認証領域の例としては、NT ドメイン, NIS, yp データ ベース,LDAP サーバーなどがあります。

認証領域は,使用する認証テクノロジ,およびデータソースをポイントする一連の設定オ プションによって定義されます。たとえば,LDAP を使用する認証領域は,認証プロトコ ルとして LDAP を指定し,サーバーの名前を指定し,その他の設定パラメータを指定しま す。システムは、ログオン時にユーザーを認証します。詳細については、12 [ページの「認](#page-19-0) [証と識別」を](#page-19-0)参照してください。

#### <span id="page-18-0"></span>リソースドメイン

リソースには、VisiSecure がセキュリティで保護する必要があるアプリケーションコン ポーネントを定義します。VisiSecure は,アプリケーションのすべてのリソースが格納さ れているリソースドメインにリソースを整理します。つまり,サーバーによって公開され るすべてのリモートメソッドやサーブレットは本質的にリソースです。

アプリケーション開発者は,アプリケーションのリソースに対するアクセスコントロール ポリシーを定義します。これらは,ロールとして定義されます。ロールは,一連のリソー スにアクセスするためのアクセス許可の論理的な集合を提供します。詳細については、第 4 [章「承認」](#page-48-3)を参照してください。

さらに,フィールドなどのより詳細なリソースまたはデータベースなどの外部リソースに 対するアクセスコントロールを提供して,セキュリティを強化するアプリケーションもあ ります。EJB とサーブレットの仕様は標準の配布デスクリプタ情報を提供するので,アプ リケーションはこれを使用して,各自のアクセスポリシーを特定のメソッドにアクセスす るために必要なロールの集合として定義できます。

#### <span id="page-18-1"></span>承認ドメイン

承認ドメインでは、ユーザーは与えられたロールで作業できます。VisiSecure は、ロール に基づいてリソースにアクセスするための権限を許可します。VisiBroker アプリケーショ ンがアプリケーション間でユーザー ID を渡す場合,ID にはユーザー情報および指定され たロールに基づいたアクセス許可が入っています。呼び出し元の ID は要求されているルー ルと照合され,要求されているルールを満たすかどうかが判定されます。呼び出し元がルー ルを満たすと,アクセスが許可されます。それ以外の場合,アクセスは拒否されます。詳 細については,18 [ページの「承認」を](#page-25-1)参照してください。

#### <span id="page-18-2"></span>分散された環境と **VisiSecure SPI**

分散環境では、基本セキュリティモデルを構成する3つのドメインに加えて、次の項目を 考慮する必要があります。

- [認証と識別](#page-19-0)
- ID [アサーション](#page-27-0)

VisiSecure SPI(Service Provider Interface)は,セキュリティで保護された転送,ア サーション,およびアサーションの信頼を処理するためのインターフェースとクラスを提 供します。転送(または相互運用性)は、基底の CSIv2 インプリメンテーションによって 処理されます。SPI のインプリメンテーションは VisiBroker ORB に密接にバンドルされ ているので,ほかの言語のための汎用 SPI としてコアから分離することはできません。

特に、VisiSecure SPI のクラスを使用すると、次のセキュリティサービスをカスタマイズ できます。

- 識別と認証
- 承認(またはアクセスコントロールの意志決定)
- アサーションの信頼

#### <span id="page-18-3"></span>**JAAS** による認証と承認の管理

Java 認証承認サービス (JAAS) は、プラグイン可能な承認とユーザーベースの認証を可 能にする拡張機能を定義します。このフレームワークによって承認と認証のインプリメン テーションを効果的に分離できるので,柔軟性とベンダーサポートを強化できます。細粒 度のアクセスコントロール機能によって、アプリケーション開発者は適切な粒度レベルで 重要なリソースへのアクセスを制御できます。

#### <span id="page-19-0"></span>認証と識別

認証は,エンティティ(ユーザー,サービス,コンポーネントなど)の身元が正しいかど うかを確認するプロセスです。認証プロセスには、次の内容が含まれます。

**1** 認証を求めているエンティティからの認証情報の取得

**2** 認証情報の検証

VisiSecure は JAAS フレームワークを使ってエンティティとシステム間の対話を実現し ます。

#### <span id="page-19-1"></span>システムの識別

すべてのシステムは,リソースへのアクセスが許可される前に身元を提示する必要があり ます。リソースへのアクセスには、常にクライアントの識別が必要です。CORBA/J2EE 環境では、サーバーの身元の確認も必ず必要になります。サーバーは、次の2つの場合に 身元の確認が必要です。

- 1. TSL (Transport Layer Security) に SSL を使用する場合, 一般にサーバーはクラ イアントに身元を提示する必要があります。
- 2. 中間層サーバーがほかの中間層サーバーまたは最終層サーバーを呼び出す場合, 呼び 出し元のかわりに動作する前に身元を提示する必要があります。

詳細については、第3[章「認証」を](#page-32-4)参照してください。

#### <span id="page-19-2"></span>認証と接続性

VisiBroker における認証は,プラグインによる認証を可能にする JAAS のインプリメン テーションです。JAAS ログオンサービスは,インプリメンテーションと設定を分離しま す。第3[章「認証」](#page-32-4)という低レベルのシステムプログラミングインターフェースは、プラ グイン可能セキュリティモジュールのためのアンカーポイントを提供します。

同時に,システムの認証として,セキュリティサブシステムの各種のコンポーネント間の 認証情報の通信(または転送)のための「形式」を表すために認証メカニズムの概念が使 用されます。認証/識別プロセスのセキュリティサービスプロバイダは,基底のコアシス テムが使用する形式(プロセスのエンコードとデコード)を実装します。

分散環境では,エンティティおよびそれに対応する認証情報の表現を一般的な方法を使っ てピア間で転送する必要があるので,認証プロセスはさらに複雑になります。そのために, VisiSecure Java SPI は AuthenticationMechanism の概念を使用し,分散環境で認証/識別 を行うための一連のクラスを定義します。

#### <span id="page-19-3"></span>サーバーおよびクライアントの認証

JAAS の VisiBroker のインプリメンテーションでは,さまざまな認証メカニズムを設定で きます。サーバー認証を使用する一方で,14 [ページの「証明書と証明機関」を](#page-21-2)使ってクラ イアントからサーバーが認証を受けるようにすることもできます。また,クライアント認 証も使用できます。クライアントは,パスワードまたは公開キー証明書を使って認証され ます。つまり,サーバーは,パスワードを持ったクライアント,または公開キー証明書を 持ったクライアントを認証するように設定することができます。

#### <span id="page-20-0"></span>ユーザー名とパスワードによるクライアントの認証

サーバー側の認証が不要な場合には,標準ユーザー名とパスワードの組み合わせを使って 認証を行います。ユーザー名とパスワードを使ってクライアントを認証するには、いくつ かの条件があります。サーバーは,クライアントを認証できる一連の領域を公開する必要 があります。各領域は,実際に認証を行う JAAS LoginModule に対応させる必要があり ます。最後に、クライアントは、認証を受けるためにユーザー名、パスワード、および領 域を提示する必要があります。詳細については,第 3 [章「認証」を](#page-32-4)参照してください。

#### <span id="page-20-1"></span>認証プロパティの設定

認証ポリシー - サーバー認証とクライアント認証のどちらにするか、また公開キー証明書 とパスワードのどちらを使って認証を行うかをプロパティの設定によって決めます。詳細 については,第 10 [章「セキュリティプロパティ\(](#page-90-2)C++)」と第 9 [章「セキュリティプロパ](#page-86-2) [ティ\(](#page-86-2)Java)」を参照してください。

#### <span id="page-20-2"></span>公開キー暗号

VisiSecure は、ユーザー名とパスワードベースの認証のほかに公開キーの暗号化もサポー トします。公開キーの暗号化では、各ユーザーは公*開キーと秘密キー*の2つのキーを保有 します。公開キーは一般に公開しますが,秘密キーは秘密のままにしておきます。

一般に、暗号化されていないデータを平文、暗号化されているデータを暗号文と呼びます。 公開キーと秘密キーを公開キー暗号化アルゴリズムとともに使用して,次の図のように互 いに逆の操作を行います。

- まず, 公開キーを使って平文メッセージを暗号文メッセージに暗号化します。一方, 秘 密キーを使って暗号文メッセージの暗号を解除します。
- 次に, 秘密キーを使ってメッセージを暗号化し(一般的な例としては、デジタル署名さ れたメッセージ),公開キーを使用してこのメッセージの暗号を解除します。

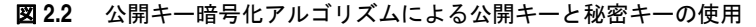

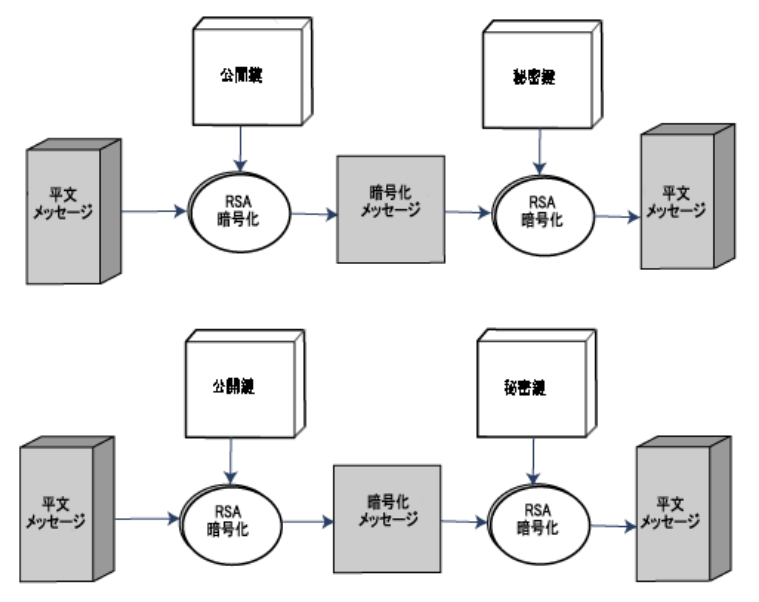

極秘データを送るには送り先の公開キーを取得し,このキーを使ってデータを暗号化しま す。暗号化されたデータは,秘密キーを使用しなければ解除できません。 たとえデータの送り主であっても、データの暗号は解除できません。暗号化は非対称にも 対称にもできます。

#### <span id="page-21-0"></span>非対称暗号化

非対称暗号化には公開キーと秘密キーの両方を使用します。両方のキーはともにリンクし ているため,公開キーでは暗号化だけができ秘密キーでは暗号解除だけができます。した がって公開キーでは暗号解除はできず,秘密キーでは暗号化はできません。非対称暗号化 は,セキュリティ保護に最も優れた暗号化形式です。

#### <span id="page-21-1"></span>対称暗号化

対称暗号化では,1 つのキーを暗号化と暗号解除の両方に使用します。対称暗号化は非対称 暗号化より高速ですが、キーを交換するために事前に安全なチャネルが必要で、単一の通 信だけが可能です。

#### <span id="page-21-2"></span>証明書と証明機関

公開キーを配布する場合,キーの受信側は送信元のユーザーがだれであるかを確認する必 要があります。*ISO X.509* 標準は証明書と呼ばれるメカニズムを定義します。この証明書 には、*証明機関*(CA)と呼ばれる信頼された機関によってデジタル署名されたユーザーの 公開キーがあります。クライアントアプリケーションがサーバーから証明書を受信するか, あるいはこの逆の場合, 証明書を発行した CA を使用すると、その証明書を発行したこと を確認することができます。CA は公証人のような役目を果たし、証明書は認証を受けた 文書のようなものです。

証明書は,15 [ページの「秘密キーと証明書要求の生成」し](#page-22-0)て CA に送信して取得します。

#### <span id="page-21-3"></span>デジタル署名

デジタル署名は,目的は基本的に手書きの署名とよく似ています。デジタル署名は一意の 署名者を識別するために行います。デジタル署名はさまざまなメソッドを介して作成でき ます。現在,よく実行されるメソッドの 1 つにデータの暗号化ハッシュがあります。

- 1 送信側は、送信用の一方向ハッシュデータを提供します。
- **2** 送信側は,秘密キーでハッシュを暗号化することで,データにデジタル署名します。
- **3** 送信側は暗号化ハッシュとオリジナルデータを受信側に送信します。
- **4** 受信側は,送信側の公開キーを使って暗号化ハッシュを暗号解除します。
- 5 受信側は、送信側と同じハッシュのアルゴリズムを使用して、一方向のハッシュデータ を提供します。
- **6** オリジナルハッシュと派生ハッシュが同じであればこのデジタル署名は有効で,文書は 変更されずに署名され,公開キーの所有者によって作成されたことが証明できます。

#### <span id="page-22-0"></span>秘密キーと証明書要求の生成

アプリケーションで使用する証明書を入手するには,まず秘密キーと証明書要求を生成す る必要があります。このプロセスを自動化するには,Java アプリケーションに対しては Java Keytool を使用し,C++ アプリケーションに対しては OpenSSL ユーティリティなど のオープンソースツールを使用できます。

ファイルを生成した後、証明機関(CA)に対して証明書要求を送信しなければなりませ ん。証明書要求を CA へ提出する手順は,使用している証明書認証によって異なります。 社内の CA を使用する場合は,システム管理者に問い合わせてください。外部の商業用 CA を利用する場合は,直接その CA に連絡して証明書要求の送信について指示を受けてくだ さい。CA へ送信する証明書要求には,公開キーと識別名が必要です。

#### <span id="page-22-1"></span>識別名

識別名はユーザー名,またはユーザーの証明書を発行した CA の名称です。送信する証明 書要求には、次の表の要素から構成されたユーザーの識別名が入っています。

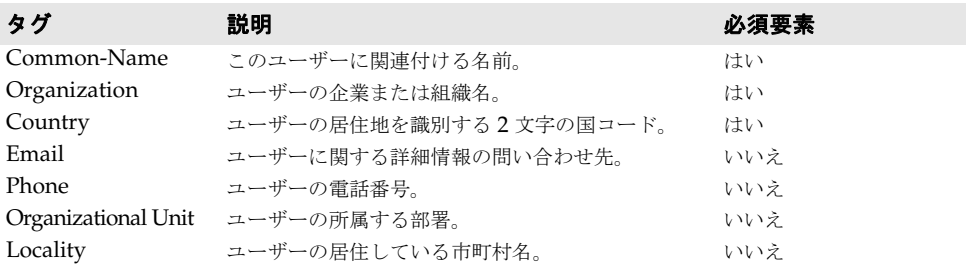

#### <span id="page-22-2"></span>証明書チェイン

ISO X.509 標準は、通信しようとしているピアどうしの証明書が別々 CA から発行されて いる場合のしくみが規定されています。たとえば、次の図では、Joe と Ted は別々の CA の発行した証明書を持っています。

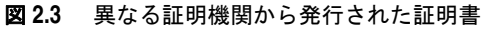

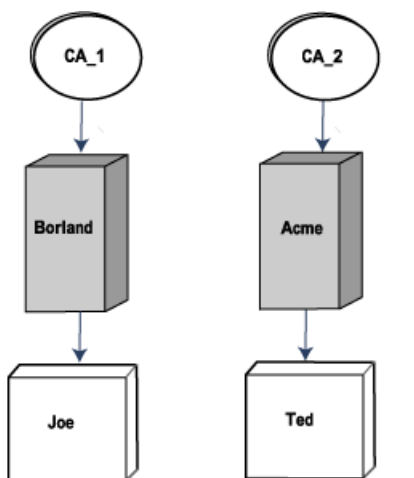

Ted の証明書の有効性を確認しようとする Joe は,信頼されている CA が見つかるまで チェインにある CA をそれぞれ調べる必要があります。信頼されている CA が見つからな いと,接続を受け入れるか拒否するかはサーバーが選択します。上の図の Joe の場合は,次 のようになります。

- **1** Joe は Ted の証明書を取得し,発行元 CA が Acme であることを知ります。
- **2** Joe の証明書チェインには Acme CA がないため, Joe は CA 2 の証明書の発行元を確認 します。
- **3** CA\_2 は信頼された CA ではないため,サーバーがその接続を受け入れるか拒否するかど うかを決定します。
- メモ CA からの証明書情報を取得する方法は,その CA に定義されています。

#### <span id="page-23-0"></span>証明書認証

認証と密接に関連しているのが,信頼という概念です。運用面では,信頼は認証と同じよ うに実行されます。証明書の ID が提示されると,信頼はトランスポートレベルで適用され るか,またはさらに高いレベル(CSIv2 層)で適用され,ID はユーザー名とパスワードの 形式になります。

- **Java** Java コードを使って証明書に対して信頼を行うために,VisiSecure は証明書チェインが信 頼されているかどうかを示すためにユーザーが用意する JSSE X509TrustManager を使用で きるようにするメカニズムを備えています。標準的な Java プロパティを使用して,証明書 エントリが信頼されている Java キーストアを指定することもできます。
- **C++** VisiBroker for C++ ユーザー向けとして,Trustpoints(信頼されている証明書)の設定 が可能な API も付属しています。詳細については,第 11 章「[VisiSecure for C++ API](#page-94-5)」 を参照してください。

#### <span id="page-23-1"></span>**証明書失効リスト (CRL: Certificate Revocation List) と** 失効した証明書シリアル番号

**C++** のみ 署名された公開キー証明書が証明機関によって作成されると,各証明書には失効する期日 を示す有効期限が設定されます。ただし,証明書が有効期限前に何らかの理由で失効する 場合に対応するために, VisiSecure for C++ には CRL (証明書失効リスト)機能があり ます。CA(証明機関)の詳細については,14 [ページの「証明書と証明機関」](#page-21-2)を参照して ください。

> VisiSecure for C++ の CRL 機能を使用すると,CRL を設定し,SSL ハンドシェーク通 信時にピアの証明書をこのリストと照合できます。

> CRL ファイルは DER 形式で,1 つのディレクトリに保存されている必要があります。CRL を VisiSecure for C++ に追加するには、vbroker.security.CRLRepository プロパティを CRL ファイルがあるディレクトリに設定する必要があります。VisiSecure for C++ のプ ロパティの詳細については,第 10 [章「セキュリティプロパティ\(](#page-90-2)C++)」を参照してくだ さい。

メモ CRL リポジトリディレクトリ構造には複数の CRL ファイルを置くことができます。

CRL がロードされると, VisiSecure はハンドシェーク時にピアが送信するすべての証明 書を調べます。ピアの証明書が CRL にある場合は,例外が生成されて接続が拒絶されます。

#### <span id="page-23-2"></span>保護品質(**QoP**)パラメータのネゴシエーション

クライアントとサーバーの通信では、提供される保護品質 (OoP) のいくつかのパラメー タにおいて同意する必要があります。リソースホスト(サーバー)は次の処理を実行します。

- サポートできるすべての OoP パラメータを発行します。
- 一連の必須 QoP パラメータをクライアントに要求します。

メモ 定義上, 必須 QoP はサポートされている QoP でもあります。

たとえば,サーバーはセキュリティで保護された転送(SSL)をサポートして要求しなが ら,認証はサポートしても要求しない場合があります。これは,一部のリソースが機密情 報ではなく、匿名アクセスを許可できる場合などに便利です。OoP と OoS パラメータの 詳細については,次を参照してください。

- **C++** [QoP API](#page-110-4)
- **Java** 「com.borland.security.csiv2 パッケージ」と第 9 [章「セキュリティプロパティ\(](#page-86-2)Java)」

#### <span id="page-24-0"></span>セキュリティで保護された転送

- 2 つの転送環境における VisiSecure 機能
- 通常のソケットでの IIOP の使用
- セキュアソケット (SSL) の使用

イントラネットでは,通常のソケットで IIOP を使ってユーザー認証情報などの機密デー タを含めた情報を転送してもセキュリティ上問題がない場合があります。インターネット などの場合,またはイントラネットの場合であっても,ネットワーク環境が信頼されてい ない場合は,ネットワークを通して転送されるメッセージの整合性(転送中にメッセージ が変更または改竄されていないこと)および秘密性(転送中にメッセージが傍受された場 合も読み取ることができないこと)を保証する必要があります。これは,セキュアソケッ ト(SSL)を使って実現します。

#### <span id="page-24-1"></span>**JSSE** と **SSL** の接続性

**Java** VisiSecure は,SSL 通信を実行するために JSSE(Java Secure Sockets Extension)を使 用します。VisiSecure SPI Secure Socket Provider のクラスは,基底の SSL インプリメ ンテーションへのアクセスを提供します。JSSE(Java Secure Socket Extension)フレー ムワークに準拠する任意のインプリメンテーションは,適切であれば,ほかのプロバイダ メカニズムとは独立して簡単にプラグインできます。対応する JSSE インプリメンテーショ ンに定義されたインターフェース(またはコールバックメソッド)をマッピングする手順 だけは必要です。SPI Secure Socket Provider クラスの詳細については,「VisiSecure SPI for Java」と第 12 章「[Security SPI for C++](#page-114-3)」を参照してください。

VisiBroker の「初期」インストールには、Java SDK が提供する JSSE インプリメンテー ションを使用します。

#### <span id="page-24-2"></span>暗号化レベルの設定

SSL 製品では多くの暗号化メカニズムを使用しています。このようなメカニズムは、認証, 機密,メッセージの整合性アルゴリズムを業界基準に合わせて組み合わせたものです。こ のような組み合わせを暗号化スイートと呼びます。

クライアントとサーバーは,サポートしている暗号化スイートの静的リストを保持してい ます。ハンドシェークフェーズでこのリストを使用して,どの暗号化スイートを採用する かを決定します。クライアントは,認識できる暗号化スイートのリストをサーバーに送り ます。情報を受け取ったサーバーは,サーバーとクライアントの両方で理解できる暗号化 スイートを決定します。サーバーは,デフォルトで最も強力な暗号化スイート(セキュリ ティによる保護レベルが高い暗号化スイート)を選択します。

この暗号化スイート順によって強力なセキュリティが保証されますが,アプリケーション 固有のセキュリティ要件に基づいて,ほかの暗号化スイート順を採用することもできます。 暗号化スイートの順序を変更するには,16ページの「保護品質 (QoP) パラメータのネゴ [シエーション」](#page-23-2)API 関数呼び出しを使用します。これを使用して、現在使用可能な暗号化 スイートのリストを取得し,新しい順序に合わせて一覧を設定します。これで,強力な暗 号化スイートの前にまず弱い暗号化スイートを使用するようになります。

メモ 新しい暗号スイートを追加することはできません。使用できる暗号スイートの優先順位の 変更と,使用しない暗号スイートの削除はできます。

#### <span id="page-25-0"></span>サポートされている暗号化スイート

暗号化スイートは,データを暗号化するために使用する有効なエンコードアルゴリズムの 集合です。暗号化スイートでは,目的に合わせてさまざまなセキュリティレベルを使用で きます。たとえば,ある暗号では認証を提供し,ほかの暗号は提供しません。あるものは 暗号化する機能を提供しますが、ほかのものは提供しません。暗号名のセグメントは、暗 号化スイートが提供する(または提供しない)内容を示します。

次の表は,暗号名のセグメントとその意味を示しています。

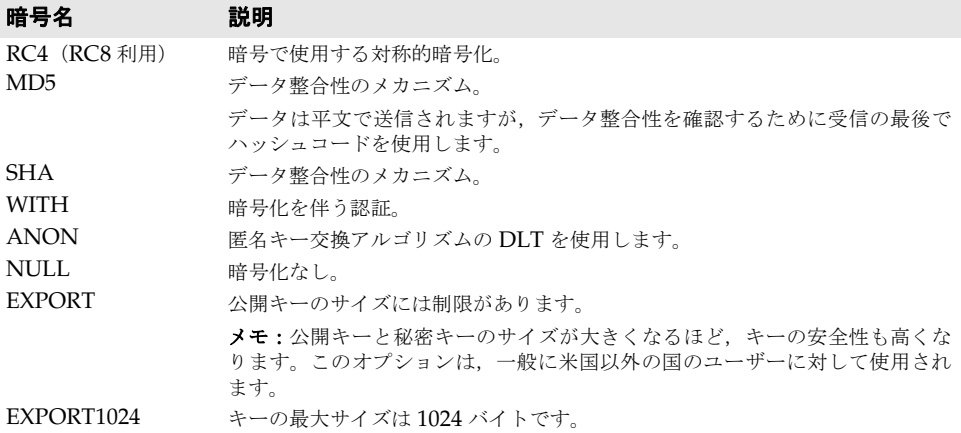

VisiSecure for Java に対してサポートされている暗号は,使用している JSSE パッケージ によって決まります。VisiSecure for C++ のためのリストは,製品に付属する csstring.h ファイルにあります。

#### <span id="page-25-1"></span>承認

承認は、ユーザーが身元を提示してから行われます(認証後)。承認は、認証されたエン ティティが要求したリソースに対するアクセスコントロールを特定のセキュリティ属性ま たは権限に基づいて決定するプロセスです。VisiBroker は、Java Security Architecture にしたがって承認にアクセス許可の概念を使用します。VisiSecure では、リソース承認の 判断はアクセス許可に基づきます。Borland は,ユーザーとロールに基づいた専用の承認 フレームワークを使って承認を行います。たとえば,クライアントが CORBA または Web 要求エンタープライズ Bean メソッドにアクセスする場合,アプリケーションサーバーは クライアントユーザーがアクセスする権限を持っているかどうかを確認する必要がありま す。このプロセスをアクセスコントロールあるいは承認と呼びます。

#### <span id="page-25-2"></span>アクセスコントロールリスト

承認はユーザー ID およびロールのリストであるアクセスコントロールリスト(ACL)に 基づいて行われます。通常,アクセスコントロールリストには特定のリソースを使用でき る一連のロールを指定します。また,属性が特定のロールと一致するユーザーを指定する ことにより,このユーザーがロールを実行することができます。

#### <span id="page-26-0"></span>ロールベースのアクセスコントロール

VisiSecure は、ロールに基づいてアクセスコントロール方式を使用します。配布デスクリ プタには,各エンタープライズ Bean メソッドへのアクセスの承認を受けているロールの リストが格納されています。VisiSecure では、ロールデータベース (ロール DB) という ファイルを使用します。このファイルは、デフォルト名が roles.db で、ユーザーID と EIB のロールとを対応付けます。最低1つのロールに関連付けられているユーザーは、メソッ ドにアクセスすることができます。詳細については,第 4 [章「承認」](#page-48-3)を参照してください。

#### <span id="page-26-1"></span>プラグイン可能な承認

VisiSecure では,ユーザーをロールにマッピングできる承認サービスをプラグインできま す。この承認サービスの実装元は,特定のリソースへのアクセスを許可されたオブジェク トの集合を提供します。「ロール」をアクセス許可として表すために,RolePermission とい う新しいクラスが定義されます。次に,承認サービスプロバイダは,指定された権限と特 定のリソースの間の関連付けのための RolePermissions の同種コレクションへのインプリ メンテーションを提供します。

承認サービスは、承認ドメインの概念に密接に対応しています。つまり、各ドメインに実 装される承認サービスプロバイダは1つです。承認ドメインは、VisiSecure システムと承 認サービスインプリメンテーションのブリッジです。ORB (Object Request Broker) 自 身の初期化中に vbroker.security.authDomains プロパティによって定義された承認ドメイ ンが構築され,その間に承認サービスプロバイダインプリメンテーションのインスタンス が作成されます。

承認ドメインは,一連の規則を定義して,ユーザーが論理「ロール」に属すかどうかを判 別します。

詳細については、第4[章「承認」を](#page-48-3)参照してください。

#### <span id="page-26-2"></span>コンテキスト伝達

転送されたメッセージの秘密性と整合性を保証することに加えて,呼び出し元の ID と認証 の情報をクライアントとサーバー間で通信する必要があります。これを「デリゲーション」 と呼びます。呼び出しパスに複数の層がある場合は,呼び出し元の ID を保守することも必 要です。これは,中間層システムへの 1 つの呼び出しがほかのシステムでの呼び出しにつ ながることがあり,それらは最初の呼び出し元に認可された権限に基づいて実行される必 要があるためです。

分散環境では,一般に中間層サーバーが *ID* アサーションを実行して呼び出し元の代理とし て動作します。最終層サーバーは,アサーションが信頼できるかどうかを判定する必要が あります。コンテキストの伝達では,クライアントは次の情報を転送します。

- [認証と識別ト](#page-19-0)ークン クライアントの ID と認証情報。
- **ID** トークン このクライアントが作成した *ID* アサーション。
- 承認要素 クライアントが呼び出し元または自分自身に関してプッシュする権限情報。

#### <span id="page-27-0"></span>**ID** アサーション

ID アサーションは、通常, セキュリティで保護されたコンポーネントを含む複数のサー バーでクライアントの要求を実行する場合に発生します。サーバー間でクライアントの要 求をやり取りする場合など,サーバーがクライアントのかわりに動作しなければならない 場合があります。典型的な例としては,クライアントが中間層サーバーを呼び出し,その サーバーがさらに最終層サーバーを呼び出してクライアントが要求したサービスの一部を 実行する場合があります。このような場合,中間層サーバーは一般にクライアントのかわ りに動作する必要があります。つまり,中間層サーバーと最終層サーバーの通信における アクセスコントロールの決定は,最初の呼び出し元の権限に基づいて行う必要があること を最終層サーバーに知らせる必要があります。

たとえば、クライアントの要求は Server 1 へ送信され、Server 1 はクライアント ID の認 証を実行します。ところが, Server 1 は Server 3 へ要求を渡す可能性のある Server 2 へ その要求を渡すこともあります。詳細については,次の図を参照してください。

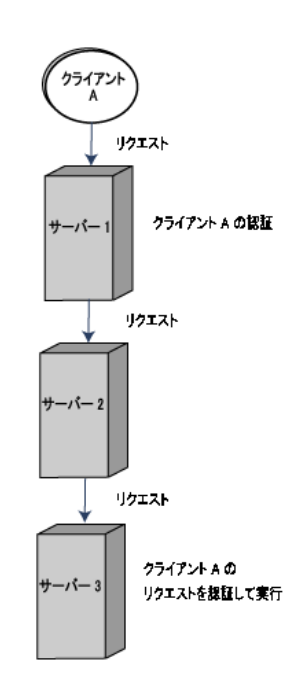

図 **2.4** ID アサーション

その後のサーバー(Server 2 と Server 3)は,クライアント ID が Server 1 によって検 証されたので,その ID が信頼できるものであることを確認できます。Server 3 のように, 最終的にクライアントの要求を実行するサーバーは,18 [ページの「承認」](#page-25-1)だけを実行する 必要があります。

デフォルトでは,ID は最初の層のサーバーだけで認証されてアサートされます。これは, ほかの層へ伝達される,アサーションされた ID です。

#### <span id="page-27-1"></span>偽装

偽装は,中間層サーバーが最終層サーバーの任意のリソースにアクセスできる ID アサー ションの形式です。中間層サーバーは,クライアントのかわりに任意のタスクを実行でき ます。

#### <span id="page-27-2"></span>デリゲーション

デリゲーションは偽装とは異なり,クライアントが明示的に特定の権限をサーバーに委任 する ID アサーションの形式です。この場合,サーバーはクライアントが指定した特定のア クションだけを実行できます。VisiSecure は,簡単なデリゲーションだけを実行します。

#### <span id="page-28-0"></span>アサーションの信頼

サーバー(最終層)は,20 ページの「ID [アサーション」の](#page-27-0)受け入れまたは拒否を選択で きます。ID アサーションを受け入れる場合は,自身の身元を提示する信頼の問題がありま す。ピアが正統であることがわかっている場合も,サーバーはピアが別の呼び出し元をア サートできるか,または呼び出し元のかわりに動作するための権限を持っていることを確 認する必要があります。最終層は呼び出し元自体を認証せずに中間層のアサーションを受 け入れるので,最終層は中間層が最初の呼び出し元に対して適切な 12 [ページの「認証と識](#page-19-0) [別」](#page-19-0)を実行したことを信頼する必要があります。これにより,最終層は中間層の呼び出し 元の身元保証を信頼します。

最終層システムには多くのピアが存在する場合があり,一部は中間層として信頼され,一 部は単なるクライアントです。したがって,ほかの呼び出し元と対話する権限は,特定の ピアだけに許可する必要があります。

#### <span id="page-28-1"></span>アサーションの信頼とプラグイン

リモートピア(サーバーまたはプロセス)が呼び出し元のかわりに動作する際に ID アサー ションを行う場合,最終層サーバーがこのアサーションを行うにはピアを信頼する必要が あります。SPI(Security Provider Interface)では,Trust Service Provider をプラグ インし,指定された呼び出し元および与えられた一連の特権によって,アサーションがで きる(信頼されている)かどうかを判定できます。つまり, TrustProvider クラスを使って 信頼ルールを実装し,サーバーが指定されたアサート元サブジェクトから ID アサーション を受け入れるかどうかを判定します。詳細については,「VisiSecure for Java SPI」[と第](#page-114-3) 12 章「[Security SPI for C++](#page-114-3)」を参照してください。

#### <span id="page-28-2"></span>後方信頼

後方信頼は初期状態で提供され,何を信頼してアサーションを実行するかを決定するルー ルをサーバーが保持する形式の信頼です。後方信頼では,クライアントは中間層サーバー が代理で動作する特権を持っているかどうかを知ることはできません。

#### <span id="page-28-3"></span>前方信頼

前方信頼は,クライアントが特定の中間層サーバーに明示的に特権を提供するという点で デリゲーションに似ています。

#### <span id="page-28-4"></span>一時特権

サーバーは権限のあるリソースにアクセスして,クライアントのかわりにサービスを実行 することがあります。ただし,クライアント自身はリソースにアクセスする権限を持って いない場合があります。一般に、呼び出しにおけるすべてのリソースへのアクセスは、最 初の呼び出し元の ID に基づいて評価されます。したがって,この場合は,最初の呼び出し 元がリソースに対する権限を持っていないのでアクセスできません。このような状況をサ ポートするために,アプリケーションは,一時的にサービスを実行している間,呼び出し 元とは異なる ID で実行されることがあります。通常,この ID は論理ロールと呼ばれます。 このユーザーが所属しなければならないロールにより、アプリケーションは、実際に必要 なすべてのリソースにアクセスすることができます。

#### <span id="page-29-0"></span>**IIOP/HTTPS** の使い方

多くのブラウザでサポートしている機能の HTTPS を使用できます。使用するには, 次の ガイドラインにしたがいます。

- VisiBroker プロキシサーバーの GateKeeper は, 外部対応の SSL とともに実行する必 要があります。
- IIOP/HTTPS だけを使用するアプレットは、ブラウザやビューアが HTTPS 対応の場 合に限って,クライアントにソフトウェア(クラス,またはネイティブライブラリのど ちらか)がまだインストールされていない状態でなければなりません。
- IIOP/HTTPS を使用するアプレットは,ID を設定するために X509Certificate[] クラ スを使用することはできません。すべての証明書と秘密キーの管理はブラウザによって 処理されます。さらに,アプレットタグ内の ORBalwaysTunnel パラメータが true に設定 されると,ORB は SSLCurrent オブジェクトを解決できません。
- アプレットが IIOP/HTTPS だけを使用するようにするには、HTML ページで ORBalwaysTunnel を true に設定します。ORBalwaysTunnel を false に設定するか,また は何も設定しない場合, ORB はまず IIOP/SSL を使用しようとします。それには、ロー カルにインストールされた SSL クラスとネイティブ SSL ライブラリが必要です。
- 一般に, HTTPS は JDK でサポートされていないので, IIOP/HTTPS は Java アプリ ケーションに対して有効ではありません。ただし,JDK で HTTPS が使用できなかった り, Java アプリケーションで IIOP/HTTPS が利用できなかったりするような制限は, VisiBroker for Java にはありません。

#### <span id="page-29-1"></span>**Netscape Communicator** / **Navigator**

IIOP/HTTPS と Netscape Communicator を自由に使用することができますが, Navigator のバージョンによっては IIOP/HTTPS 接続を許可する前に,CA 証明書のイ ンストールを必要とすることがあります。Netscape Navigator で IIOP/HTTPS を使用 する場合は,次のガイドラインにしたがいます。

- サーバーの証明書が,Navigator がすでに信頼している CA の発行したものであること を確認してください。
- 信頼された証明書として,Navigator にルート証明書をインストールしてください。証 明書ファイル (たとえば cacert.crt の bank\_https など) を開くと, 証明書をインス トールすることができます。
- ブラウザヘルート証明書をダウンロードするには GateKeeper を使用してください。そ の方法については、次に説明します。
- 商用 CA は通常、ルート証明書をインストールためのリンクを用意しています。
- デフォルトでは GateKeeper は, クライアント ID を確認しません。GateKeeper 設定 ファイルで, ssl\_request\_client\_certificate を true に設定すると, この確認機能が有 効になります。

#### <span id="page-29-2"></span>**Microsoft Internet Explorer**

Microsoft Internet Explorer で IIOP/HTTPS を使用するには,HTTPS 接続でユーザー と対話していないことを確認してください。たとえば,信頼されていないルート証明書を 持っている HTTPS サイトにブラウザがアクセスする場合, HTTPS 接続を確立する前に アクセスの確認を求めてきます。Microsoft JVM の明らかな不具合のために,この接続は 失敗します。

接続に失敗する状況とその解決策は、次のとおりです。

- Internet Explorer には信頼できるネットワークサーバー証明機関のリストが付属して います。サーバーの証明書が信頼できる CA (たとえば, bank\_https とともに出荷さ れた証明書)から発行されていない場合,HTTPS 接続を確立する前に Internet Explorer から接続の確認を求められます。Microsoft JVM はユーザーによる操作を伴 う HTTPS 接続に対応していないようなので、IIOP/HTTPS での操作は失敗します。 この状況に対応する方法はいくつかあります。
	- サーバーの証明書が, Internet Explorer がすでに信頼している CA の発行したもの であることを確認してください。
	- 信頼された証明書として,このルート証明書を IE にインストールしてください。証 明書ファイル(たとえば cacert.crt の bank\_https など)を開くと,証明書をインス トールすることができます。
	- ブラウザへルート証明書をダウンロードするには GateKeeper を使用してくださ い。その方法については,次に説明します。
	- 商用 CA は通常, ルート証明書をインストールためのリンクを用意しています。
- デフォルトでは GateKeeper は、クライアント ID を確認しません。GateKeeper 設定 ファイルで ssl\_request\_client\_certificate を true に設定すると,この機能が有効にな ります。ところが,ユーザーの認証情報に応答する前にブラウザが権限を確認してしま うため、IIOP/HTTPS を使用できません。

Internet Explorer の場合,サーバー証明書の Common Name フィールドがサーバーの ホスト名と同じでなければならないときもあります。[View | Internet Options]を選択 し,[Advanced]タブを選択します。[Security セッション]までスクロールしてくださ い。サーバーのホスト名を含まないサーバー証明書を使用するには,[Warn about invalid site certificates]チェックボックスのチェックをはずします。

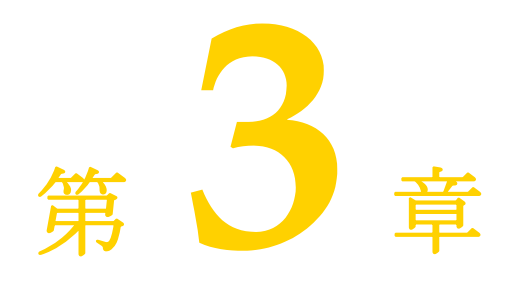

<span id="page-32-4"></span>認証

<span id="page-32-1"></span><span id="page-32-0"></span>すべてのシステムのセキュリティ保護の最初の層は ID の提示および認証です。この層は, エンティティの身元を確認するプロセスを定義します。ほとんどの場合,エンティティの 身元を確認するために認証情報が必要になります。

VisiSecure は,エンティティとシステムの対話に JAAS(Java Authentication and Authorization Service)フレームワークを使用します。同時に,セキュリティサブシステ ムの各種のコンポーネント間の認証情報の通信または転送のための*形式*(エンコードとデ コードプロセス)を表すために認証メカニズムの概念が使用されます。

#### <span id="page-32-2"></span>**JAAS** の基本概念

BSS (Borland Security Service) は、エンティティとシステムの対話に JAAS (Java Authentication and Authorization Service)フレームワークを使用します。JAAS を初 めて使用する場合は,このサービスで使用する JAAS の用語を理解する必要があります。 特に重要な用語として,サブジェクト,プリンシパル,および認証情報があります。

#### <span id="page-32-3"></span>サブジェクト

JAAS で使用するサブジェクトという用語は,コンピュータサービスやリソースのユー ザーを指します。ほかのコンピュータサービスやリソースを要求するコンピュータサービ スやリソースもサブジェクトとみなされます。要求されたサービスやリソースは、名前で サブジェクトを認証します。ただし,サービスによっては,別の名前が使用される場合も あります。

たとえば、電子メールアカウントにはユーザー名とパスワードの組み合わせを使用し、ISP に対しては異なる組み合わせを使用するような場合です。ただし,どのサービスであって も認証を受けるサブジェクトは同じです。言い換えれば,1 つのサブジェクトに複数の名前 を関連付けることができます。このように,サブジェクト自身が一定の時期におけるユー ザー名やパスワードなどの認証メカニズムを知っている必要がある場合とは異なり,JAAS では 1 つのサブジェクトに対して複数の名前を関連付けてその情報を保持します。こうし た複数の名前のそれぞれをプリンシパルと呼びます。

#### <span id="page-33-0"></span>プリンシパル

プリンシパルは,サブジェクトに関連付けられている名前を表しています。1 つのサブジェ クトは複数の名前を持つことができ,アクセスに必要な別名をサービスごとに持つことも できます。したがって、次のサンプルコードのように、サブジェクトは一連のプリンシパ ルで構成されています。

```
Java public interface Principal {
              public String getName();
          }
          public final class Subject {
             public Set getPrincipals()
          }
C++ class Principal { 
               public:
                 std::string getName() const=0;}
          class Subject { 
               public: 
               Principal::set& getPrincipals();
```
} サービスでサブジェクトが無事に認証されると,プリンシパルがサブジェクトに格納され ます。強固なセキュリティを必要としない作業環境では,公開キーや証明書を使用する必

アプリケーションコンテキストからサブジェクトのプリンシパル名を返すには, getCallerPrincipal を使用します。

メモ トランザクションに関係しているプリンシパルは,トランザクション内のプリンシパルの 関連付けを変更することはできません。

#### <span id="page-33-1"></span>認証情報

要がありません。

ほかのセキュリティ関連の属性をサブジェクトに関連付ける場合は、認証情報と呼ばれる IAAS の機能を使用します。認証情報は、パスワードや公開キー証明書と同じように汎用 のセキュリティ関連属性で,どのようなオブジェクトでも認証情報にすることができるた め、既存の証明書情報やインプリメンテーションを JAAS に移行することができます。認 証データを別のサーバーまたはほかのハードウェアに保存する場合は,認証情報としてそ の認証データへのリファレンスを保存するだけです。たとえば,JAAS を使用すればセキュ リティカードリーダーをサポートできます。

#### <span id="page-33-2"></span>公開認証情報と秘密認証情報

JAAS の認証情報には,公開と秘密の 2 種類があります。公開認証情報はアクセス許可を 必要としませんが、*秘密*認証情報ではセキュリティチェックが必要です。公開認証情報に は公開キーなどを入れることができ、秘密認証情報には秘密キー,暗号化キー,機密パス ワードなどを入れることができます。次のサブジェクトを見てください。

**Java** public final class Subject {

```
 ...
 public Set getPublicCredentials()
```
**C++** class Subject {

}

}

public:

Credential::set& getPrivateCredentials();

サブジェクトから公開認証情報を取り出す場合,次の場合を除いてアクセス許可は不要です。

```
Java public final class Subject {
           ...
             public Set getPrivateCredentials()
          }
C++ class Subject { 
              public: 
              Credential::set& getPrivateCredentials();
          }
```
Java では,コードがサブジェクトの秘密認証情報にアクセスするためにアクセス許可が必 要です。cpp では,すべてのコードはローカルなので信頼されます。公開認証情報および 秘密認証情報のどちらにアクセスする場合もアクセス許可は不要です。Java のアクセス許 可の詳細については、Sun Microsystems の JAAS 仕様を参照してください。

#### <span id="page-34-0"></span>認証メカニズムと **LoginModule**

認証メカニズムは,セキュリティサブシステムの各種のコンポーネント間の認証情報の通 信のエンコードとデコードの方法を表します。たとえば,27 ページの「[LoginModules](#page-34-2)」 がこのメカニズムと通信する方法,および 1 つのプロセスのメカニズムが別のプロセスの 同等のメカニズムと通信する方法を表します。

VisiSecure には,サーバーとクライアントの認証に 31 ページの「[Borland LoginModules](#page-38-0)」, および Java と C++ の SPI (Security Provider Interface) のクラスが含まれます。この クラスによって,認証と識別のセキュリティサービスプロバイダのインプリメンテーショ ンを「プラグイン」できます。

#### <span id="page-34-1"></span>認証領域

認証領域は,ユーザー情報を含むデータソースをポイントするようにカスタマイズされた シングルユーザー認証メカニズムを表します。これにより,認証メカニズムが実際のユー ザーデータベースから独立するので,同じ認証メカニズムをサポートする複数のユーザー データベースが使用できるようになります。たとえば,LDAP を使用するように記述され た認証モジュールは、別の環境の LDAP ディレクトリと対話できるので、認証メカニズム の書き直しや変更の必要はありません。

認証領域(ユーザードメイン)の詳細については,「セキュリティの概要」の 31 [ページの](#page-38-0) 「[Borland LoginModules](#page-38-0)」を参照してください。

#### <span id="page-34-2"></span>**LoginModules**

*LoginModule* は認証メカニズムを定義し,特定の種類の認証メカニズムと対話するための コードを提供します。各 LoginModule は特定のデータソースをポイントし、LoginModule の作成者が定義するその他のカスタマイズ可能な動作を提供する認証オプションを使って カスタマイズできます。

各 LoginModule は特定の認証領域(NT ドメインなどの認証の本体つまり認証プロバイ ダ)を認証します。認証領域は, JAAS 設定ファイルの設定エントリによって表されます。 JAAS設定エントリには、領域を設定するためのオプションが関連付けられた1つ以上の LoginModule エントリが入っています。詳細については,29 ページの「[LoginModule](#page-36-0) [と領域の関連付け」を](#page-36-0)参照してください。

#### <span id="page-35-0"></span>**LoginContext** クラスと **LoginModule** インターフェース

VisiSecure では、認証フレームワークのユーザー API として LoginContext クラスを使用 します。LoginContext クラスは、JAAS 設定ファイルを使って現在のアプリケーションで どの認証サービスをプラグインするかを決定します。

```
Java public final class LoginContext {
             public LoginContext(String name)
             public void login()
             public void logout()
             public Subject getSubject()
         }
C++ class LoginContext{ 
              public: 
                  LoginContext(const std::string& name, Subject *subject=0, 
         CallbackHandler *handler=0); 
                 void login(); 
                  void logout(); 
                  Subject &getSubject() const;
         }
      認証サービス自体は,LoginModule インターフェースを使って関連する認証を実行します。
Java public interface LoginModule {
             boolean login();
             boolean commit();
             boolean abort();
             boolean logout();
         }
```

```
C++ class LoginModule { 
              public: 
                  virtual bool login()=0; 
                 virtual bool logout()=0;
                 virtual bool commit()=0;
                 virtual bool abort()=0;
          }
```
LoginModules をスタックして,1 つのサブジェクトを複数のサービスに対して同時に認 証することもできます。

#### <span id="page-35-1"></span>認証とスタックした **LoginModule**

スタックした LoginModules がすべて成功(または失敗)するように,認証は2つのフェー ズに分けて実行されます。

**1** 最初のフェーズは「ログインフェーズ」で,LoginContext が設定されているすべての LoginModules に対して login() を呼び出し,それぞれに認証を行います。
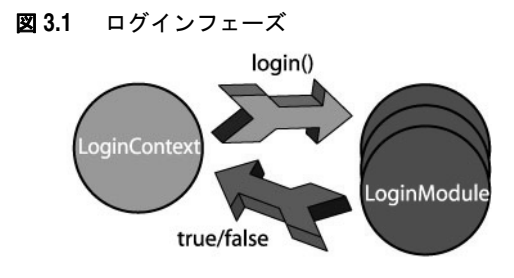

**2** 必要な LoginModule のすべての認証が済むと,2 番めの「コミットフェーズ」が開始 されます。ここでは、LoginContext が各 LoginModule に対して commit() を呼び出し て認証を行います。このフェーズの間,LoginModules によって,作業の継続に必要な 認証情報や認証済みプリンシパルがサブジェクトに格納されます。

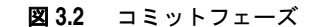

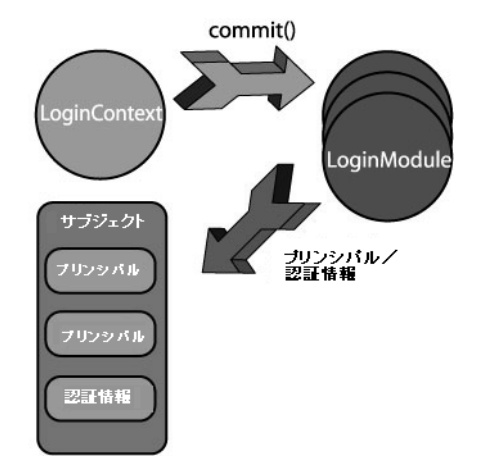

メモ いずれかのフェーズが失敗すると,LoginContext は各 LoginModule に対して abort() を呼 び出してすべての認証を終了します。

# **LoginModule** と領域の関連付け

Borland VisiBroker Server では, JAAS 設定ファイルを使って LoginModule をその領 域に関連付けて情報を格納します。JAAS 設定ファイルには,各認証領域のエントリが入っ ています。次に JAAS 設定エントリの例を示します。

MyLDAPRealm { com.borland.security.provider.authn.LDAPModule required URL=ldap:// directory.borland.com:389 }

次の図では, JAAS 設定ファイルにある領域エントリの要素を示しています。

```
図 3.3 JAAS 設定の領域エントリ
```
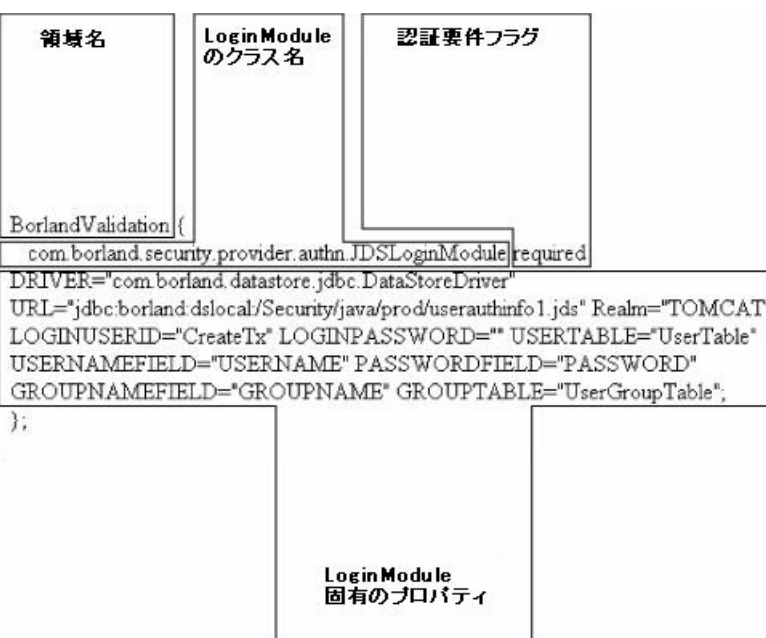

サーバーは複数の領域をサポートできます。これにより,クライアントは任意の領域の認 証を受けることができます。サーバーは,それぞれの設定エントリを使ってサーバーを設 定するだけで複数の領域をサポートできます。設定エントリの名前は定義されていないの で,ユーザーが定義できます(例:PayrollDatabase)。

メモ 認証要件フラグ =required の場合は、少なくとも1つの LoginModule が必要です。

# 領域エントリの構文

各領域エントリは,それぞれの構文にしたがう必要があります。次のサンプルコードでは, ある領域エントリで使用している汎用的な構文を示しています。

```
//server-side realms for clients to authenticate against
realm-name { 
    loginModule-class-name required|sufficient|requisite|optional
    [loginModule-properties];
    ...
```
};

メモ LoginModule の各エントリの行末は,セミコロン(;)で表します。

この領域エントリには、次の4つの要素があります。

- 領域名 対応する LoginModule 設定が示す認証領域の論理名。
- **LoginModule Name** 使用する LoginModule の完全修飾クラス名。
- 認証要件フラグ このフラグには, required, requisite, sufficient, および optional の 4 つの値があります。領域エントリの LoginModule ごとに,フラグ値を指定する必 要があります。認証全体が成功するのは、required および requisite の LoginModule がすべて成功した場合だけです。sufficient LoginModule を設定して認証に成功した 場合, sufficient LoginModule の前に記載された required および requisite の LoginModule が成功するだけで認証全体が成功します。アプリケーションに対して required または requisite のどちらの LoginModule も設定されていない場合,少なく とも sufficient または optional のいずれかの LoginModule が認証に成功する必要 があります。この 4 つのフラグ値の定義は次のとおりです。
- **required** 認証の成功に必要な LoginModule です。これが成功しても失敗しても, 認証は各領域の LoginModule リストの下にある次のモジュールへと継続して実行 されます。
- **requisite** 認証の成功に必要な LoginModule です。この処理に成功すると,認証 はこの領域の LoginModule リストの下にある次のモジュールへと継続して実行さ れます。失敗した場合は制御がただちにアプリケーションに返され,LoginModule のリストを順に認証していく処理は中断されます。
- **sufficient** 認証の成功に必要ない LoginModule です。成功した場合は制御がすぐ にアプリケーションに返され,LoginModule のリストを順に認証していく処理は中 断されます。失敗した場合は、認証は LoginModule のリストの下にある次のモ ジュールへと継続して実行されます。
- **optional** 認証の成功に必要ない LoginModule です。これが成功しても失敗して も,認証は LoginModule のリストの下にある次のモジュールへと継続して実行さ れます。
- **LoginModule** 固有のプロパティ 場合によっては,サーバー管理者に各 LoginModule のプロパティを指定してもらう必要があります。次は、Borland が提供している各 LoginModule に必要なプロパティについて説明します。

# **Borland LoginModules**

Borland は,サーバーとクライアントの認証でよく使用される次の LoginModule を提供 します。これらの LoginModule は, クライアントの認証と, OS に対する 36 [ページの](#page-43-0) [「サーバーとクライアントの識別」の](#page-43-0)両方で使用します。

すべての LoginModule が同じプロパティを持つわけではありません。またユーザーの作 成した LoginModule も異なるプロパティを持つ場合があります。VisiBroker に含まれる 各 LoginModule およびその構文とプロパティについて説明し、領域エントリのサンプル コードも示します。

- [Basic LoginModule](#page-39-0)  この LoginModule では、ユーザー情報の格納と取得に独自の 方式を使用しています。標準 JDBC を使ってリレーショナルデータベースにデータを格 納します。また,このモジュールは Tomcat JDBC 領域で使用されている独自方式にも 対応しています。
- [JDBC LoginModule](#page-40-0)  この LoginModule では,標準の JDBC データベースインター フェースを使用して,ネイティブデータベースのユーザーテーブルに対してユーザーを 認証します。
- [LDAP LoginModule](#page-41-0) JDBC LoginModule とよく似ていますが,これは認証バック エンドとして LDAP を使用しています。
- [Host LoginModule](#page-42-0)  サーバーをホストしている OS に対する認証で使用します。 これは,**C++** 用にサポートされている唯一の **LoginModule** です。

# <span id="page-39-0"></span>**Basic LoginModule**

この LoginModule では、独自の方式でユーザー情報の格納と取得を行います。標準 JDBC を使ってリレーショナルデータベースにデータを格納します。また,このモジュールは Tomcat JDBC 領域で使用されている独自方式にも対応しています。

```
realm-name {
    com.borland.security.provider.authn.BasicLoginModule authentication-
requirements-flag
    DRIVER=driver-name
   URL=database-URL
   TYPE=basic|tomcat
    LOGINUSERID=user-name
    LOGINPASSWORD=password
    [USERTABLE=user-table-name]
    [GROUPTABLE=group-table-name]
    [GROUPNAMEFIELD=group-name-field-of-GROUPTABLE]
    [PASSWORDFIELD=field-name]
    [USERNAMEFIELDINUSERTABLE=field-name]
    [USERNAMEFIELDINGROUPTABLE=field-name]
    [DIGEST=digest-name]
```
};

ブラケット [ ] に囲まれている要素を使用するのは,Tomcat 領域への認証に必要な場合だ けです。Tomcat 領域以外への認証には、残りのプロパティだけで十分です。

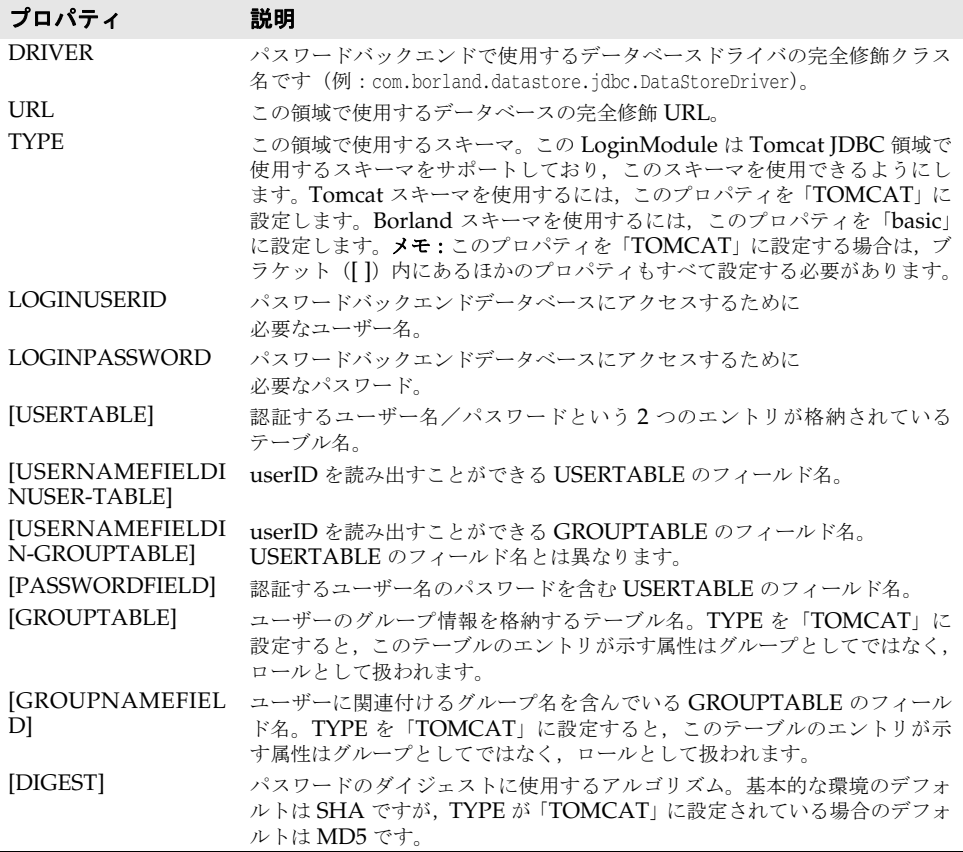

```
Premium {
    com.borland.security.provider.authn.BasicLoginModule required
   DRIVER="com.borland.datastore.jdbc.DataStoreDriver"
   URL="jdbc:borland:dslocal:/Security/java/prod/userauthinfo1.jds" 
   Realm="Basic" 
   LOGINUSERID="CreateTx" 
   LOGINPASSWORD="";
};
```
パスワードはクリアテキストで保存すべきではないので, VisiSecure はパスワードを必ず ダイジェストしてデータベースに保存します。digesttype オプションは,そのためのダイ ジェストアルゴリズムを定義します。デフォルトでは、基本タイプのスキーマには SHA ア ルゴリズムが使用され,「TOMCAT」タイプのスキーマには MD5 が使用されます。これ は、digesttype オプションを設定することで変更できます。JVM が対応するダイジェスト タイプのエンジンを見つけることができない場合は,かわりに SHA を使用します。SHA エンジンも見つからない場合,認証は常に失敗します。

# <span id="page-40-0"></span>**JDBC LoginModule**

この LoginModule では、標準 JDBC データベースインターフェースを使って認証を行い ます。

```
realm-name {
   com.borland.security.provider.authn.JDBCLoginModule authentication-
requirements-flag
   DRIVER=driver-name
   URL=database-URL
   [DBTYPE=type]
   USERTABLE=user-table-name
   USERNAMEFIELD=user-name-field-of-USERTABLE
   ROLETABLE=role-table-name
   ROLENAMEFIELD=field-name
   USERNAMEFIELDINROLETABLE=field-name
};
```
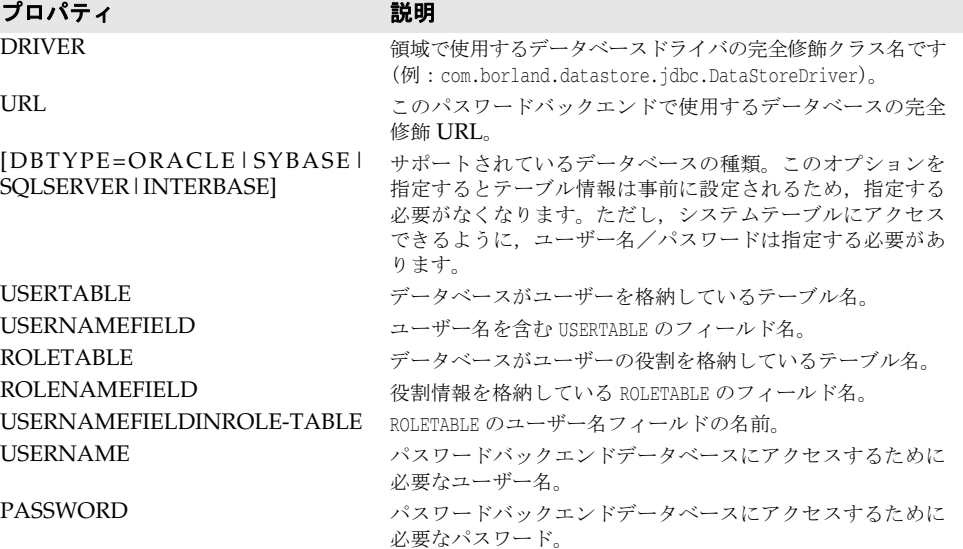

```
LIMS {
    com.borland.security.provider.authn.JDBCLoginModule required 
    DRIVER="com.borland.datastore.jdbc.DataStoreDriver"
    URL="jdbc:borland:dslocal:/Security/java/prod/userauthinfo.jds"
    USERTABLE=myUserTable
    USERNAMEFIELD=userNames
    ROLETABLE=myRoles
    ROLENAMEFIELD=roleNames
    USERNAMEFIELDINROLETABLE=userRole
    USERNAME="¥n" 
    PASSWORD="¥n"; 
};
```
# <span id="page-41-0"></span>**LDAP LoginModule**

JDBC LoginModule とよく似ていますが,これは認証バックエンドとして LDAP を使用 しています。

```
realm-name {
    com.borland.security.provider.authn.LDAPLoginModule authentication-
requirements-flag
    INITIALCONTEXTFACTORY=connection-factory-name
    PROVIDERURL=database-URL
    SEARCHBASE=search-start-point
    USERATTRIBUTES=attribute1, attribute2, ...
    USERNAMEATTRIBUTE=attribute
    QUERY=dynamic-query
};
```
#### プロパティ アンチング 説明 INITIALCONTEXTFACTORY JNDI が LDAP にバインドするために使用する InitialContextFactory クラスです。 PROVIDERURL LDAP サーバーの URL (ldap://<servername>:<port> 形式) です。 SEARCHBASE ディレクトリのルックアップのための検索ベースです。 USERATTRIBUTES このオプションは,指定されたユーザーに対して取得する属性を制 御します。これは,認証されたユーザーに対して取得および保存さ れる属性のカンマで区切られたリストです。属性は,ユーザーが指 定された役割に属しているかどうかを判定するための承認ルールに 使用できます。 USERNAMEATTRIBUTE この属性は,ユーザーがユーザー名として入力する内容を表します。 uid に設定すると,ユーザー名の入力を求められたときに uid を入 力できます。mail に設定すると,ユーザー名の入力を求められたと きに電子メールアドレスを入力できます。DN に設定すると,ユー ザーは自身の認証のために完全な DN を入力します。

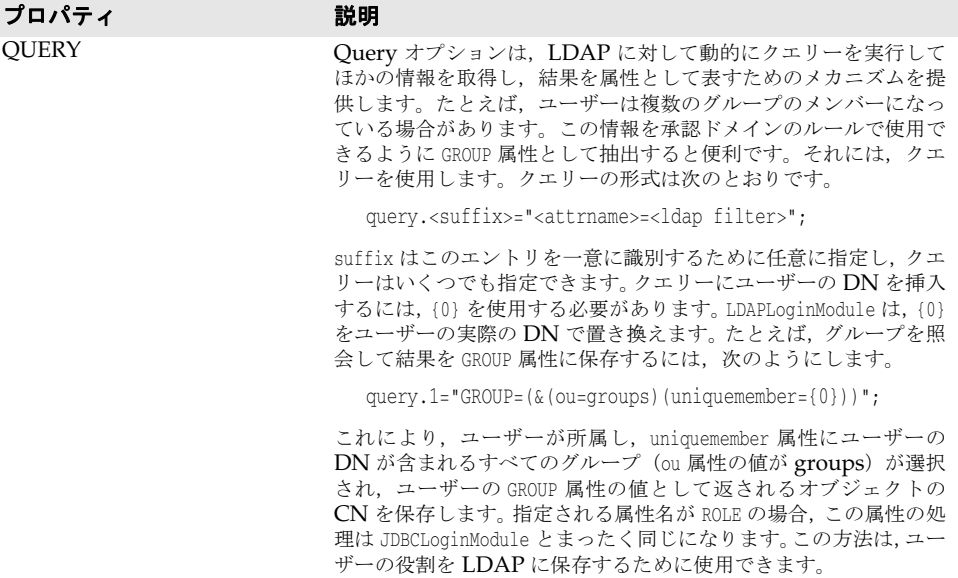

# <span id="page-42-0"></span>**Host LoginModule**

HostLoginModule は、UNIX や NT ベースのネットワークの認証で使用します。

```
realm-name {
   com.borland.security.provider.authn.HostLoginModule authentication-
requirements-flag;
};
```
Host LoginModule では、追加プロパティはまったく必要ありません。

```
Snoopy {
```
 com.borland.security.provider.authn.HostLoginModule required; };

# <span id="page-43-0"></span>サーバーとクライアントの識別

さまざまな BES サービスに対して認証が必要な多くのクライアントとユーザーだけでな く,Borland VisiBroker Server 自体も ID を示す必要があります。セキュリティで保護 されているほかのサーバーやサービスと通信する場合, Borland VisiBroker Server はこ の ID を使って自己証明します。これにより,このサーバーがほかのクライアントのかわり に動作している場合,エンド層サーバーもこのサーバーの作成したアサーションを信頼す ることができます。一般に,セキュリティで保護されている通信にクライアントとして参 加する必要があるすべてのシステムでは,そのシステムを動作しているユーザー/クライ アントの ID を設定しておく必要があります。相互認証に SSL を使用する場合、サーバー はクライアントに身元を提示するためにも証明書を必要とします。

# クライアント認証のための設定ファイルの設定

各処理は独自の設定ファイルを使用します。このファイルには,システムがクライアント 認証でサポートしている認証領域に対する設定が含まれています。

設定ファイルの場所を設定するには

● vbroker.security.authentication.config プロパティを設定ファイルのパスに設定します。

# システムの識別

セキュリティ設定は,プロパティと設定ファイルを使ってシステムを表す ID を定義しま す。この設定ファイルには,このプロセスが必要とする各領域への認証に必要なすべての LoginModule が含まれます。

次に例を示します。

```
vbroker.security.login=true と設定します。
vbroker.security.login.realms=payroll,hr と設定します。
vbroker.security.authentication.config=<config-file> によって,ファイルリファレンス
に以下の領域情報を設定します。
vbroker.security.callbackhandler=<callback-handler> と設定します。
```
<config-file> に次の内容を設定します。

```
payroll {
com.borland.security.provider.authn.HostLoginModule required;
};
hr {
  com.borland.security.provider.authn.BasicLoginModule required 
  DRIVER=com.borland.datastore.jdbc.DataStoreDriver 
 URL="jdbc:borland:dslocal:../userdb.jds" 
 TYPE=BASIC 
  LOGINUSERID=admin 
  LOGINPASSWORD=admin; 
};
```
このサンプルコードでは,

- プロセスは、自身が認証を受ける必要がある領域について、vbroker.security.login. realms プロパティを通して何らかの情報を得ています。
- プロセスは、実行されている(論理的には「payroll」領域を示す)ホストに対して認 証を実行し,この LoginModule を呼び出すように自身を設定することを認識していま す。
- •「hr」領域にログインする必要があることも認識しているので,LoginModule にこの エンドを設定します。

vbroker.security.login.realms に渡される領域情報の形式は次のとおりです。

<authentication Mechanism>#<Authentication Target>

この形式は, 形式化ターゲットと呼ばれます。

# 形式化ターゲット

「領域」は、認証元ターゲットの設定エントリを表します。設定ファイル(クライアントプ ロセス,または JAAS 設定ファイルに記載されていない証明書など)がない場合はターゲッ ト領域を表す方法が必要です。これは,「形式化ターゲット」を使って行います。形式化 ターゲットの形式は次のとおりです。

<authentication mechanism>#<mechanism specific target name>

次に例を示します。

Realm1, Realm3, GSSUP#Realm4, Certificate#ALL

認証メカニズムは,セキュリティサブシステムの各種のコンポーネント間の認証情報の通 信の「形式」を表します。たとえば、LoginModule がこのメカニズムと通信する方法,お よび 1 つのプロセスのメカニズムが別のプロセスの同等のメカニズムと通信する方法を表 します。個々のメカニズムのターゲット名は,メカニズムがこのターゲットを表す方法を 示します。

#### **GSSUP** メカニズム

VisiSecure は,簡単なユーザー名/パスワード認証スキームのためのメカニズムを提供し ます。このメカニズムは,*GSSUP* と呼ばれます。OMG CSIv2 標準は,このメカニズム で相互使用できる形式を定義します。メカニズム対話モデルのための LoginModule は Borland によって定義されます。これは,このメカニズムのインプリメンテーションでは, LoginModule が提供する情報を CSIv2 を使って回線経由で転送できる情報(特定の形 式)に変換する必要があるからです。

上記のように,ターゲット名はメカニズムによって異なります。GSSUP メカニズムのター ゲット名は,ターゲット領域を表す簡単な文字列です(例:受信層の JAAS 設定ファイル)。 したがって、サーバーに1つの領域が定義された設定ファイルがある場合(「ServerRealm」 など),この領域のクライアント側の表現は次のとおりです。

GSSUP#ServerRealm

メモ GSSUP メカニズムは VisiBroker で常に使用できるので、便宜上、ターゲット名から 「GSSUP」を省略できます。ただし、これは GSSUP メカニズムに対してだけです。セキュ リティサービスが「領域」名を解釈するときは、まずローカルのJAAS 設定エントリを使っ て領域名の解決を試みます。これに失敗すると,次に領域名が「GSSUP」を表していると して扱います。

#### 証明書メカニズム

証明書メカニズムは,証明書による識別に使用するメカニズムです。このメカニズムは GSSUP とは異なり,ユーザー名とパスワードのかわりに証明書を使用し,ID は IIOP 層 を介したより高いレベルの CSIv2 ではなく SSL 層を介して使用されます。

証明書は,証明書ログインまたは wallet API を使って VisiSecure に追加できます。 wallet API を使用する場合は,vbsec.h ファイルの vbsec::WalletFactory クラスで定義す る定数によって使用法を指定する必要があります。詳細については,「VisiSecure for C++ API」の class vbsec::WalletFactory を参照してください。

証明書ログインを使用する場合は,次の形式でターゲット領域を指定する必要があります。 Certificate#<target>

メモ 使用法を指定しない場合のデフォルトは ALL です。

ここでは、証明書ログインメカニズムに対して定義できるターゲットについて説明します。

表 **3.1** 証明書ログインメカニズムに対して定義されるターゲット

| <b>Target</b>      | 説明                                                                                                    |
|--------------------|----------------------------------------------------------------------------------------------------|
| Certificate#CLIENT | このプロセスをクライアントロールで識別します。ユーザーがこのターゲット<br>に対してIDを作成すると、作成された証明書IDはこのプロセスがクライア<br>ントとして動作する際に使用されます。つまり、この証明書は SSL 送出接続<br>を確立する際にこのプロセスを識別します。 |
| Certificate#SERVER | このプロセスをサーバーロールで識別します。ユーザーがこのターゲットの<br>ID を作成すると、このプロセスは SSL 接続を受け入れる際に身元確認のため<br>に、作成された証明書IDを使用します。                                        |
| Certificate#ALL    | このプロセスをすべてのロールで識別します。このIDは、上記の両方のロー<br>ルで使用されます。                                                                                            |

プロセスはクライアントとサーバーで異なる ID を持つか,またはすべてのロールで使用さ れる ID を持つことになります。つまり,Certificate#CLIENT と Certificate#ALL ターゲッ トに同時に ID を指定することはできません。

メモ<br>メモ<br>
<br />
下位互換性がある場合は、wallet のプロパティと SSL API がサポートされてるので、こ のように確立される ID は Certificate#ALL としてのみ扱われます。

## <span id="page-45-0"></span>ボールトの使用

クライアントを実行する場合,セキュリティサブシステムはユーザーと対話して認証のた めの認証情報を取得します。これには、JAAS によって定義されるコールバックハンドラ を使用します。ただし、サーバー(Visibroker サーバー,またはパーティション)を実行 するときは,起動時にユーザーと対話することは好ましくないか,または不可能です。典型 的な例としては,サーバーがホストの起動時にサービスとして起動されるか,または一種の 自動化されたスクリプトから起動される場合があります。

ボールトは,このような環境でセキュリティサブシステムに識別情報を提供するように設 計されています。ボールト自身がセキュリティサブシステムに直接連結されていないこと に注意してください。ボールトは,単にユーザーとの対話を代行するためのツールです。つ まり、ボールトは認証された認証情報を持っていません。セキュリティサービスは、適切 なすべての認証を実行しますが,コールバックハンドラと対話するかわりにボールトから 情報を受け取ります。ユーザーとの対話が必要ないので,ボールトのデータが十分に安全 であれば、機密情報(ユーザー名とパスワード)が入っていることがあります。したがっ て,そのようなサーバーの認証に使用するボールトファイルは,ファイルアクセス許可な どのホストセキュリティメカニズムまたはその他の同等の方法によって保護する必要があ ります。

#### ボールトの作成

ボールトを作成するには,それぞれのインストールの bin ディレクトリから vaultgen コマ ンドラインツールを使用します。用法は次のとおりです。

vaultgen [<driver-options>] -config <config.jaas-file> -vault <vault-name> [<options>] <command>

<driver-options> はオプションで、次のいずれかです。

- -J<option>: -J Java オプションを直接 JVM に渡します。
- -VBJVersion: VBJ バージョン情報を出力します。
- -VBJDebug: VBI デバッグ情報を出力します。
- -VBJClasspath: CLASSPATH 環境変数の前に置くクラスパスを指定します。
- -VBJProp <name=value>:名前/値のペアを VM に渡します。
- -VBJjavavm: Java VM にパスを指定します。
- -VBJaddJar <jar-file>: VM を実行する前に JAR ファイルを CLASSPATH に追加します。

-config <config.jaas-file> は,ボールトの ID が認証を受ける領域が入っている config.jaas ファイルの場所をポイントします。-vault <vault-name> は,生成されるボー ルトのパスです。既存のボールトを指定してそれに ID を追加することもできます。

<options>はその他のオプションの引数で、次のいずれかです。

- -?, -h, -help, -usage:使用情報を出力します。
- -driverusage:ドライバオプションを含む使用情報を出力します。
- -interactive:対話型のシェルを有効にします。

<command>は, vaultgen に実行させるコマンドです。次のいずれかを選択できます。

- login <realm|formatted-target>:指定された領域または形式化ターゲットのためのボー ルトの ID を作成します。ID は、システム起動のログイン時にボールトが使用されると きに初めて作成されます。
- logout <realm|formatted-target>:指定された領域または形式化ターゲットのためのボー ルトの ID を削除します。
- runas <alias> <realm>:指定された領域に提供された ID を使って run-as エリアスを 設定します。
- removealias <alias>:ボールトから設定された run-as エリアスを削除します。
- realms:この設定で使用できる領域を一覧表示します。
- mechanisms:この設定で使用できる形式化ターゲットのためのメカニズムを一覧表示し ます。
- aliases:ボールトに設定されたエリアスを一覧表示します。
- identities: ボールトに設定された ID を一覧表示します。

#### **VaultGen** の例

次に, VaultGen に関する例を示します。ここでは、base というドメインで使用する MyVault というボールトを作成します。まず,ドメインが使用するセキュリティプロファイ ルを特定し,config.jaas ファイルを参照する必要があります。ドメインの orb.properties ファイルにある vbroker.security.profile プロパティの値を確認します。

# # ユーザードメインのセキュリティ # # デフォルトでユーザードメインのセキュリティを無効化する vbroker.security.profile=**default** vbroker.security.vault=\${properties.file.path}/../security/scu\_vault

セキュリティプロファイルの名前は default です。つまり,プロファイルの config.jaas ファイルへのパスは次のとおりです。

c:/BDP/var/security/profiles/default/**config.jaas**

ここで,ID を作成するプロファイルに記載されている領域を確認できます。インストール 先の bin ディレクトリに移動し, 次のように realms コマンドを使用します。

c:¥BDP¥bin> vaultgen -config ../var/security/profiles/default/config.jaas vault myVault **realms**

vaultgen によって、次の領域を使用できることがわかります。

The following realms are available:

- UserRealm
- MikeRealm
- BenRealm

次に,login コマンドを使って vaultgen を実行します。

c:¥BDP¥bin> vaultgen -config ../var/security/profiles/default/config.jaas vault myVault **login UserRealm**

vaultgen は UserRealm のユーザー名とパスワードの入力を要求するので,それらを入力し ます。それぞれの領域に対してこのプロセスを繰り返します。各コマンドの実行後に, vaultgen は新しい ID でログインし, MyRealm に変更を保存したことを通知します。

Logged into realm BenRealm Generating Vault to MyVault

ボールトはコマンドで指定するディレクトリに作成され,この場合は bin ディレクトリで す。実際のボールトファイルの保存に適した場所は、次の場所にあるドメインの security ディレクトリです。

<install-dir>/var/domains/<domain-name>/adm/security/

# クライアントの識別

上記のサンプルとは異なり,認証の必要がある領域の情報をクライアントプロセスが持っ ていない場合もあります。この場合,クライアントはデフォルトで使用可能な領域リスト をサーバーの IOR に問い合わせ、ユーザー名とパスワードを提供する領域を選択するオプ ションをユーザーに提示します。サーバーはこのユーザー名とパスワードを使用し,指定 された領域の設定ファイルを確認し,クライアントから収集した情報を指定された LoginModule のためのデータとして使用します。

たとえば,次のようなサーバー側設定ファイルでは,収集された情報またはユーザーが入 力した情報が JDBCLoginModule に使用されます。

SecureRealm{

};

```
 com.borland.security.provider.authn.JDBCLoginModule required
 DRIVER=""com.borland.datastore.jdbc.DataStoreDriver"
 URL="jdbc:borland:dslocal:../userdb.jds" 
 USERNAMEFIELD="USERNAME"
 GROUPNAMEFIELD="GROUPNAME" 
 GROUPTABLE="UserGroupTable"
```
プロセスのデフォルトの動作は,プロパティを使って変更できます。vbroker.security. authentication.retryCount を設定することで,再試行回数を設定できます。デフォルトは 3 です。認証のためのセキュリティプロパティを含むセキュリティプロパティの一覧および 説明については、第9[章「セキュリティプ](#page-90-0)ロパティ (Java)」と第10章「セキュリティプ [ロパティ\(](#page-90-0)C++)」を参照してください。

# 第工章

<span id="page-48-0"></span>承認

承認は,サーバーにおいて要求した操作を実行する権限をユーザーが持っているかどうか を確認するプロセスです。たとえば,クライアントがエンタープライズ Bean メソッドに アクセスする場合,アプリケーションサーバーはクライアントユーザーがアクセスする権 限を持っているかどうかを確認する必要があります。承認は、認証(ユーザーの ID の確 認)の後に行われます。

承認はユーザー ID とアクセスコントロールリスト(ACL)に基づいて行います。ACL と は、指定の機能にアクセスできる権限のあるユーザーのリストのことです。通常、アクセ スコントロールリストには特別なリソースを使用できる一連のロールを指定します。また, 属性が特定のロールに合ったユーザーを指定することで,そのロールのアクションを実行 できるユーザーを指定することができます。

Borland では,ロールに基づいたアクセスコントロール方式を使用します。配布デスクリ プタには,各エンタープライズ Bean メソッドにアクセスするための承認を得ているロー ルのリストが格納されます。Borland Security Service は、ロールデータベース (ロール DB)を使ってユーザー ID を EJB ロールに関連付けます。ユーザーに少なくとも 1 つの ロールが許可されて関連付けられていると,メソッドへアクセスできます。

# ロール **DB** を使ったアクセスコントロールの定義

ロール DB はテキストファイルで, ロールと, ロールに関連付けられているアクセス ID が 格納されています。ロール DB のロールごとに、ロールエントリを構成しています。

VisiBroker のロール DB ファイルは,セキュリティプロファイルとともに次の Borland Deployment Platform のインストール領域にあります。

<install-dir>/var/security/profiles/<profile-name>/

デフォルトのロール DB (default.rolemap)は次の場所にあります。

<install-dir>/var/security/profiles/default/default.rolemap

VisiBroker のロールマップファイルの場所は,vbroker.security.domain. <authorization-domain>.rolemap\_path プロパティによって指定されます。

ロール DB ファイルは、プリンシパル(クライアント ID)のアクセス権を判定するために 使用します。ロール DB に定義される各ロールには,クライアント ID が割り当てられま す。アクセス権は,個々のクライアント ID ではなくロールに基づいて与えられます。たと えば、アプリケーションが Sales Clerk ロールを承認する場合は、すべての販売員のユー

ザー ID を Sales Clerk ロールに割り当てます。

その後に Sales Clerk ロールに add purchase\_order メソッドなどの特定の操作を実行する ための権利を認可します。これにより, Sales Clerk ロールに関連付けられた販売担当者全 員が add\_purchase\_order を実行できるようになります。

#### ロール **DB** の構造

ロール DB ファイル自体も次のような形式で,複数のロールエントリを指定することがで きます。

```
role-name {
    assertion1 [, assertion2, ... ]
 ...
    [assertion-n]
    ...
}
role-name2 {
    assertion3 [, assertion4, ... ]
     ...
    [assertion-n]
    ...
}
```
ロールエントリは, ロール名と, 中括弧 ({ }) で囲んだルールのリストから構成されてい ます。ロールには、1つまたは複数のルールを設定する必要があります。各ルールは1行 で構成され,適切なアクセス ID を表すカンマで区切られたアサーションのリストが入って います。つまり,各ルールには 1 つまたは複数のアサーションを指定する必要があります。

ロールエントリの各行がルールです。ルールは1つずつ上から順に読み込まれ、適合する ルールが見つかるか,適合するルールがないと判断されるまで承認処理が行われます。こ れは,各ルールが OR 演算子で区切られている場合と同じように読み込まれるためです。 アサーションは1つの行にあり、カンマ(,)で区切られています。アサーションは左から 右へ順に読み込まれ,ルールが成功するにはすべてのアサーションが成功する必要があり ます。これは、ルール中の各アサーションが AND 演算子で区切られている場合と同じよ うに読み込まれるためです。

各ルールには,指定したプリンシパルのセキュリティ認証情報に必要なセキュリティ情報 をすべて指定する必要があります。つまり,各プリンシパルにはルールに必要な最小限の 属性、または記載されているすべての属性が必要です。余分な属性を指定すると、承認は 失敗します。

# アサーションの構文

論理演算子と,承認に必要なアクセス ID を示す属性/値のペアを一緒に使ってルールを指 定するには,さまざまな方法があります。また,ワイルドカード(\*)を使用したシンプル な構文にしたがってルールをさらに柔軟なものにする方法もあります。この両方の構文を 次に説明します。

#### アサーションと論理演算子の使い方

属性/値のペアを指定する場合,2 つの論理演算子が利用できます。

表 **4.1** 承認アサーションのための論理演算子

| 演算子     | 説明                                                               | サンプル |
|---------|------------------------------------------------------------------|------|
| 属性 = 値  | equals : 承認を成功させるには, この属性は値と同じにす CN=Russ Simmons<br>る必要があります。    |      |
| 属性 != 値 | not equal:承認を成功させるには、属性がルールの値と異 CN!=Rick Farber<br>なっている必要があります。 |      |

どのような文字列も値にできますが,ワイルドカード(\*)は特殊な用途向けです。たとえ ば,属性/値のペアの GROUP=\* はすべての GROUP に一致します。次のロールには 2 つの ルールが関連付けられています。

```
manager {
    CN=Kitty, GROUP=*
    GROUP=SalesForce1, CN=*
}
```
ロールマネージャには2つのルールが関連付けられています。1番めのルールでは, Kitty という名前のユーザーは,承認時に関連付けられているグループに関係なく,manager とし て承認されます。2 番めのルールでは,グループ SalesForce1 に属するユーザーはだれで も, common-name (CN) に関係なく承認されます。

#### ワイルドカードアサーション

複雑なセキュリティ階層になると,プリンシパルを承認するために 1 つまたは 2 つの属性 だけでは不安な場合があります。Borland のセキュリティ階層は、最上位が GROUP,次 に ORGANIZATION (O) と ORGANIZATIONAL UNIT (OU) に分岐し, 最後は COMMON NAME (CN) になります。

たとえば,販売業務のマネージャにメソッド許可を与える SalesSupervisor というセキュ リティロールを定義するとします(例:「sales」が ORGANIZATION で,「managers」が ORGANIZATIONAL UNIT)。こうした操作を実行するには,次のルールを使用します。

```
SalesSupervisor {
    GROUP=*, O=sales, OU=managers, CN=*
}
```
ここでは、GROUP の値も COMMON NAME の値も指定していません(不要と思われ るため)。ただし,各ルールには,プリンシパルの認証情報が取りうる値をすべて指定する 必要があります。ワイルドカードアサーションを使用して、少ないスペースで同じ情報を 表すこともできます。

ワイルドカード(\*)をアサーションの直前に置くと,ワイルドカードアサーションを作成 することができます。ワイルドカードを1つのアサーションの前に置くということは、取 りうるセキュリティ属性はどれも受け入れられるが,このセキュリティ属性には 1 つのア サーションが存在している*必要がある*ことを意味しています。もう1つの方法では、括弧 で囲んだカンマ区切りのアサーションリストの前に,ワイルドカードを置きます。これは, 取りうるセキュリティ属性はどれも受け入れられるが、セキュリティ属性には、括弧の中 にリストされたアサーションが必ず入っていることを示しています。

ワイルドカードアサーションを使用すると,ロールは次のようになります。

```
SalesSupervisor {
     *O=sales, *OU=managers
  }
さらにシンプルなコードにすることもできます。
  SalesSupervisor {
     *(O=sales, OU=managers)
  }
```
この3つのサンプルコードは、すべて同じルールを使ったバリエーションです。

# その他のアサーション

あるロールによって,ほかのロールの拡張性は制限を受けます。ロールエントリの一部と して、role=existing-role-name アサーションを指定して、これまでのロールを拡張するこ とができます。

また、ロール DB 構文のかわりに、承認メカニズムとして第11章「[VisiSecure for C++](#page-94-0) [API](#page-94-0)」によるカスタムコードを使用することもできます。

#### 既存のロールの再利用

ルールリファレンスアサーション(role=role-name)を使用すると,既存のロールからルー ルを参照できます。たとえば,セールス主任を兼任するマーケティング担当者のグループ が同じコードで Sales Supervisors として承認を受けるとします。SalesSupervisor サンプ ルコードを使用すれば、次のように新しいロールエントリを作成できます。

```
MarketSales {
    role=SalesSupervisor
    *(OU=marketing)
}
```
これで, SalesSupervisor というロールに属する全員が「marketing」OU のスタッフと 同様に,MarketSales というロールを利用できるようになります。

# 承認ドメイン

それぞれのロール DB ファイルは、承認ドメインに関連付けられています。承認ドメイン は、ロール DB およびその承認許可を区切るために使用するセキュリティコンテキストで す。基本セキュリティモデルにおける承認ドメインの詳細については、第2[章「セキュリ](#page-14-0) [ティの概要」](#page-14-0)を参照してください。

EJB は、さまざまな許可とロールを持っている複数のセキュリティコンテキストに配布で きます。

メモ 承認ドメインは、配布デスクリプタで EJB に関連付けられます。

承認ドメインは VisiBroker ORB に登録されている限り,いくつでも使用することができ ます。各承認ドメインに対して,次の操作を実行する必要があります。

- 名前を付ける
- デフォルトアクセスを設定する
- ロール DB を設定する
- エリアスを設定する

それには、次のプロパティを設定します。次のプロパティの詳細については、第9[章「セ](#page-86-0) [キュリティプロパティ\(](#page-86-0)Java)」または第 10 [章「セキュリティプロパティ\(](#page-90-0)C++)」を参 照してください。

#### 表 **4.2** 承認のための ORB プロパティ

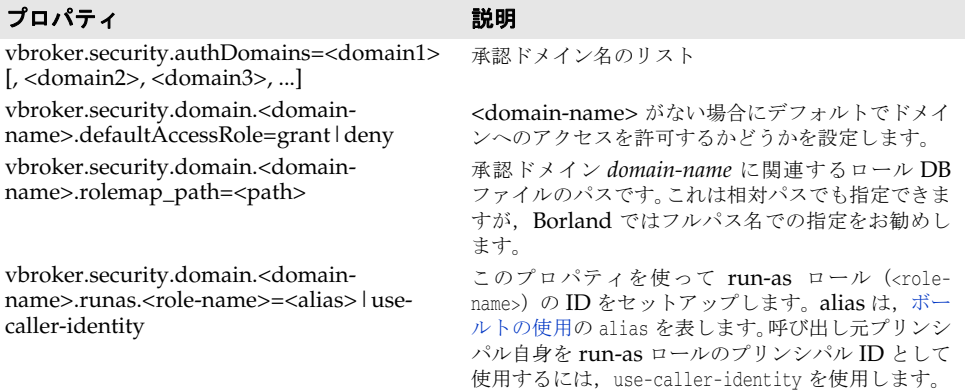

#### **run-as** エリアス

メモ C++ では,run-as エリアスは使用できません。

run-as エリアスは認証 ID を識別する文字列です。run-as エリアスはボールトで定義さ れ、VisiBroker ORB 内にスコープされます。このエリアスは、特定のユーザーを表しま す。IDは, [class vbsec::Context](#page-95-0) を使用するか, またはボールトで定義することによって エリアスにマッピングされます。ボールトには、run-as エリアスおよびそれに対応する認 証用の認証情報のリストを入れることができます。認証情報は ID が代理で実行するために 使用します。どちらの場合も,認証のための認証情報(ボールトまたはウォレットから取 得)は LoginModule に渡され, LoginModule によって認証され, run-as マップの認証 情報に対応する完全に認証された ID として設定されます。

承認ドメインは,ドメインのロールのエリアスとして実行できるように設定されます。要 求が指定されたロールで実行できるようになると、そのコンテキストの承認ドメインは、対 応する run-as エリアスを取得するように求められます。run-as マップを参照することに よってエリアスに対応する ID が取得され,その ID が使用されます。

run-as の ID は, ユーザー名とパスワードの ID だけでなく, 証明書 ID に設定することも できます。

# **run-as** マッピング

メモ C++ では、run-as マッピングは使用できません。

vbroker.security.domain.<domain-name>.runas.<role-name> プロパティを設定すると,エ リアスを効果的に Bean の run-as ロールにマッピングできます。承認に成功してからメ ソッドを呼び出すまでに,コンテナはメソッドの EJB 配布デスクリプタに指定されている run-as ロールをチェックします。run-as ロールが存在する場合,エリアスがあるかどう かも確認します。エリアスも存在する場合,Bean が外部呼び出しを行うときに、そのエリ アスの ID に切り替えます。

ただし,エリアスが指定されていない場合(つまり,run-as ロール名が use-calleridentity に設定されている場合)は,呼び出し元のプリンシパル名が使用されます。

# **CORBA** 承認

CORBA 環境での承認は、指定オブジェクトの指定ロールにある ID しか、そのオブジェ クトにアクセスできません。オブジェクトのアクセスポリシーは,問題オブジェクトのホ ストであるポータブルオブジェクトアダプタ (POA)の,保護品質ポリシーで指定されて います。アクセスポリシーを適用できるのは,POA レベルにだけです。

CORBA オブジェクトの承認を実装する場合,ロールマップも使用できます。同様に,J2EE ロールとその概念も CORBA 環境で使用できます。

# **CORBA** オブジェクトの承認の設定

オブジェクトに承認を設定するには,次の手順を実行します。

- **1** ServerQopPolicy を作成する。
- **2** ServerQopConfig オブジェクトを使って ServerQopPolicy を初期化します。
- **3** 次のように AccessPolicyManager インターフェースを実装します。

```
Java interface AccessPolicyManager {
            public java.lang.String domain();
            public com.borland.security.csiv2.ObjectAccessPolicy getAccessPolicy(
              org.omg.PortableServer.Servant servant, byte[] object_id byte [] 
         adapter_id);
         }
C++ class AccessPolicyManager {
             public:
                virtual char* domain() =0;
                ObjectAccessPolicy_ptr getAccessPolicy(PortableServer_ServantBase* 
         _servant,
                const ::PortableServer::ObjectId& id,
                const::CORBA::OctetSequence& _adapter_id) =0;
         }
     このインターフェースは,domain() メソッドから承認ドメインを返し,この承認ドメイン
     を使って ServerQopConfig オブジェクトのアクセスマネージャを設定します。承認ドメイ
     ンには,適切なロールマップに関連付けられている承認ドメイン名を指定します。次のよ
     うにプロパティを設定して,ロールマップの場所と名前を設定できます。
          vbroker.security.domain.<authorization-domain-name>.<rolemap-path>
     ここで, <authorization-domain-name> が重複するため, <rolemap-path> はロールマップ
     ファイルを基準とした相対パスにします。getAccessPolicy() メソッドは,サーバントのイ
     ンスタンス,オブジェクト ID, およびアダプタ ID を受け取り, ObjectAccessPolicy イン
     ターフェースのインプリメンテーションを返します。
    1 必須のロールと,オブジェクトメソッドへのアクセスに必要な run-as ロールを返す
       ObjectAccessPolicy インターフェースを実装します。Borland のインプリメンテーショ
       ンでは、J2EE の run-as ロールと CORBA の run-as ロールとの間に違いはありませ
       ん。ObjectAccessPolicy インターフェースは、次のとおりです。
Java interface ObjectAccessPolicy {
            public java.lang.String[] getRequiredRoles(java.lang.String method);
            public java.lang, String getRunAsRole(java.lang.String method);
         }
C++ class ObjectAccessPolicy { 
             public: 
                getRequiredRoles (const char* _method) =0;
         }
     getRequiredRoles() メソッドは引数としてメソッド名を受け取り,ロールのシーケンスを
     返します。getRunAsRole() メソッドは、メソッドのアクセスに必要な run-as ロールがある
     場合はこのロールを返します。
```
ID は,コールバックハンドラを使って指定します。詳細については,第 3 [章「認証」を](#page-32-0)参 照してください。

# 第一章

# ドメインのセキュリティ プロファイルの設定

Borland VisiBroker がインストールされている場合,システムの各ドメインに対して関連 する一連のセキュリティパラメータを定義できます。プロファイルを有効にするには、該 当するドメインプロパティを設定する必要があります。各プロファイルは,適切なセキュ リティプロパティ,ロールマップ,および設定ファイルによって設定します。ここでは,セ キュリティプロファイルを設定し,VisiSecure がアプリケーションのセキュリティを保護 するために必要なデータを提供する方法について説明します。

# セキュリティプロファイル

VisiSecure では、プロファイルというセキュリティ情報のリポジトリを設定できます。プ ロファイルには、認証用の 第3[章「認証」](#page-32-0)を定義するための config.jaas ファイルおよび 認証ロールマップ 第4[章「承認」](#page-48-0)が入っています。プロファイルにユーザーデータベース およびスクリプトファイルが入っている場合もあります。

プロファイルはインストール場所の security ディレクトリの次の場所で定義されます。

<install\_dir>/var/security/profiles/**<profile\_name>**

各プロファイルには一意の名前を付けることができます。<profile\_name> ディレクトリに は,少なくとも次のファイルが必要です。

- config.jaas:LoginModule を定義する JAAS 認証設定ファイル。
- <role db>.rolemap:承認データが入っている Role DB ファイル。
- security.properties: VisiSecure サービスの動作を定義するセキュリティプロパティ の中央のリポジトリ。

プロファイルは,管理コンソールを使って表示および設定することもできます。管理コン ソールを使ってセキュリティプロファイルを表示するには,次の手順にしたがいます。

- **1** [Hubs]ビューで[Management Hubs]ノードを展開します。
- **2** [Agents]ノードを展開します。
- **3** セキュリティプロファイルを表示するドメインのエージェントを選択します。
- **4** 個々のセキュリティプロファイルを選択します。

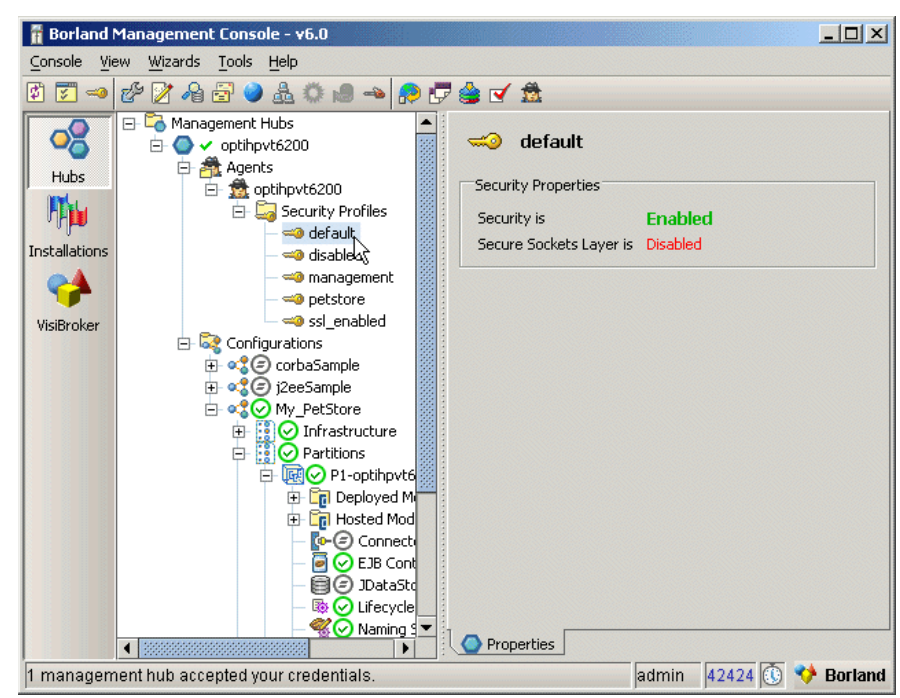

#### 図 **5.1** セキュリティプロファイルの選択

# セキュリティの有効化

ドメインをセキュリティで保護するには,有効セキュリティプロファイルを関連付ける必 要があります。セキュリティプロファイルを有効にするには、次の手順にしたがいます。

- **1** [Hubs]ビューで,編集するプロファイルに移動します。
- **2** プロファイルを右クリックし,コンテキストメニューから[Configure]を選択します。 [Edit Default Properties]ダイアログが表示されます。
- **図 5.2** 「Edit Default Properties] ダイアログ

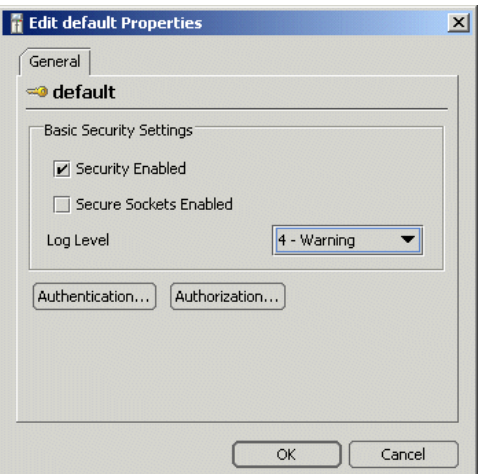

- **3** [Security Enabled]チェックボックスをチェックします。
- **4** [OK]をクリックします。

# **SSL** の有効化

SSL を使用するには,セキュリティプロファイルで SSL が有効にする必要があります。プ ロファイルの SSL を有効にするには、次の手順にしたがいます。

- **1** [Hubs]ビューで,編集するプロファイルに移動します。
- **2** プロファイルを右クリックし,コンテキストメニューから[Configure]を選択します。 [Edit Default Properties] ダイアログが表示されます。

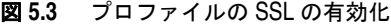

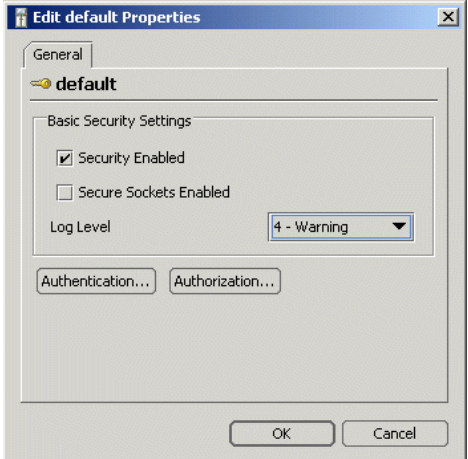

- **3** [Secure Sockets Enabled]チェックボックスをチェックします。
- **4** [OK]をクリックします。

# ログレベルの設定

セキュリティプロファイルのログレベルを設定するには,次の手順にしたがいます。

- **1** [Hubs]ビューで,編集するプロファイルに移動します。
- **2** プロファイルを右クリックし,コンテキストメニューから[Configure]を選択します。 [Edit Default Properties]ダイアログが表示されます。
- 図 **5.4** セキュリティプロファイルのログレベルの設定

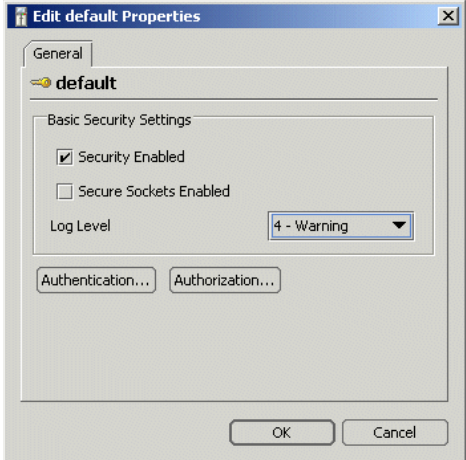

- **3** [Log Level]ドロップダウンリストから目的のログレベルを選択します。
- **4** [OK]をクリックします。

# 認証の設定

プロファイルの認証を設定するには,config.jaas ファイルを手作業で作成するか,または Borland 管理コンソールを使用します。

#### **config.jaas** ファイルの作成

config.jaas ファイルには,ユーザーを 1 つ以上の領域に認証したり,認証メカニズムを定 義したり,特定の種類の認証メカニズムと対話するためのコードを提供するために必要な データが入っています。たとえば、config.jaas ファイルは次のようになります。

```
UserRealm {
```

```
 com.borland.security.provider.authn.BasicLoginModule required
  DRIVER=com.borland.datastore.jdbc.DataStoreDriver
 URL="jdbc:borland:dslocal:${config.jaas.path}/userdb.jds" 
 TYPE=BASIC
 LOGINUSERID=admin 
 LOGINPASSWORD=admin;
};
```
これにより, BasicLoginModule を使用する必要がある UserRealm という領域が定義されま す。使用するデータベースおよびログインの方法に関する情報も提供します。 LoginModule およびそのオプション,このような領域エントリの構文の詳細については, 第 3 [章「認証」を](#page-32-0)参照してください。

完成した config.jaas ファイルは、プロファイルのフォルダに保存されます。

#### 管理コンソールによる認証の設定

管理コンソールを使って認証を設定するには、次の手順にしたがいます。

- **1** [Hubs]ビューで,編集するプロファイルに移動します。
- **2** プロファイルを右クリックし,コンテキストメニューから[Configure]を選択します。 [Edit Default Properties]ダイアログが表示されます。

#### 図 **5.5** 認証の設定

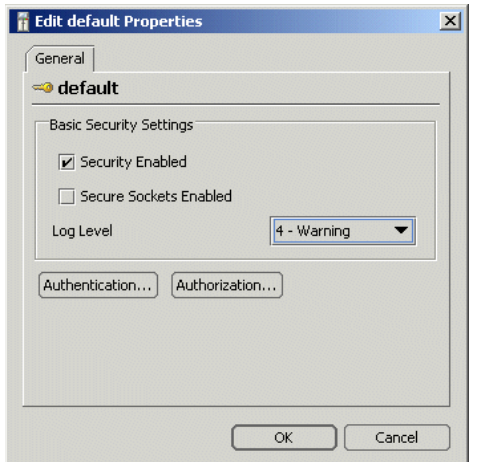

**3** [Authentication]をクリックします。[Authentication Settings]ダイアログが表示 されます。

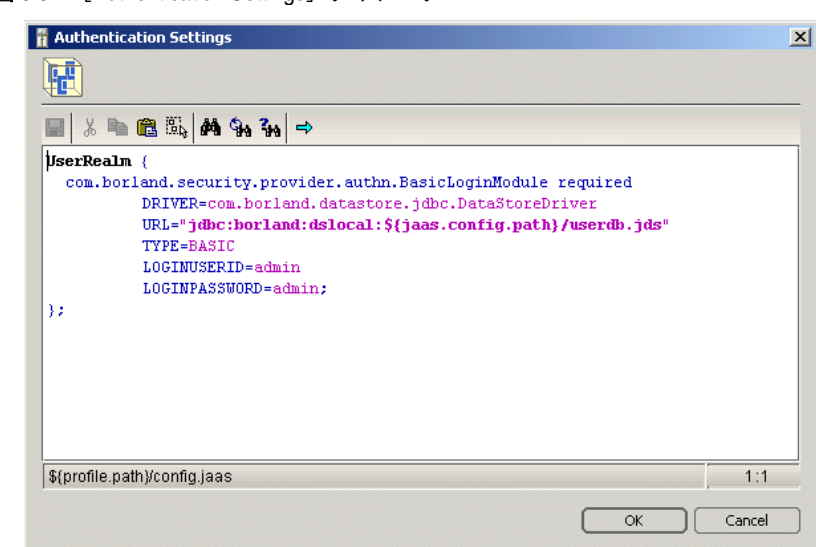

- **4** [Authentication Settings]ダイアログの編集ウィンドウに,プロファイルの config.jaas ファイルの内容が表示されます。領域エントリを編集または追加します。詳細について は,第 3 [章「認証」を](#page-32-0)参照してください。
- 5 終了したら, [OK] をクリックします。

**図 5.6** [Authentication Settings] ダイアログ

#### 承認の設定

承認を設定するには,独自の承認ロールマップを手作業で作成するか,または管理コンソー ルを使用します。

#### ロールマップファイルについて

承認ロールマップは、.rolemap ファイルにキャプチャされます。一般に、このファイルは 承認ドメインに基づいて名前を付けますが,必須事項ではありません(たとえば,"default" というプロファイルのロールマップは default.rolemap になります)。ロールマップファイ ルは Role DB とも呼ばれ、ロールへのユーザーのマップまたはアクセスコントロールリス トです。通常,アクセスコントロールリストには特別なリソースを使用できる一連のロー ルを指定します。ロールマップは,属性が特定のロールに合ったユーザーを指定すること で,そのロールを実行できるユーザーを指定することができます。

VisiSecure は、ロール名,およびロールを定義する一連の属性を指定するためのメカニズ ムを提供します。たとえば,Role DB のコンテンツは次のとおりです。

ServerAdministrator {

 CN=\*, OU=Security, O=Borland, L=San Mateo, S=California, C=US \*(CN=admin) \*(GROUP=administrators) } Customer { role=ServerAdministrator

\*(CN=borland)

- \*(CN=pclare)
- \*(CN=jeeves)
- \*(GROUP=RegularUsers)
- }

これにより, ServerAdministrator と Customer の 2 つのロールが定義され, それらを規定 する一連のルールと属性も定義されます。ロールを定義し,顧客のロールマップを記述す る方法については,第 4 [章「承認」を](#page-48-0)参照してください。

完成したロールマップファイルは,config.jaas ファイルとともにプロファイルのフォルダ に保存されます。

#### 管理コンソールによる承認の設定

[Authorization Settings] ダイアログを使用すれば、セキュリティプロファイルの承認を 設定できます。これにより,次のことができます。

- 承認ロールマップとルールの表示。
- ドメインの承認ロールマップの追加,編集,および削除。
- 承認ロールマップ内のロールの追加, 編集, および削除。
- ロール内のルールの追加, 編集, および削除。

[Authorization Settings] ダイアログにアクセスするには、次の手順にしたがいます。

- **1** [Hubs]ビューで,編集するプロファイルに移動します。
- **2** プロファイルを右クリックし,コンテキストメニューから[Configure]を選択します。 [Edit Default Properties] ダイアログが表示されます。

図 **5.7** 承認設定ダイアログへのアクセス

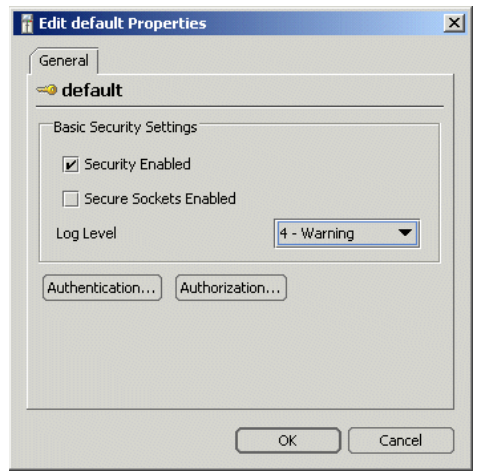

**3** [Authorization]をクリックします。[Authorization Settings]ダイアログが表示さ れます。

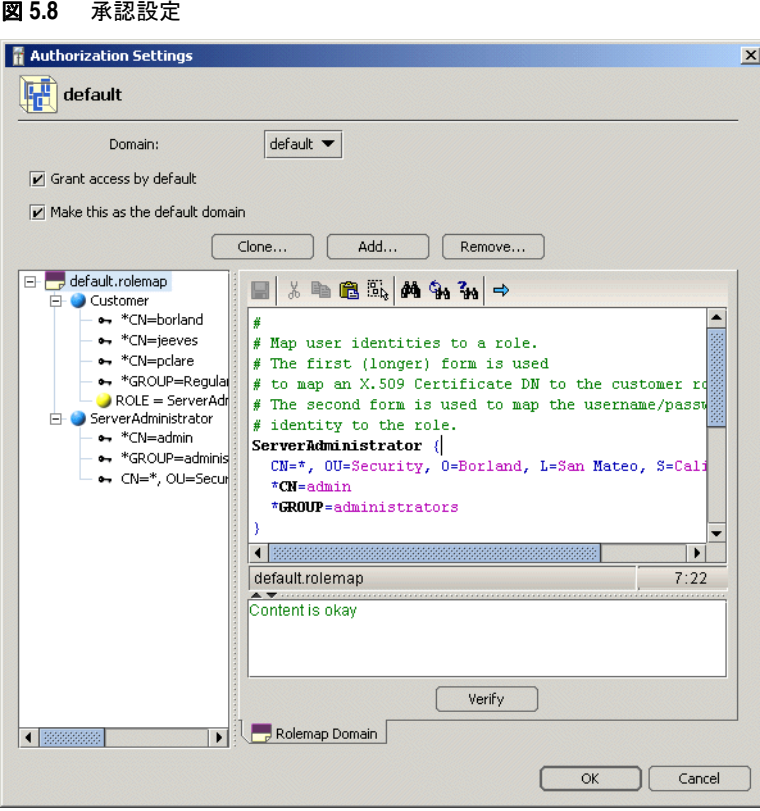

[Authorization Settings]ダイアログの左側のペインには,選択した承認ドメインのロー ルおよびそれに関連付けられているルールのツリービューが表示されます。ツリーのノー ドを選択すると,ノードに関する情報が表示されます。ノードには 3 つのレベルがあります。

- ドメイン:このノードレベルには、承認ドメインに対応するロールマップファイルの名 前が表示されます。子ノードはロールです。このノードを選択すると,ロールマップファ イル全体が表示されます。
- 図 **5.9** ドメインノード

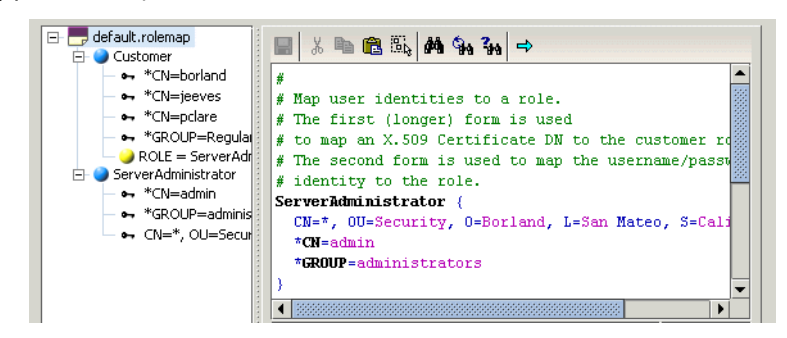

● ロール:このノードは、ドメインの特定のロールを表します。このノードを選択すると, ロール DB のロールエントリが表示されます。子ノードはルールです。

図 **5.10** ロールノード

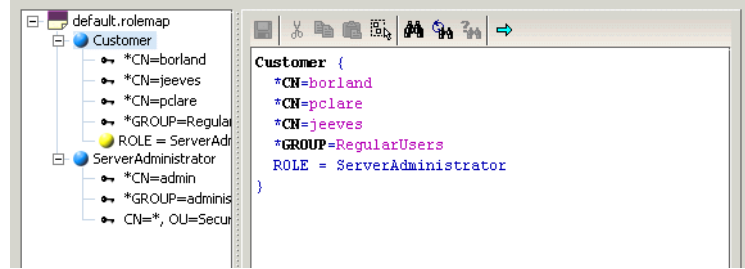

● ルール:このノードは,親ロールのアクセスルールを表します。このノードを選択する と,対応するロールエントリのルールエントリが表示されます。

#### 図 **5.11** ルールノード

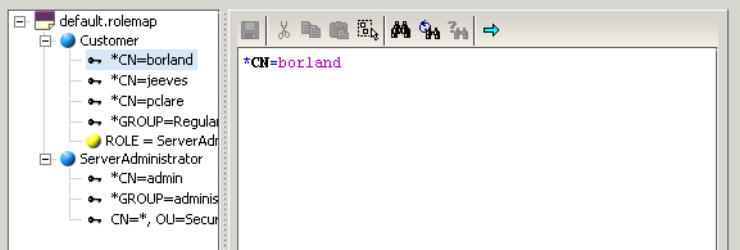

#### 承認ロールマップとドメインの使用

承認ロールマップを編集するには、次の手順にしたがいます。

- **1** [Authorization Settings]ダイアログを開きます。
- **2** 左側のペインでドメインノードを選択します。承認ロールマップファイルが表示されます。
- **3** 内容ウィンドウでファイルを編集します。
- **4** 終了したら,[OK]をクリックします。

新しい承認ロールマップを追加するには,次の手順にしたがいます。

- **1** [Authorization Settings]ダイアログを開きます。
- **2** [Add]ボタンをクリックします。[Add Domain]ダイアログボックスが表示されます。
- **3** 新しいロールマップが属する新しいドメインの名前を入力します。
- **4** 新しいロールマップが[Authorization Settings]ダイアログに表示されます。ウィン ドウの上部にあるドロップダウンリストを使用すれば,ほかのロールマップに切り替え ることができます。
- **5** 必要に応じて,ロールとルールを追加します。
- **6** 終了したら,[OK]をクリックします。

既存のロールマップのクローンを作成するには,次の手順にしたがいます。

- **1** [Authorization Settings]ダイアログを開きます。
- **2** [Clone]をクリックします。[Clone Domain]ダイアログボックスが表示されます。
- **3** クローンとして作成されるロールマップが属する新しいドメインの名前を入力します。
- **4** 新しいロールマップが[Authorization Settings]ダイアログに表示されます。ウィン ドウの上部にあるドロップダウンリストを使用すれば,ほかのロールマップに切り替え ることができます。
- **5** 必要に応じて,ロールとルールを追加または編集します。
- **6** 終了したら,[OK]をクリックします。

承認ドメインとそのロールマップを削除するには,次の手順にしたがいます。

- **1** [Authorization Settings]ダイアログを開きます。
- **2** ウィンドウの上部にあるドロップダウンボックスから削除するドメインを選択します。
- **3** [Remove]ボタンをクリックします。ドメインが削除されます。
- **4** 終了したら,[OK]をクリックします。

#### 個々のロールの編集

既存の承認ロールのルールを編集するには,次の手順にしたがいます。

- **1** [Authorization Settings]ダイアログを開きます。
- **2** 左側のペインでルールノードを選択します。内容ペインにルール表現が表示されます。
- **3** [Edit]ボタンをクリックします。[Edit Rule in Role]ダイアログが表示されます。
- 図 **5.12** 個々のロールの編集

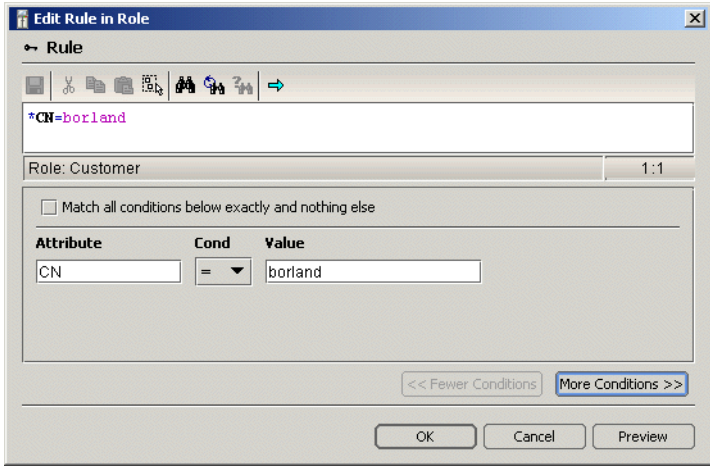

- **4** 表示されるボックスで属性,条件演算子,およびルールの値を編集します。
- **5** ルールに条件を追加する場合は,[More Conditions]をクリックします。新しい行が 表示されます。
- 図 **5.13** [ロールのルール編集]ダイアログボックス

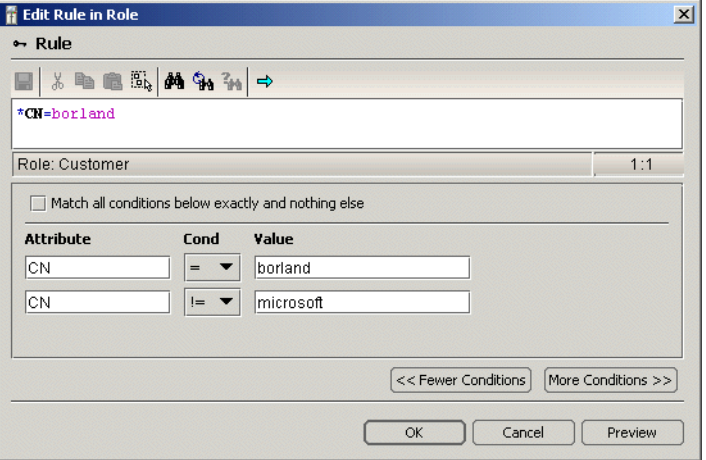

**6** 必要に応じて,属性,演算子,および値を追加します。最後の条件を削除する場合は, [Fewer Conditions]ボタンをクリックします。

- **7** ルールに基づいて厳密なアクセスを適用する場合は,[Match all conditions below exactly and nothing else]チェックボックスをチェックします。
- **8** 編集したルールを表示するには,[preview]をクリックします。
- 9 終了したら, [OK] をクリックします。

#### ロールの追加および削除

新しいロールをロールマップに追加するには、次の手順にしたがいます。

- **1** [Authorization Settings]ダイアログを開きます。
- **2** ロールを追加するドメインノードを右クリックします。コンテキストメニューから [New Role]を選択します。[New Role]ダイアログボックスが表示されます。
- **3** 新しいロールに承認ドメイン内で一意の名前を付けて,[OK]をクリックします。
- **4** 新しいロールがナビゲーションペインに表示されます。終了したら,[OK]をクリック します。
- ロールマップから既存のロールを削除するには,次の手順にしたがいます。
- **1** [Authorization Settings]ダイアログを開きます。
- **2** 削除するロールノードを右クリックします。コンテキストメニューから[Delete Role] を選択します。
- **3** ロールマップファイルからロールが削除されます。終了したら,[OK]をクリックします。

#### ルールの追加および削除

ルールをロールエントリに追加するには、次の手順にしたがいます。

- **1** [Authorization Settings]ダイアログを開きます。
- **2** ルールを追加するロールノードを右クリックします。コンテキストメニューから[New Rule]を選択します。[New Rule in Role]ダイアログが表示されます。

#### 図 **5.14** ルールの編集

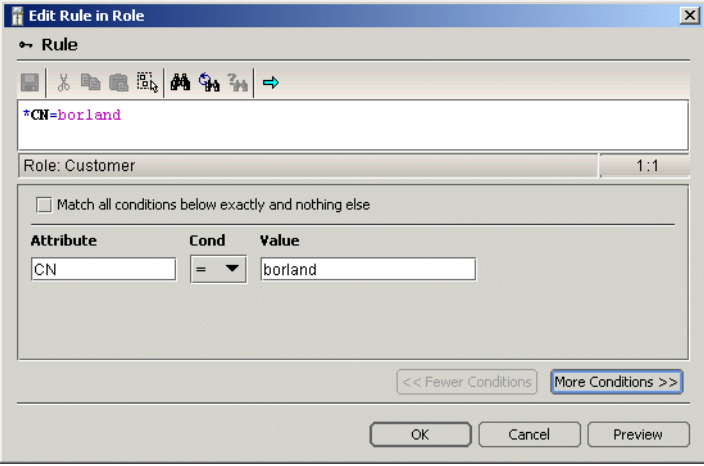

- **3** 表示されるボックスで属性,条件演算子,およびルールの値を編集します。
- **4** ルールに条件を追加する場合は,[More Conditions]をクリックします。新しい行が 表示されます。

#### 図 **5.15** ルールへの条件の追加

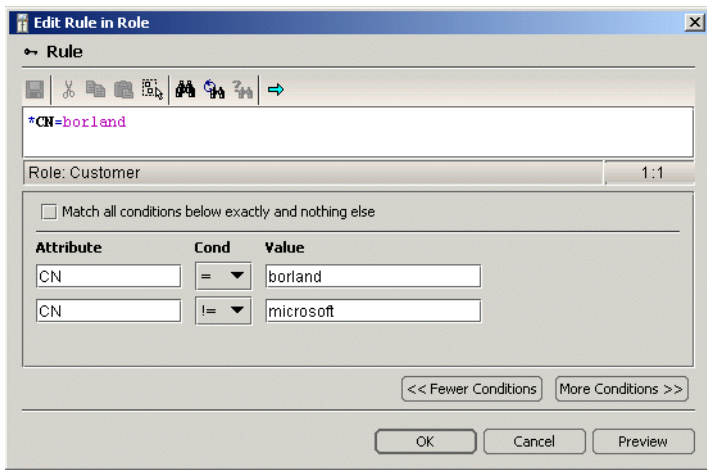

- **5** 必要に応じて,属性,演算子,および値を追加します。最後の条件を削除する場合は, [Fewer Conditions]ボタンをクリックします。
- **6** ルールに基づいて厳密なアクセスを適用する場合は,[Match all conditions below exactly and nothing else]チェックボックスをチェックします。
- **7** 編集したルールを表示するには,[preview]をクリックします。
- **8** 終了したら,[OK]をクリックします。新しいルールがツリーに表示されます。
- **9** 終了したら,[OK]をクリックします。

ロールからルールを削除するには,次の手順にしたがいます。

- **1** [Authorization Settings]ダイアログを開きます。
- **2** 削除するルールを右クリックします。
- **3** コンテキストメニューから[Delete Rule]を選択します。ルールがツリーから削除さ れます。
- **4** 終了したら,[OK]をクリックします。

# **VisiSecure** プロパティの指定

各プロファイルには,VisiSecure の動作をカスタマイズするための security.properties ファイルが入っています。次に,典型的なプロパティファイルの例を示します。

# デフォルトでユーザードメインのセキュリティを無効化する vbroker.security.disable=false

# ORB の認証設定ファイルをポイントする vbroker.security.login=false vbroker.security.authentication.config=\${profile.path}/config.jaas

# 提供された承認ドメインに名前を付ける vbroker.security.authDomains=default vbroker.security.authDomains.default=default

# ロールマップファイルにないメソッドの要求の処理方法(grant または deny) vbroker.security.domain.default.defaultAccessRule=grant vbroker.security.domain.default.rolemap\_path=\${profile.path}/default.rolemap

アプリケーションは Java,C++,またはその両方を使用している場合があり,それぞれの 場合によって異なるプロパティに異なる種類の値を設定する必要があります。このファイ ルに設定できるすべてのプロパティについては,第 10 [章「セキュリティプロパティ\(](#page-90-0)C++)」 と第 9 [章「セキュリティプロパティ\(](#page-86-0)Java)」を参照してください。

すべてのプロパティを設定すると,security.properties ファイルがプロファイルのフォル ダに保存されます。

# プロファイルとドメインの関連付け

セキュリティプロファイルは,プロパティを設定することで,システムのさまざまなドメ インに関連付けることができます。プロパティを設定すると, VisiSecure はこの設定を 使って関連付けられているセキュリティプロファイルを探し,ドメインのセキュリティを 保護します。システムの各ドメインには,orb.properties ファイルが関連付けられていま す。この設定ファイルは,次の場所にあります。

<install-dir>/var/domains/<domain\_name>/adm/properties/**orb.properties**

プロファイルおよびその設定をドメインに関連付けるには

- **1** ドメインの orb.properties ファイルを開きます。
- **2** 設定内容をドメインに使用するプロファイルの名前を vbroker.security.profile プロ パティに設定します。次に例を示します。

vbroker.security.profile=default

これで,VisiSecure はこのドメインに対してセキュリティ操作を実行する際に,指定され たセキュリティプロファイルの設定を参照します。

# ドメインに対するボールトの使用

ボールトを使ってシステム ID を保存する場合は,ボールトを使用できるようにドメインに 関連付けます。それには,ドメインの orb.properties ファイルの vbroker.security.vault プロパティを設定します。このプロパティにドメインのボールトの場所を設定します。次 に例を示します。

vbroker.security.vault=c:/BDP/var/domains/base/adm/security/MyVault

orb.properties ファイルだけに属しているほかのプロパティもボールトと同様です。これ には,セキュリティで保護されているリスナーポート,スレッドの監視などがあります。一 般に,複数のアプリケーションで共有できるプロファイルにはこのプロパティだけを追加 します。それ以外のプロパティは,適切なプロセス固有の ORB プロパティファイルを使っ て指定します。

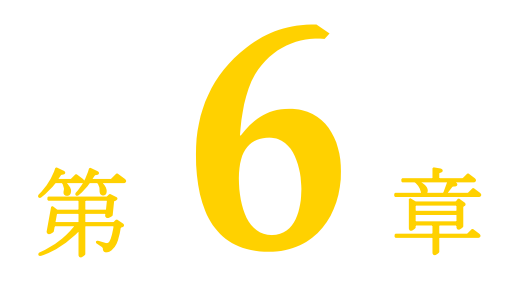

# セキュリティで保護された接続の 作成(**Java**)

ここでは,VisiSecure を使って Java アプリケーション用のセキュリティで保護された接 続を作成する方法について説明します。JSSE (Java Secure Sockets Extension)に関し て簡単に説明した後で,アプリケーションのセキュリティ保護に関する詳細な手順につい ても説明します。

# **JAAS** と **JSSE**

VisiSecure では、J2EE アプリケーションでクライアントとサーバーとの相互認証を行う ために, JAAS (Java Authentication and Authorization Service) を使用します。JAAS は,ユーザー認証と権限の割り当てに使用するフレームワークと標準インターフェースを 提供します。Borland VisiBroker Server は, JSSE (Java Secure Socket Extension) を 使って SSL をサポートするためのメカニズムを提供します。

JAAS がサービスの提供に使用する用語については,認証に関する第 3 [章「認証」](#page-32-0)参照し てください。

# **JAAS** の基本概念

VisiBroker ORB は,通信プロトコルとして IIOP(Internet Inter-ORB Protocol)を使 用します。JSSE (Java Secure Sockets Extension) は、セキュリティで保護されたイン ターネット接続を有効にします。これは SSL と TLS プロトコルの Java インプリメンテー ションで,データの暗号化機能,サーバーとクライアントの認証,およびメッセージの整 合性があります。また、JSSE は Java アプリケーションで簡単に直接実装できる基本要素 の役割を果たします。

JSSE は API だけでなく,API のインプリメンテーションも提供しています。インプリメ ンテーションには,ソケットクラス,トラストマネージャ,キーマネージャ,SSLContexts, ソケットファクトリフレームワーク,および公開キー証明書 API があります。

JSSE は,SSL インプリメンテーションの一部である基底のハンドシェイクメカニズムをサ ポートしています。この SSL インプリメンテーションには,暗号化スイートのネゴシエー ション,クライアント/サーバー認証,サーバーのセッション管理,および RSA Data Security, Inc. のライセンスコードがあります。JSSE は Java KeyStores を証明書と秘密

キーのリポジトリとして使用します。KeyStores の詳細については、Sun Microsystems の JDK ドキュメントを参照してください。JSSE プロパティを使用して,信頼できる KeyStore と ID KeyStore を指定できます。

# セキュリティで保護されたクライアントとサーバーの設定

次は,セキュリティで保護されたクライアントやサーバーを開発するために必要な操作で, クライアントとサーバーで共通しているものです。CORBA ユーザーのプロパティは、設 定ファイルを通して配置されるファイルにすべて保存されます。クライアントとサーバー の使用モデルを個別に説明します。ナビゲーションペインで目的のノードを右クリックし て[Edit Properties]を選択すると,すべてのプロパティを VisiBroker 管理コンソール で設定できます。

- メモ これらの手順は,Java と C++ アプリケーションでほとんど同じです。
- 重要 RoleDB,LoginModule 設定などのすべてのセキュリティ情報は,管理コンソールの該当 するプロパティタブで設定できます。

### ステップ **1** :**ID** の指定

ID は、ユーザー名, パスワード, および領域の 3 つの情報を組み合わせるか, または証明 書を使用することもできます。これらは JAAS モジュールまたは API を使って収集しま す。

- クライアント ユーザー名とパスワードを使用するクライアントでは,サーバーの領域に関してクライア ントが認識できる内容には一定の制限があります。ID を照会した時点でクライアントは, サーバーがサポートしている領域に関する詳しい情報を持っている場合も,反対にまった く情報がない場合もあります。また,クライアントはサーバーエンドで認証されるので,注 意してください。
	- サーバー ユーザー名とパスワードという ID を使用しているサーバーの場合,領域は常に知られてい るため,認証はローカルで実行されます。

証明書 ID も, KeyStore に格納されているのか, API を介して指定されたかによって, 制 限がある場合もあります。

こうした制限に注意して, Borland VisiBroker Server では, サーバーまたはクライアン トへの ID の提示に使用する次のようなモデルをサポートしています。

- 既知の領域に対して, JAAS [モジュールを使用したユーザー名/パスワードの認証](#page-67-0)
- API [を使用したユーザー名/パスワードの認証](#page-68-0)
- プロパティ設定を通して KeyStore [を使用した証明書ベースの認証](#page-68-1)
- API を通して KeyStore [を使用した証明書ベースの認証](#page-68-2)
- API [を使用した証明書ベースの認証](#page-68-3)
- KeyStore を使用した pkcs12 [ベースの認証](#page-68-4)
- API を使用した pkcs12 [ベースの認証](#page-68-5)

#### <span id="page-67-0"></span>既知の領域に対して,**JAAS** モジュールを使用したユーザー名/ パスワードの認証

クライアントが認証しようとする領域が既知の場合、クライアント側のJAAS設設定は次の ような形式を使用します。

```
vbroker.security.login=true
vbroker.security.login.realms=<known-realm>
```
#### <span id="page-68-0"></span>**API** を使用したユーザー名/パスワードの認証

次のサンプルコードでは、ログイン API の使用をシミュレートしています。ここれは, wallet を使用しています。サポートされている 4 つのログインモードの詳細については, VisiSecure for Java API および「VisiSecure SPI for Java」を参照してください。

```
public static void main(String[] args) {
    //ORB の初期化
    org.omg.CORBA.ORB orb = org.omg.CORBA.ORB.init(args, null);
    com.borland.security.Context ctx = (com.borland.security.Context)
      orb.resolve_initial_references("VBSecurityContext");
  if(ctx != null) com.borland.securty.IdentityWallet wallet =
          new com.borland.security.IdentityWallet(<username>,
             <password>.toCharArray(), <realm>);
      ctx.login(wallet);
    }
}
```
#### <span id="page-68-1"></span>プロパティ設定を通して **KeyStore** を使用した証明書ベースの認証

vbroker.security.login.realms=Certificate#ALL プロパティを設定すると,クライアント はキーストアの場所とアクセス情報の入力を求められます。有効値については、認証に関 する第 3 [章「認証」を](#page-32-0)参照してください。

#### <span id="page-68-2"></span>**API** を通して **KeyStore** を使用した証明書ベースの認証

KeyStores による証明書を使ってログインするには,「API [を使用したユーザー名/パス](#page-68-0) [ワードの認証](#page-68-0)」で説明した API と同じものを使用します。IdentityWallet にある領域名 は、CERTIFICATE#ALL にしてください。username は、デフォルトの KeyStore にあって Key エントリを参照しているエリアスです。password は、同じ Key エントリに対応している秘 密キーのパスワード(KeyStore パスワードと同じ)です。

#### <span id="page-68-3"></span>**API** を使用した証明書ベースの認証

KeyStore を直接使用しない場合は、CertificateWalletAPI を使って証明書と秘密キーを 指定します。このクラスは、pkcs12 ファイル形式もサポートしています。

```
X509Certificate[] certChain = ...list-of-X509-certificates...
PrivateKey privKey = private-key
com.borland.security.CertificateWallet wallet =
    new com.borland.security.CertificateWallet(alias,
       certChain, privKey, "password".toCharArray());
```
新しい CertificateWallet に最初の引数があれば,この引数は KeyStore のエントリのエ リアスです。KeyStore を使用しない場合は、引数を null に設定してください。

#### <span id="page-68-4"></span>**KeyStore** を使用した **pkcs12** ベースの認証

pkcs12 KeyStores を使ってログインするには、61 ページの「API [を使用したユーザー名](#page-68-0) [/パスワードの認証」で](#page-68-0)説明した API と同じものを使用します。IdentityWallet にある 領域名は, CERTIFICATE#ALL にしてください。username は、デフォルトの KeyStore にあっ て Key エントリを参照しているエリアスで, password は, pkcs 12 ファイルのロック解除 に必要なパスワードです。javax.net.ssl.KeyStore プロパティには,データベースの場所 を指定します。

#### <span id="page-68-5"></span>**API** を使用した **pkcs12** ベースの認証

61 ページの「API [を使用した証明書ベースの認証」を](#page-68-3)参照してください。

# <span id="page-69-0"></span>ステップ **2**:プロパティと保護品質(**QoP**)の設定

接続の保護品質を確認するため,いくつかのプロパティを使用します。接続の品質を調整 する場合は,第 9 [章「セキュリティプロパティ\(](#page-86-0)Java)」を参照してください。たとえば, 暗号の強度を設定する場合は,SSL 接続の cipherList プロパティを設定します。

サーバーには ServerQoPConfig API,クライアントには ClientQoPConfig API を使用して, QoP ポリシーを設定します。API を使用すると,ターゲットトラスト(ターゲットを認証 するかどうか),それにトランスポートポリシー(SSL や別に指定したセキュリティで保護 されているトランスポートメカニズムを使用するかどうか)を設定することができ、また サーバーの場合には,POA オブジェクトにアクセスポリシーを設定する RoleDB にアク セスする AccessPolicyManager も設定できます。QoP API の詳細については、VisiSecure for Java API および SPI のマニュアルを参照してください。

# ステップ **3**:信頼の設定

X509TrustManager インターフェースインプリメンテーションを提供するには、該当するセ キュリティコンテキストに API setTrustManager を使用してください。認証を受ける必要 がある証明書は KeyStore に置き、javax.net.ssl.trustStore プロパティを使用してこの 証明書の設定を行います。トラストマネージャがない場合は,セキュリティサービスが提 供するデフォルトの X509TrustManager が使用されます。

ほかのトラストポリシーは OoP 設定で設定します。詳細については,62[ページの「ステッ](#page-69-0) プ2[:プロパティと保護品質\(](#page-69-0)QoP)の設定」を参照してください。

# ステップ **4**:擬似ランダム番号(**Pseudo-Random Number**: **PRNG**)ジェネレータの設定

SSL 通信を使用する場合は,PRNG を設定する必要があります。SecureRandom オブジェクト を作成して送信します。com.borland.security.Context インターフェースの setSecureRandom メ ソッドを使用してこのオブジェクトを PRNG として設定します。com.borland.security. Context インターフェースの詳細については、VisiSecure for Java API および SPI のマ ニュアルを参照してください。

# ステップ **5**:必要な場合の **ID** アサーションの設定

クライアントが中間層サーバーのメソッドを呼び出すと,この要求のコンテキストの範囲 内で,最終層サーバーが呼び出されます。デフォルトでは,クライアントの ID は,中間層 サーバーによって内部でアサーションが行われます。このため,最終層サーバーで getCallerPrincipal を呼び出すと、クライアントのプリンシパルが返されます。これで、ク ライアントの ID は中間層サーバーアサーションが行われます。ID はユーザー名と証明書 のどちらでもかまいません。秘密キーやパスワードのようなクライアントの認証情報は,ア サーションに送られることはありません。これは,このような ID は最終層で認証できない ことを意味します。

ユーザーがデフォルトの ID アサーションを上書きする場合は, 特定のプリンシパルのア サーションに利用できる API があります。これらの API は、呼び出しのコンテキスト内 にある中間層サーバー上で,特別な許可がある場合にだけ呼び出されます。詳細について は、VisiSecure for Java API および SPI のマニュアルを参照してください。

# **SSL** 関連情報のチェック

Borland VisiBroker Server では,SSL の関連情報を詳しく調べて設定する API を提供し ています。SecureContext API は、Trust Manager や PRNG の指定, SSL 暗号化スイー トの調査,および選択した暗号の有効化に使用します。

- クライアント ピアの証明書を調べるには,getPeerSession() を使用して,ターゲットに関連付けられた SSLSession オブジェクトを返します。これで,情報を取得する標準 JSSE API を使用する ことができます。
	- サーバー サーバー側のピア証明書を調べるには、com.borland.security.Context を使って SSL 接続 を設定し,com.borland.security.Current と API を使ってスレッドに関連付けられている SSLSession を調べます。

# カスタムプラグインの作成

VisiSecure にはカスタムプラグインを使用できるさまざまなコンポーネントがあります。

- LoginModules
- コールバックハンドラ
- SPI 経由の承認サービスプロバイダ
- SPI 経由のアサーションの信頼

#### **LoginModules**

javax.security.auth.spi.LoginModules を拡張して、独自の LoginModule を実装できま す。LoginModule を使用するには、ほかの LoginModule と同様に,認証設定ファイル で設定する必要があります。新しくカスタマイズされたモジュールは、セキュリティで保 護されたアプリケーションによって実行時にロードする必要があります。

認証設定の構文は次のとおりです。

```
<realm-name> {
    <class-name-of-customized-LoginModule> <required|optional>;
}
```
# **CallbackHandlers**

javax.security.auth.callback.CallBackHandler を拡張して,独自のコールバックを実装で きます。コールバックを使用するには,ほかのコールバックハンドラと同様に,セキュリ ティプロパティファイルの vbroker.security.authentication.callbackHandler=<customhandler-class-name> プロパティを設定する必要があります。新しくカスタマイズされたモ ジュールは,セキュリティで保護されたアプリケーションによって実行時にロードする必 要があります。

# 承認サービスプロバイダ

承認は、特定のリソースのためにセキュリティ属性または権限に基づいてアクセスコント ロールを決定するプロセスです。VisiSeucre は、承認においてアクセス許可の概念を使用 します。RolePermission クラスは,「ロール」をアクセス許可として表すために定義しま す。次に,承認サービスプロバイダは,権限を特定のリソースに関連付けるロールアクセ ス許可の同種コレクションのインプリメンテーションを提供します。

承認サービスプロバイダは、承認ドメインと密接に対応しています。各ドメインに実装さ れる承認サービスプロバイダは1つです。ORB (Object Request Broker) の初期化中に vbroker.security.authDomains によって定義された承認ドメインが構築され,その間に承 認サービスプロバイダインプリメンテーションのインスタンスが作成されます。

承認サービスをプラグインするには,次のプロパティを設定する必要があります。

vbroker.security.auth.domains=MyDomain vbroker.security.domain.MyDomain.provider=MyProvider vbroker.security.domain.MyDomain.property1=xxx vbroker.security.domain.MyDomain.property2=xxx

vbroker.security.identity.attributeCodecs=MyCodec vbroker.security.adapter.MyCodec.property1=xxx vbroker.security.adapter.MyCodec.property2=xxx

指定するプロパティは,上と同じメカニズムにしたがってユーザープラグインに渡されます。

# 信頼プロバイダ

アサーション信頼メカニズムをプラグインすることもできます。アサーションは複数の ホップシナリオで発生するか,またはアサーション API を介して明示的に呼び出されま す。サーバーには,ピアが信頼されてアサーションを生成できるかどうかを決定するルー ルを設定できます。デフォルトのインプリメンテーションは,プロパティ設定を使ってサー バー側で信頼されたピアを設定します。ピアは実行時に認証と承認を渡し,アサーション を生成するための信頼を確立する必要があります。信頼プロバイダは,セキュリティサー ビス全体で 1 つだけです。

アサーション信頼メカニズムをプラグインするには,次のプロパティを設定する必要があ ります。

vbroker.security.trust.trustProvider=MyProvider vbroker.security.trust.trustProvider.MyProvider.property1=xxx vbroker.security.trust.trustProvider.MyProvider.property2=xxx

指定するプロパティは,上と同じメカニズムにしたがってユーザープラグインに渡されます。
# 第 / 章

# セキュリティで保護された接続の 作成(**C++**)

ここでは, VisiSecure を使って C++ アプリケーション用のセキュリティで保護された接 続を作成する方法について説明します。

# セキュリティで保護されたクライアントとサーバーの設定

次は、セキュリティで保護されたクライアントやサーバーを開発するために必要な操作で, クライアントとサーバーで共通しているものです。CORBA ユーザーのプロパティは、設 定ファイルを通して配置されるファイルにすべて保存されます。クライアントとサーバー の使用モデルを個別に説明します。ナビゲーションペインで目的のノードを右クリックし て[Edit Properties]を選択すると,すべてのプロパティを BES 管理コンソールで設定 できます。

- メモ これらの手順は,Java と C++ アプリケーションでほとんど同じです。
- 重要 RoleDB,LoginModule 設定などのすべてのセキュリティ情報は,管理コンソールの該当 するプロパティタブで設定できます。

# ステップ **1** :**ID** の指定

ユーザー名、パスワード,領域という 3 つの情報を組み合わせて ID にしたり,証明書を 使用することができます。これらは LoginModule または API を使って収集されます。

- クライアント ユーザー名とパスワードを使用するクライアントでは,サーバーの領域に関してクライア ントが認識できる内容には一定の制限があります。ID を照会した時点でクライアントは, サーバーがサポートしている領域に関する詳しい情報を持っている場合も,反対にまった く情報がない場合もあります。また,クライアントはサーバーエンドで認証されるので,注 意してください。
	- サーバー ユーザー名とパスワードという ID を使用しているサーバーの場合,領域は常に知られてい るため,認証はローカルで実行されます。

証明書 ID も, KeyStore に格納されているのか, API を介して指定されたかによって,制 限がある場合もあります。VisiSecure for C++ の KeyStore は、証明書チェインが入って いる trustpointRepository と同様のディレクトリ構造を参照します。

こうした制限に注意して、Borland VisiBroker では、サーバーまたはクライアントへの ID の提示に使用する次のようなモデルをサポートしています。

- 既知の領域に対して、LoginModule [を使用したユーザー名/パスワードの認証](#page-73-0)
- API [を使用したユーザー名/パスワードの認証](#page-73-1)
- プロパティ設定を通して KeyStore [を使用した証明書ベースの認証](#page-73-2)
- API を通して KeyStore [を使用した証明書ベースの認証](#page-73-3)
- API [を使用した証明書ベースの認証](#page-73-4)
- KeyStore を使用した pkcs12 [ベースの認証](#page-74-0)
- API を使用した pkcs12 [ベースの認証](#page-74-1)

#### <span id="page-73-0"></span>既知の領域に対して,**LoginModule** を使用したユーザー名/パスワード の認証

クライアントが認証しようとする領域が既知の場合,クライアント側の設定は次のような 形式を使用します。

```
vbroker.security.login=true
vbroker.security.login.realms=<known-realm>
```
#### <span id="page-73-1"></span>**API** を使用したユーザー名/パスワードの認証

次のサンプルコードでは,ログイン API の使用をシミュレートしています。ここれは, wallet を使用しています。サポートされている 4 つのログインモードの詳細については, 第 11 章「[VisiSecure for C++ API](#page-94-0)」および第 12 章「[Security SPI for C++](#page-114-0)」を参照して ください。

```
int main(int argc, char* const* argv) { 
     // ORB の初期化 
     CORBA::ORB_var orb = CORBA::ORB_init(argc, argv); 
     CORBA::Object_var obj = orb-
>resolve_initial_references("VBSecurityContext"); 
    Context* c = dynamic_cast<Context*> (obj.in()); 
     // walletFactory の取得 
     CORBA::Object_var o = orb->resolve_initial_references("VBWalletFactory");
    vbsec::WalletFactory* wf = dynamic_cast<vbsec::WalletFactory*>(o.in()); 
    vbsec::Wallet* wallet = wf->createIdentityWallet( <username>, <password>, 
<realm>);
     c->login(*wallet);
}
```
#### <span id="page-73-2"></span>プロパティ設定を通して **KeyStore** を使用した証明書ベースの認証

vbroker.security.login.realms=Certificate#ALL プロパティを設定すると,クライアント はキーストアの場所とアクセス情報の入力を求められます。有効値については、認証に関 する第 3 [章「認証」を](#page-32-0)参照してください。

#### <span id="page-73-3"></span>**API** を通して **KeyStore** を使用した証明書ベースの認証

KeyStores による証明書を使ってログインするには、66 ページの「API [を使用したユー](#page-73-1) [ザー名/パスワードの認証」](#page-73-1)で説明した API と同じものを使用します。IdentityWallet に ある領域名は,CERTIFICATE#ALL にしてください。username は,デフォルトの KeyStore に あって Key エントリを参照しているエリアスです。password は,同じ Key エントリに対 応している秘密キーのパスワード(KeyStore パスワードと同じ)です。

#### <span id="page-73-4"></span>**API** を使用した証明書ベースの認証

KeyStore を直接使用しない場合は,CertificateFactoryAPI を使って証明書と秘密キーを インポートします。このクラスは,pkcs12 ファイル形式もサポートしています。

CORBA::Object\_var o = orb- >resolve\_initial\_references("VBSecureSocketProvider"); vbsec::SecureSocketProvider\* ssp = dynamic\_cast<vbsec::SecureSocketProvider\*>(o.in());

const vbsec::CertificateFactory& cf = ssp->getCertificateFactory ();

新しい CertificateWallet に最初の引数があれば,この引数は KeyStore のエントリのエ リアスです。KeyStore を使用しない場合は,引数を null に設定してください。

#### <span id="page-74-0"></span>**KeyStore** を使用した **pkcs12** ベースの認証

pkcs12 KeyStores を使ってログインするには、66ページの「API [を使用したユーザー名](#page-73-1) [/パスワードの認証」で](#page-73-1)説明した API と同じものを使用します。IdentityWallet にある 領域名は, CERTIFICATE#ALL にしてください。username は, デフォルトの KeyStore にあっ て Key エントリを参照しているエリアスで, password は, pkcs 12 ファイルのロック解除 に必要なパスワードです。javax.net.ssl.KeyStore プロパティには、データベースの場所 を指定します。

#### <span id="page-74-1"></span>**API** を使用した **pkcs12** ベースの認証

66 ページの「API [を使用した証明書ベースの認証」を](#page-73-4)参照してください。

# <span id="page-74-2"></span>ステップ **2**:プロパティと保護品質(**QoP**)の設定

接続の保護品質を確認するため,いくつかのプロパティを使用します。接続の品質を調整 する場合は,第 10 [章「セキュリティプロパティ\(](#page-90-0)C++)」を参照してください。たとえば, 暗号の強度を設定する場合は、SSL 接続の cipherList プロパティを設定します。

サーバーには ServerQoPConfig API,クライアントには ClientQoPConfig API を使用して, QoP ポリシーを設定します。API を使用すると、ターゲットトラスト(ターゲットを認証 するかどうか),それにトランスポートポリシー(SSL や別に指定したセキュリティで保護 されているトランスポートメカニズムを使用するかどうか)を設定することができ、また サーバーの場合には,POA オブジェクトにアクセスポリシーを設定する RoleDB にアク セスする AccessPolicyManager も設定できます。

# ステップ **3**:信頼の設定

信頼は, vbroker.security.trustpointRepository=Directory:<path to directory> プロパ ティを使って設定します。このディレクトリには信頼された証明書が保存されます。

ほかのトラストポリシーは QoP 設定で設定します。詳細については、67 [ページの「ステッ](#page-74-2) プ2[:プロパティと保護品質\(](#page-74-2)QoP)の設定」を参照してください。

# ステップ **4**:必要な場合の **ID** アサーションの設定

クライアントが中間層サーバーのメソッドを呼び出すと,この要求のコンテキストの範囲 内で,最終層サーバーが呼び出されます。デフォルトでは,クライアントの ID は,中間層 サーバーによって内部でアサーションが行われます。このため,最終層サーバーで getCallerSubject を呼び出すと、クライアントのプリンシパルが返されます。これで、ク ライアントの ID は中間層サーバーアサーションが行われます。ID はユーザー名と証明書 のどちらでもかまいません。秘密キーやパスワードのようなクライアントの認証情報は、ア サーションに送られることはありません。これは,このような ID は最終層で認証できない ことを意味します。

ユーザーがデフォルトの ID アサーションを上書きする場合は,特定のプリンシパルのア サーションに利用できる API があります。これらの API は、呼び出しのコンテキスト内 にある中間層サーバー上で,特別な許可がある場合にだけ呼び出されます。

# **SSL** 関連情報のチェック

Borland VisiBroker では、SSL の関連情報を詳しく調べて設定する API を提供していま す。SecureContext API は、SSL暗号化スイートの調査および選択した暗号の有効化に使 用します。

- クライアント ピアの証明書を調べるには,getPeerSession() を使用して,ターゲットに関連付けられた SSLSession オブジェクトを返します。これで,情報を取得する標準 JSSE API を使用する ことができます。
	- サーバー サーバー側のピア証明書を調べるには、com.borland.security.Context を使って SSL 接続 を設定し、com.borland.security.Current と API を使ってスレッドに関連付けられている SSLSession を調べます。

# カスタムプラグインの作成

VisiSecure にはカスタムプラグインを使用できるさまざまなコンポーネントがあります。

- LoginModules
- コールバックハンドラ
- SPI 経由の承認サービスプロバイダ
- SPI 経由のアサーションの信頼

VisiSecure for C++ がユーザーのインプリメンテーションを検索できるように,すべての プラグインは, VisiSecure が提供する REGISTER CLASS マクロを使ってセキュリティサービ スにクラスを登録する必要があります。登録されたクラスを指定する場合は,名前空間と ともに完全なクラス名を指定する必要があります。名前空間は,最も外側の名前空間から 始まり,「.」または「::」で区切られた文字列という標準形式で指定する必要があります。 次に例を示します。

```
MyNameSpace {
  class MyLoginModule {
     ......
 }
}
```
これは,MyNameSpace.MyLoginModule または MyNameSpace::MyLoginModule と指定します。

# **LoginModules**

vbsec::LoginModule を拡張して,独自の LoginModule を実装できます。LoginModule を使用するには,ほかの LoginModule と同様に,認証設定ファイルで設定する必要があ ります。新しくカスタマイズされたモジュールは,セキュリティで保護されたアプリケー ションによって実行時にロードする必要があります。

認証設定の構文は次のとおりです。

```
<realm-name> {
    <class-name-of-customized-LoginModule> <required|optional>;
}
```
メモ VisiSecure が暗黙的に「.」を「::」に置換します。

したがって, com.borland.security.provider.authn.HostLoginModule は, com::borland::security::provider::authn::HostLoginModule と同じです。

# **CallbackHandlers**

vbsec::CallbackHandler を拡張して,独自のコールバックを実装できます。コールバック を使用するには,ほかのコールバックハンドラと同様に,セキュリティプロパティファイ ルの vbroker.security.authentication.callbackHandler=<custom-handler-class-name> プ ロパティを設定する必要があります。新しくカスタマイズされたモジュールは、セキュリ ティで保護されたアプリケーションによって実行時にロードする必要があります。

# 承認サービスプロバイダ

承認は、特定のリソースのためにセキュリティ属性または権限に基づいてアクセスコント ロールを決定するプロセスです。VisiSeucre は、承認においてアクセス許可の概念を使用 します。RolePermission クラスは,「ロール」をアクセス許可として表すために定義しま す。次に,承認サービスプロバイダは,権限を特定のリソースに関連付けるロールアクセ ス許可の同種コレクションのインプリメンテーションを提供します。

承認サービスプロバイダは、承認ドメインと密接に対応しています。各ドメインに実装さ れる承認サービスプロバイダは1つです。ORB (Object Request Broker)の初期化中に vbroker.security.authDomains によって定義された承認ドメインが構築され,その間に承 認サービスプロバイダインプリメンテーションのインスタンスが作成されます。

承認サービスをプラグインするには、次のプロパティを設定する必要があります。

```
vbroker.security.auth.domains=MyDomain
vbroker.security.domain.MyDomain.provider=MyProvider
vbroker.security.domain.MyDomain.property1=xxx
vbroker.security.domain.MyDomain.property2=xxx
```
vbroker.security.identity.attributeCodecs=MyCodec vbroker.security.adapter.MyCodec.property1=xxx vbroker.security.adapter.MyCodec.property2=xxx

指定するプロパティは,上と同じメカニズムにしたがってユーザープラグインに渡されます。

# 信頼プロバイダ

アサーション信頼メカニズムをプラグインすることもできます。アサーションは複数の ホップシナリオで発生するか、またはアサーション API を介して明示的に呼び出されま す。サーバーには,ピアが信頼されてアサーションを生成できるかどうかを決定するルー ルを設定できます。デフォルトのインプリメンテーションは,プロパティ設定を使ってサー バー側で信頼されたピアを設定します。ピアは実行時に認証と承認を渡し,アサーション を生成するための信頼を確立する必要があります。信頼プロバイダは,セキュリティサー ビス全体で 1 つだけです。

アサーション信頼メカニズムをプラグインするには,次のプロパティを設定する必要があ ります。

vbroker.security.trust.trustProvider=MyProvider vbroker.security.trust.trustProvider.MyProvider.property1=xxx vbroker.security.trust.trustProvider.MyProvider.property2=xxx

指定するプロパティは,上と同じメカニズムにしたがってユーザープラグインに渡されます。

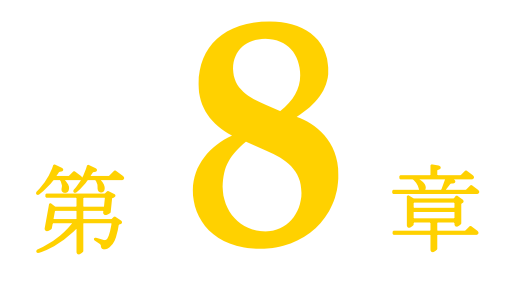

# <sup>第</sup> 8 <sup>章</sup> **Web** コンポーネントの セキュリティ

Borland VisiBroker Server では、暗号化,認証,および承認の規則を使用して, Web コ ンポーネントをセキュリティで保護することができます。

J2EE 規格によって提供されているセキュリティ対策と同様に,セキュリティはモジュール レベルで設定します。また設定ファイル内でセキュリティメカニズムを宣言することで, Web コンポーネントをセキュリティで保護できます。

# **Apache Web Server** のセキュリティ

Apache Web Server では、セキュリティのためにデータ転送の暗号化技術を使用してい ます。そのため, VisiBroker は, mod\_ssl モジュールをサポートしています。このモジュー ルは, Open Source toolkit for SSL/TLS の OpenSSL を利用することで, Secure Sockets Layer (SSL v2/v3) および Transport Layer Security (TLS v1) プロトコル を実装した、強固な暗号化技術を Apache Web Server に提供します。

VisiBroker Server は,mod\_ssl を提供します。OpenSSL バージョン 0.9.6g 準拠の mod\_ssl は、今では Apache Web サーバーも直接サポートしています。

# <span id="page-78-0"></span>**mod\_ssl** に応じた **Apache** 設定ファイルの変更

mod\_ssl を有効にするには,<install\_dir>/var/domains/<domain\_name>/configurations/ <configuration\_name>/mos/<apache\_ManagedObject\_name>/conf にある httpd.conf ファイ ルの次の行のコメントを解除する必要があります。

LoadModule ssl\_module <install\_dir>/lib/<apache\_ManagedObject\_name>/mod\_ssl.so

mod\_ssl 指示文は、次のとおりです。

```
<IfModule mod_ssl.c>
SSLEngine on
SSLRandomSeed startup builtin
SSLRandomSeed connect builtin
SSLCertificateFile <install_dir>/var/domains/<domain_name>/configurations/
<configuration_name>/mos/<apache_ManagedObject_name>/conf/ssl.crt/server.crt
SSLCertificateKeyFile <install_dir>/var/domains/<domain_name>/configurations/
<configuration_name>/mos/<apache_ManagedObject_name>/conf/ssl.key/server.key
#
# 次のコメントをはずすと,SSL 証明書と関連情報が有効になり, Apache 環境にエキ
スポートされる
```
#### **#SSLOptions +StdEnvVars +ExportCertData**

</IfModule>

警告 KeepAlive 接続オプションをオン(デフォルト)にして mod-ssl Apache モジュールを使 用すると, Apache Web サーバーが不安定になります。これは既知の問題です。mod-ssl Apache モジュールを有効にした後は注意が必要です。

表 **8.1** mod\_ssl 指示文

| SSL 固有の指示文                                | 説明                                                                                                    |
|-------------------------------------------|----------------------------------------------------------------------------------------------------|
| SSLEngine                                 | SSLEngine の配置は重要です。これらは、サーバーレベルと特定の仮想ホスト<br>のいずれにも配置できます。前者の場合、サーバーは HTTPS 接続だけに応答<br>します。後者の場合、特定のポート番号 (通常は443) に関連付けることがで<br>き,これによって標準 HTTP 接続と HTTPS 接続の両方を処理できます。                                                                        |
| SSLRandomSeed                             | mod_ss1 暗号機能が使用する不規則性のソースを指定します。mod_ss1 に組<br>み込まれた不規則性でも十分ですが、実用的なセキュリティ環境で使用する<br>には不十分です。/dev/random, /dev/urandom などの UNIX 不規則デバイス<br>を使用してください。SSLRandomSeed 指示文は、サーバーレベルで定義して<br>ください。                                                   |
| SSLCertificateFile                        | SSLCertificateFile の配置は重要です。これらは、サーバーレベルと特定の<br>仮想ホストのいずれにも配置できます。前者の場合、サーバーは HTTPS 接<br>続だけに応答します。後者の場合、特定のポート番号(通常は443)に関連<br>付けることができ,これによって標準 HTTP 接続と HTTPS 接続の両方を<br>処理できます。このファイルには任意の名前を付けることができ、アクセス<br>できるディレクトリであればどこにでも配置できます。     |
| SSLCertificateKeyFile                     | SSLCertificateKeyFile の配置は重要です。これらは、サーバーレベルと特<br>定の仮想ホストのいずれにも配置できます。前者の場合、サーバーは<br>HTTPS 接続だけに応答します。後者の場合、特定のポート番号(通常は<br>443) に関連付けることができ, これによって標準 HTTP 接続と HTTPS 接<br>続の両方を処理できます。このファイルには任意の名前を付けることがで<br>き、アクセスできるディレクトリであればどこにでも配置できます。 |
| SSLOptions +StdEnvVars<br>+ExportCertData | デフォルトではコメントアウトされています。74ページの「Borland Web<br>コンテナへの証明書パススルーの有効化」場合は、この指示文のコメントを<br>解除し,mod ss1 が SSL 証明書およびその関連情報をブラウザを使って共有<br>環境に渡すようにする必要があります。                                                                                               |

重要 VisiBroker Server は key\_file と certificate\_file を提供していないので生成する必要 があります。72 [ページの「キーファイルと証明書ファイルの作成」を](#page-79-0)参照してください。

mod\_ss1 設定の詳細については、以下のサイトを参照してください。

http://www.modssl.org/docs

# <span id="page-79-0"></span>キーファイルと証明書ファイルの作成

VisiBroker Server は, 「openssl」ユーティリティを備えており, mod\_ssl に必要なキー ファイルや証明書ファイルを生成できます。openssl ユーティリティは次の場所にありま す。

<install\_dir>/bin/<apache\_ManagedObject\_name>/openssl/

- Windows の場合,openssl 実行可能プログラムをダブルクリックすると,コマンド ウィンドウが表示されます。
- UNIX の場合,次の手順にしたがいます。
- メモ UNIX の場合は,シーディング用の不規則データソースも必要です。/dev/rand デバイス がインストールされていない場合,512 バイトより長い乱数でファイルを用意します。

openssl 実行可能プログラムにより、まず「RANDFILE」という名前の変数の環境が検索 されます。検索する値は,少なくとも 512 バイトのデータを格納したファイルです。環境 変数 RANDFILE が見つからない場合,実行可能プログラムはホームディレクトリのルート で,<file\_name>.rnd を検索します。それが見つかると,シーディング用の最低 512 バイ トのデータを格納したファイルであるとみなされます。/dev/rand デバイスがインストール されておらず,ほかの代替要素も提供されない場合,証明書の生成は失敗します。

ファイルを生成するには、次の手順にしたがいます。

**1** サーバーの共有キーを作成します。

OpenSSL> genrsa -out <key\_file>

**2** 認証要求を生成します。

OpenSSL> req -new -key <key\_file> -out <request\_file> -config <install\_dir>/bin/ <apache\_ManagedObject\_name>/openssl.cnf

**3** 一時認証を作成します。

OpenSSL> req -x509 -key <key file> -in <request file> -out <certificate file> config <install\_dir>/bin/<apache\_ManagedObject\_name>/openssl.cnf

次の設定を使用します。

<install\_dir>/bin/<apache\_ManagedObject\_name>/openssl.cnf

以下の情報が要求されます。

メモ 各照会に対して(デフォルト値を追認して)〔Enter〕を押すだけで一時認証を作成でき ます。

> Using configuration from <install\_dir>/bin/<apache\_ManagedObject\_name>/openssl.cnf You are about to be asked to enter information that will be incorporated into your certificate request. What you are about to enter is what is called a Distinguished Name or a DN. There are quite a few fields but you can leave some blank. For some fields there will be a default value, If you enter '.', the field will be left blank. ----- Country Name (2 letter code) [AU]: State or Province Name (full name) [Some-State]: Locality Name (such as, city) []: Organization Name (such as, company) [Internet Widgits Pty Ltd]: Organizational Unit Name (such as, section) []: Common Name (such as, YOUR name) []: Email Address []: Please enter the following 'extra' attributes to be sent with your certificate request A challenge password []: An optional company name []: Using configuration from <install\_dir>/bin/<apache\_ManagedObject\_name>/openssl.cnf

- 4 作成するキーファイルは, SSLCertificateKeyFile で指定した場所に移動してください。
- 5 認証ファイルは, SSLCertificateFile で指定した場所に移動してください。

メモ テストであれば、ここで生成されるファイルで十分です。ただし、実用段階では、認知さ れた第 2 [章「セキュリティの概要」か](#page-14-0)ら承認された証明書を取得してください。

#### **mod\_ssl** の有効性の確認

mod\_ss1 が動作していることを確認するには, https を使って Web サーバーにアクセスし ます。具体的な方法は、SSLEngine 指示文 (72 [ページの「キーファイルと証明書ファイル](#page-79-0) [の作成」](#page-79-0)を参照)の配置場所によって異なります。

- SSLEngine がサーバーレベルで定義されている場合, すべてのサーバーアクセスが mod\_ssl を経由します。
- SSLEngine がホストレベルで定義されている場合,特定のホストまでのアクセスは,正 しいポート番号か IP アドレスで指定します。

Web ブラウザからセキュリティで保護された接続を行うときは,URL で「http」では なく「https」を使用します。次に例を示します。

https://host.domain.com:443/index.html

各自の Web サーバーの情報については、mod\_info を設定して設定情報を入手してください。

**1** mod\_info を有効にするには,次の場所にある httpd.conf ファイルを変更する必要があ ります。

<install\_dir>/var/domains/<domain\_name>/configurations/<configuration\_name>/ mos/<apache\_ManagedObject\_name>/conf

```
次の行のコメントを解除します。
```
LoadModule info\_module <install\_dir>/lib/<apache\_ManagedObject\_name>/mod\_info.so

2 さらに、次のコードセクションのコメントを解除します。

```
<Location /server-info>
    SetHandler server-info
    Order deny, allow
# Deny from all
   Allow from .your_domain.com
```

```
</Location>
```
- 重要 Deny from all 指示文のコメントは解除しないでください。
	- **3** 各自のドメインに合わせて Allow from .your\_domain.com 指示文を変更します。

Apache Web サーバーは、次のクエリーに応答してサーバーの設定情報を表示します。

https://<server\_name>/server-info

メモ このクエリーは,セキュリティで保護された「https」接続を必要としません。mod\_info の設定は、Apache Web サーバーが使用するプロトコルから独立しています。

# <span id="page-81-0"></span>**Borland Web** コンテナへの証明書パススルーの有効化

Apache Web サーバーの 71 ページの「mod\_ssl に応じた Apache [設定ファイルの変更」](#page-78-0) ことによって、「https (SSL)」型の接続を処理できるように Web サーバーを設定できま す。これにより、Apache Web サーバーはあらゆる SSL 認証情報を使用できるようにな ります。Borland Web コンテナが SSL 認証を管理するために,Apache Web サーバーと IIOP コネクタは SSL 認証情報を Borland Web コンテナを通して渡す必要があります。

VisiBroker の「証明書パススルー」機能を実装すると,Borland Web コンテナは,ブラ ウザと Web コンテナの間に Apache Web サーバーが存在していないかのように,ブラウ ザが提供するすべての SSL 情報にアクセスできます。さらに,Borland Web コンテナは SSL ベースの承認も制御できます。この機能によって,ブラウザと Borland Web コンテ ナの間に Apache Web サーバーが存在する場合も,Web アプリケーションは

CLIENT\_CERT\_ AUTH 認証メソッドを使用できます。

# **SSL** 証明書およびその関連情報を「パススルー」するための **Apache** の設定

証明書パススルーを有効にするには、次の2つの手順を実行します。

**1** ブラウザから渡された SSL 認証情報を共有環境にエキスポートするために,httpd.conf ファイルの [証明書パススルーのための](#page-82-0) httpd.conf ファイルの mod\_ssl モジュールの設 [定し](#page-82-0)ます。

この共有環境によって,mod\_iiop IIOP コネクタはその後に Borland Web コンテナに 転送するためのデータを取得できます。

**2** SSL [認証を転送するための](#page-82-1) httpd.conf ファイルの mod\_iiop IIOP コネクタの設定し て SSL 認証情報を Borland Web コンテナに転送します。

#### <span id="page-82-0"></span>証明書パススルーのための **httpd.conf** ファイルの mod\_ssl モジュールの設定

<install\_dir>/var/domains/<domain\_name>/configurations/<configuration\_name>/mos/ <apache\_ManagedObject\_name>/conf にある httpd.conf ファイルを変更して mod\_ssl セク ションの sslOptions +StdEnvVars +ExportCertData 指示文のコメントを解除します。次に 例を示します。

<IfModule mod\_ssl.c> BrowserMatch ^Mozilla/[2345] nokeepalive SSLEngine on SSLRandomSeed startup builtin SSLRandomSeed connect builtin SSLCertificateFile C:¥BDP(b414)¥var¥domains¥base¥configurations¥j2eeSample/mos/ ApacheWebServer/conf/ssl.crt/server.crt SSLCertificateKeyFile C:¥BDP(b414)¥var¥domains¥base¥configurations¥j2eeSample/ mos/ApacheWebServer/conf/ssl.key/server.key

# 次のコメントをはずすと,SSL 証明書と関連情報が有効になり,Apache 環境にエキ スポートされる

#SSLOptions +StdEnvVars +ExportCertData

</IfModule>

# <span id="page-82-1"></span>**SSL** 認証を転送するための **httpd.conf** ファイルの **mod\_iiop IIOP**  コネクタの設定

証明書パススルー機能には,新しい IIOP 設定指示文が追加されました。IIopEnableSSLExport 指示文は,IIOP コネクタに SSL 要求を転送するように指示します。

IIopEnableSSLExport 指示文が有効で,クライアントの要求がセキュリティ保護に設定され ている場合(https 型),IIOP コネクタは一連の環境変数の場所を探します。一連の環境変 数が存在すると,IIOP コネクタは Borland Web コンテナにデータを要求の一部として転 送します。

<install\_dir>/var/domains/<domain\_name>/configurations/<configuration\_name>/mos/ <apache\_ManagedObject\_name>/conf にある httpd.conf ファイルを変更してここに記載され ている適切な指示文のコメントを解除します。

<IfDefine !ModIIOPNoAutoLoad> LoadModule iiop2\_module C:/BDP(b414)/lib/<apache\_ManagedObject\_name>/ mod\_iiop2.dll IIopLogFile C:¥BDP(b414)¥var¥domains¥base¥configurations¥j2eeSample/mos/ ApacheWebServer/logs/mod\_iiop.log IIopLogLevel error IIopClusterConfig C:¥BDP(b414)¥var¥domains¥base¥configurations¥j2eeSample/mos/ ApacheWebServer/conf/WebClusters.properties IIopMapFile C:¥BDP(b414)¥var¥domains¥base¥configurations¥j2eeSample/mos/ ApacheWebServer/conf/UriMapFile.properties # 指示文:IIopLookupLocalRefs true | false # 目的: ローカルの doc ツリーにリファレンスが見つかった場合, Apache が UriMapFile マッピングを上書きできるようにします。 # デフォルト値:false - デフォルトでは,mod\_iiop2 は一致参照を tomcat にディス パッチする前にローカルリファレンスを検索しません。 # # **#IIopLookupLocalRefs true** # # # 指示文:IIopChunkedUploading true | false # 目的: mod\_iiop2 が POSTed データ(アップロード)を分割するかどうかを決定し ます。Borland WebContainer の IIOP コネクタの enabledChunking 属性に対応しま す。 # デフォルト値: false - Mod\_iiop2 は、アップロードされたデータを分割しません。 # **#IIopChunkedUploading true** # # 指示文:IIopUploadBufferSize n

# 目的:分割されたアップロードの一部として Borland Web Container に送信される データを分割するサイズを mod\_iiop が制御できるようにします。 IIopNoChunkedUploading が true に設定されている場合,この指示文は無視されます。 # デフォルト値:4096 #

#### **#IIopUploadBufferSize 4096**

#

# 指示文:IIopReapIdleConnections n

# 目的: すべての HTTP 要求の後に orb 接続プールからアイドル状態の接続を「n」 個取得するように VisiBroker orb に指示します。これにより,ネットワークリソース が限られているシステムのパフォーマンスが向上します。 # デフォルト値:none - デフォルトでは,mod\_iiop2 は orb にアイドル状態の接続を 取得するように要求しません。 #

#### **#IIopReapIdleConnections 50**

# 次の部分のコメントを解除して IIOP コネクタの証明書パススルー機能を有効にし ます。 # メモ:mod\_ssl モジュールの SSLOptions 指示文のコメントは,以前に解除している はずです。

#### **#IIopEnableSSLExport true**

</IfDefine>

# **Borland Web** コンテナのセキュリティ

Web リソースのアクセスを保護するには,それらのリソースのセキュリティを確保する必 要があります。VisiBroker を使用する Web リソースのセキュリティを確保するには、以 下の手順にしたがって操作します。

- **1** Borland Web [コンテナのセキュリティ保護](#page-84-0)
- **2** Web [アプリケーションのセキュリティ確保](#page-84-1)

#### <span id="page-84-0"></span>**Borland Web** コンテナのセキュリティ保護

デフォルトで, Borland Web コンテナは Borland セキュリティサービス領域 (BSSRealm) を使用するように設定されています。Borland Web コンテナをセキュリティで保護するた めに、次の内容を実行する必要があります。

- **1** セキュリティをオン
- **2** [認証](#page-32-0)
- **3** [承認](#page-48-0)

#### <span id="page-84-1"></span>**Web** アプリケーションのセキュリティ確保

VisiBroker Server では,アプリケーションのリソースを関連付ける URL を保護すること で,Web アプリケーションごとにセキュリティを設定できます。Web アプリケーション のセキュリティを確保するには,まず保護する URL を選択します。URL を保護すると, 有効なユーザー名とパスワードを入力しないユーザーはその URL をアクセスできなくな ります。

Web リソースコレクション(サーブレット, ISP, HTML, Gif など)と関連付けられた URL について,保護対象が決まったら,以下の手順にしたがって操作します。

- **1** 新しいセキュリティロールの定義:セキュリティロールにユーザーを割り当てます。こ れで,Web リソースをアクセスできるユーザーと,Web ブラウザで Web リソースを 使用するときに可能な操作を設定します。
- **2** 特定の Web リソースファイルのセキュリティ制限を定義:一定のサーブレットと JSP にマッピングする URL パターンを保護します。
- **3** ログインの設定:URL パターンで,サーブレットと JSP のアクセスを制御するログイ ンオプションを設定します。

たとえば,URL パターン jsp/security/servlet/\*.jsp を収めた example.war ファイルの Web リソースをアクセスできる「開発者」セキュリティロールを設定するといった具合です。

# **3** 階層の承認方式

クライアントブラウザから Borland Web コンテナにセキュリティを設定する方法のほ か,3 階層承認方式を設定すれば,より複雑なクライアント/サーバー構造にも対応できま す。3階層の承認方式では、クライアントブラウザ, Web コンテナ, EJB コンテナを利用 できます。

図 **8.1** 3 階層の承認方式

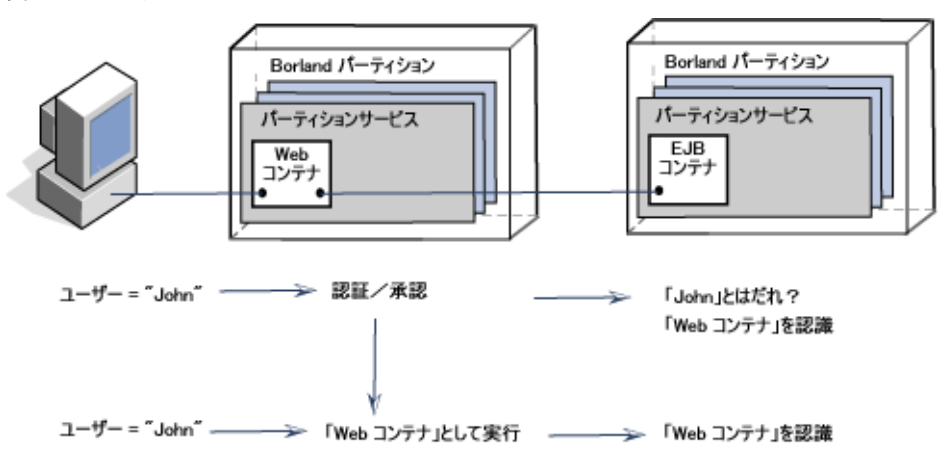

サーバー側には,2 つの異なるコンテナコンポーネントがあり,それぞれにセキュリティメカ ニズムがあります。したがって, ユーザー (John) がクライアント要求を送信すると, ユー ザーのログイン ID に対して Borland Web コンテナレベルで認証と承認が行われます。

EJB コンテナ内の Bean にアクセスするために, Borland Web コンテナで稼動している サーブレットがクライアント要求に必要だとします。ただし,EJB コンテナではユーザー 「John」を認識できません。この EJB コンテナのセキュリティ機能を拡張するには,2 つ の方法があります。

- 1つは、EJB コンテナにすべてのユーザーの情報を与える方法です。
- 2 つ目の方法は、実行時のユーザー(run-as)で Web コンテナを稼動させる方法です。 Web コンテナから EJB 呼び出しが行われると, Web コンテナは, EJB コンテナが認識 するユーザー「として実行」(run-as)されます。Web アプリケーションは、実行時の ユーザーが第 3 層のコンポーネントにアクセスするように設定できます。EJB を呼び出 すサーブレットを持つ Web アプリケーションは,実行時のユーザーの「Web コンテ ナ」で設定します。この場合,実際のユーザーは「John」ですが,EJB コンテナはユー ザーが「Web コンテナ」として認識します。

#### **run-as** ロールの設定

Borland Web コンテナは、Web アプリケーションのために実行時の設定をサポートします。 Web アプリケーションは,ユーザーにマッピングされた run-as ロールで設定できます。

実行時のユーザーを設定するには、次の手順にしたがいます。

- **1** DDEditor で .war ファイルを開きます。
- **2** ナビゲーションペインで,.war ファイルを展開します。
- **3** サーブレットノードを選択します。
- **4** [Properties]ペインの[General]タブにアクセスします。
- **5** [Security Identity]フィールドで,ドロップダウンメニューから[Run as]を選択し ます。
- **6** 表示される[Run]セクションの[Descriptions]フィールドに[Run as]の簡単な説 明を入力します。
- **7** [Role]フィールドで,プルダウンメニューのリストから適切なロールを選択します。
- メモ run-as ロールを設定するほか, run-as のロールにマッピングされるプリンシパルも設定 してください。詳細については、第4[章「承認」を](#page-48-0)参照してください。

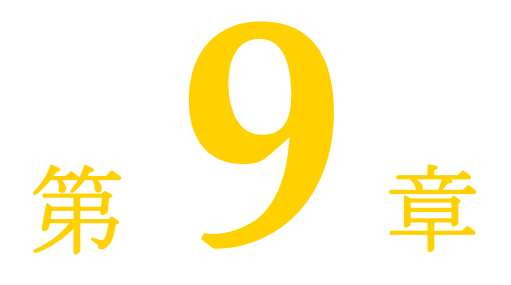

# <sup>第</sup> 9 <sup>章</sup>セキュリティプロパティ(**Java**)

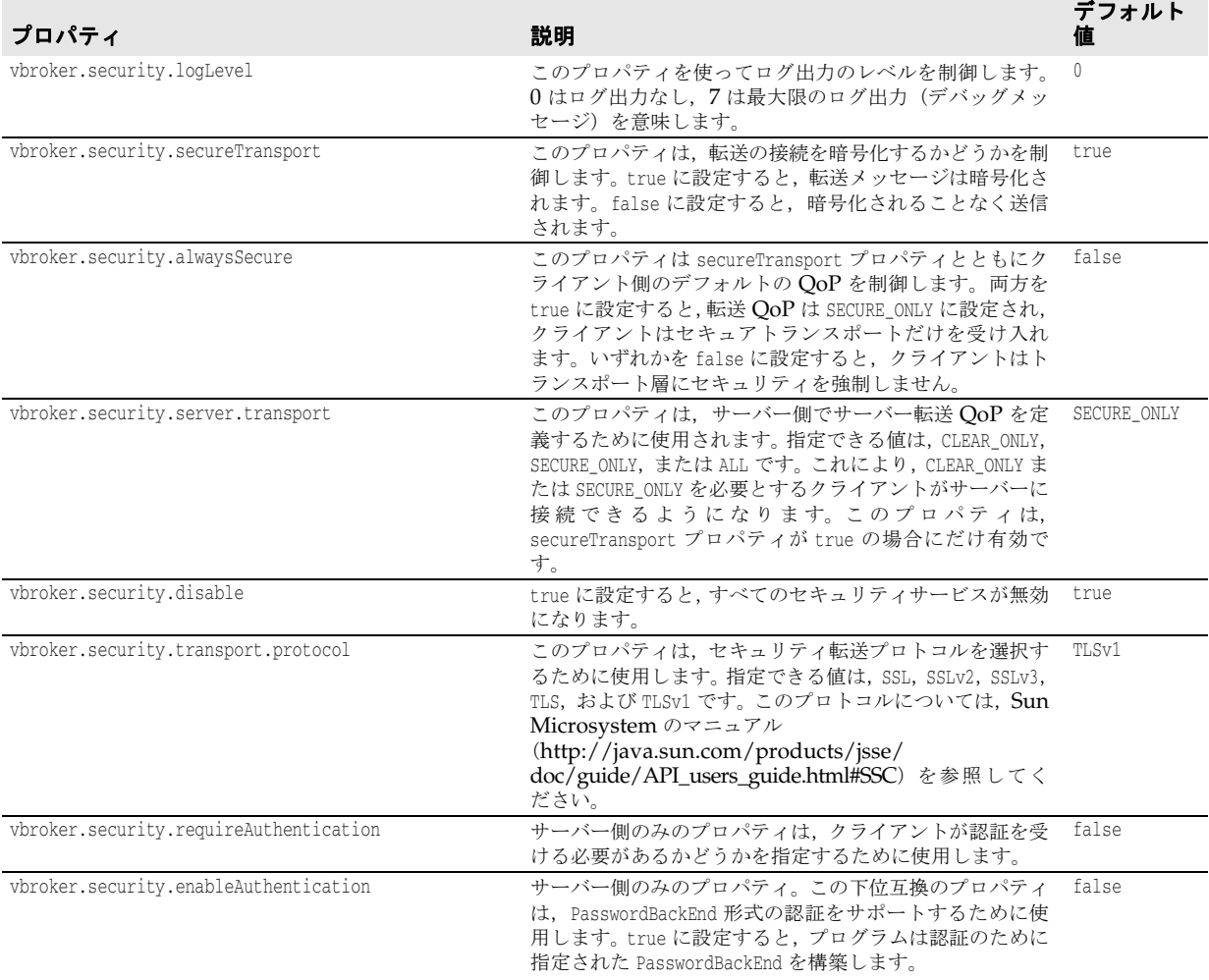

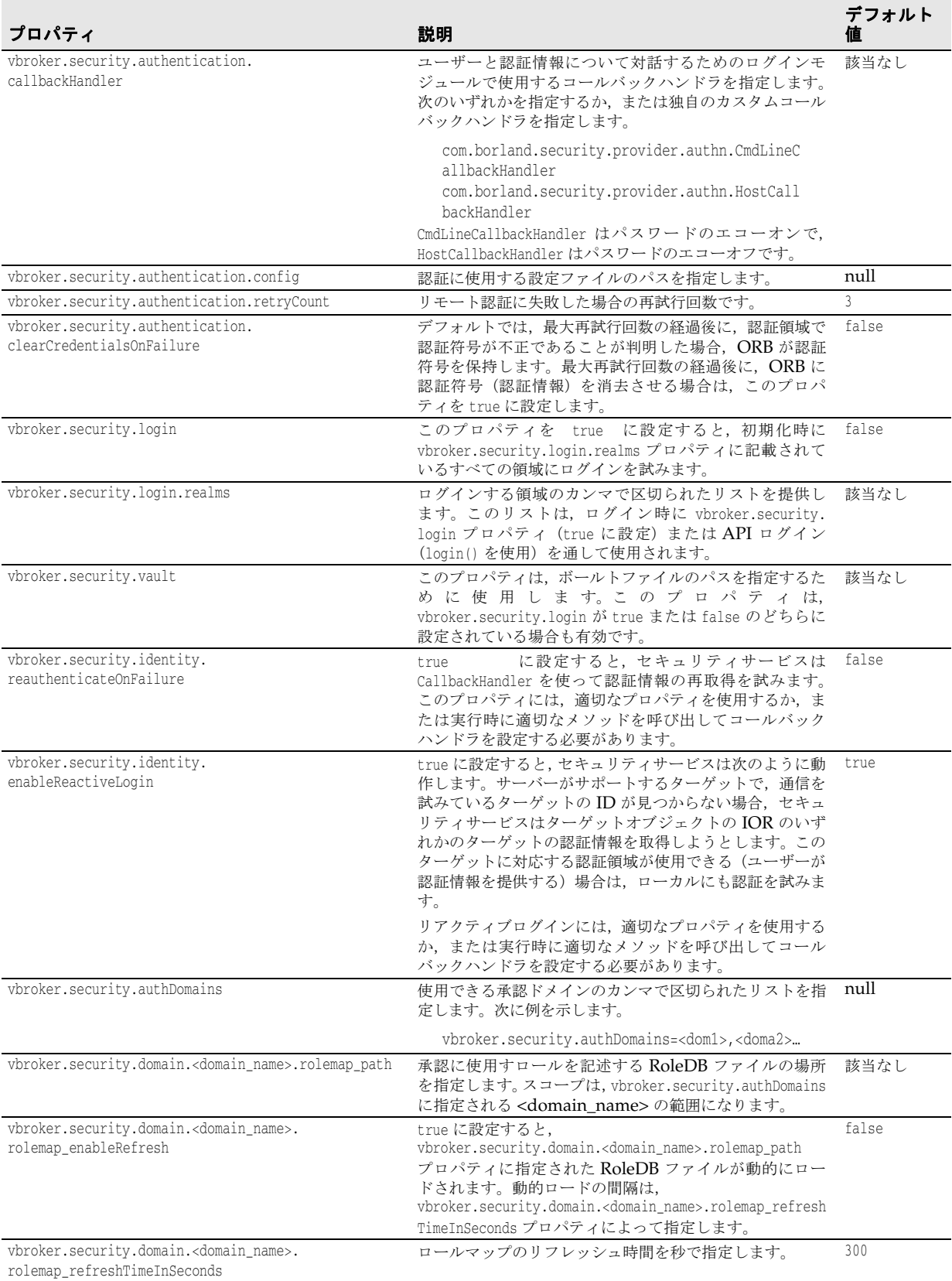

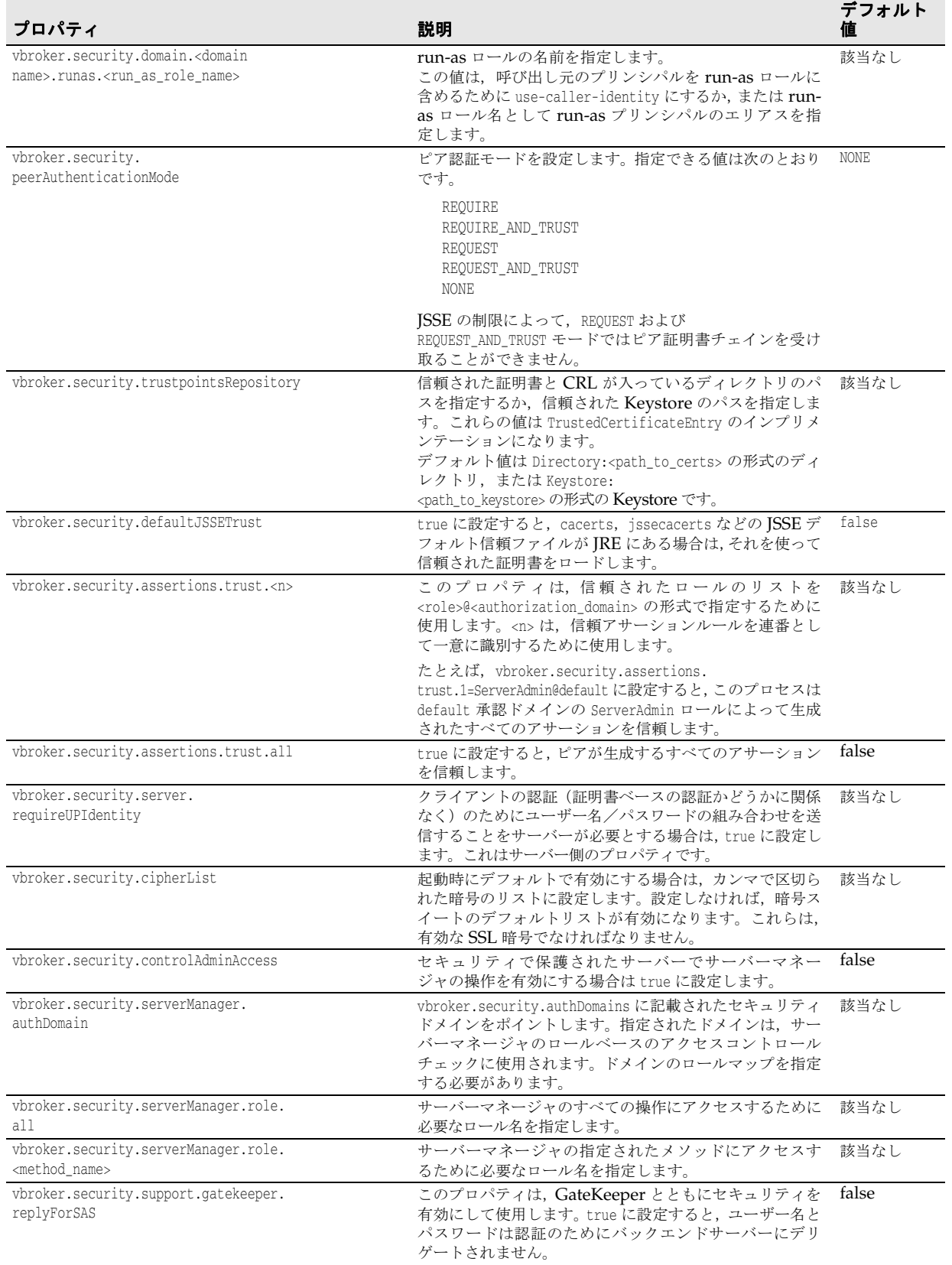

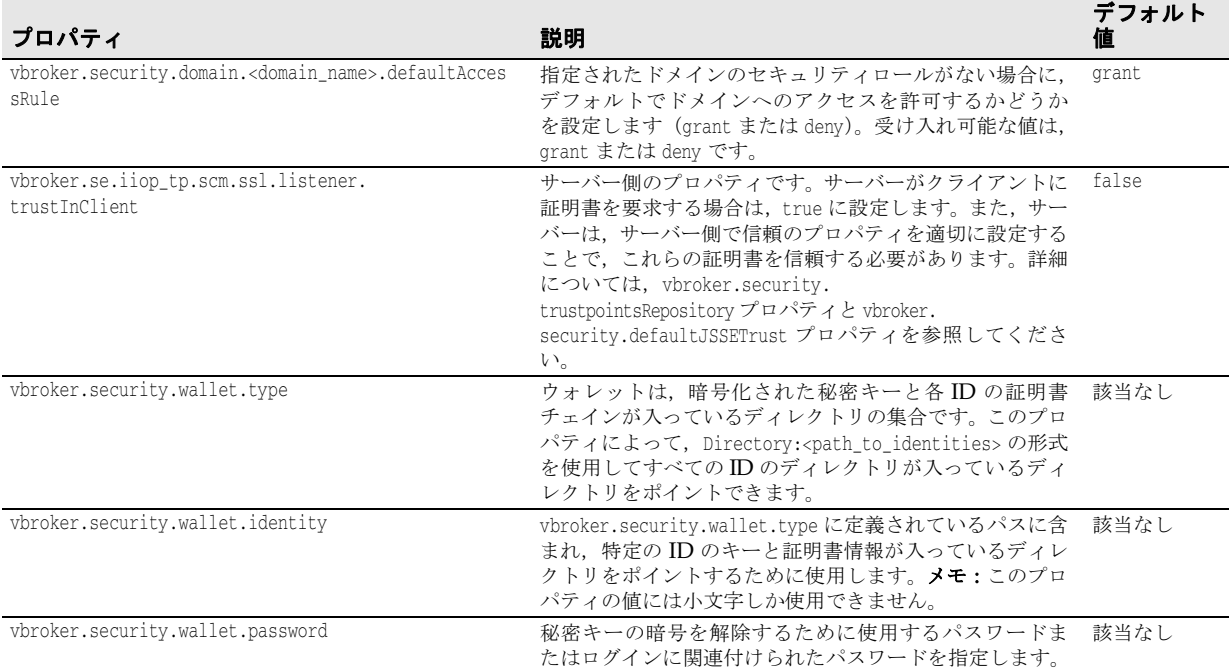

# 第10章

# <span id="page-90-0"></span><sup>第</sup> 10 <sup>章</sup>セキュリティプロパティ(**C++**)

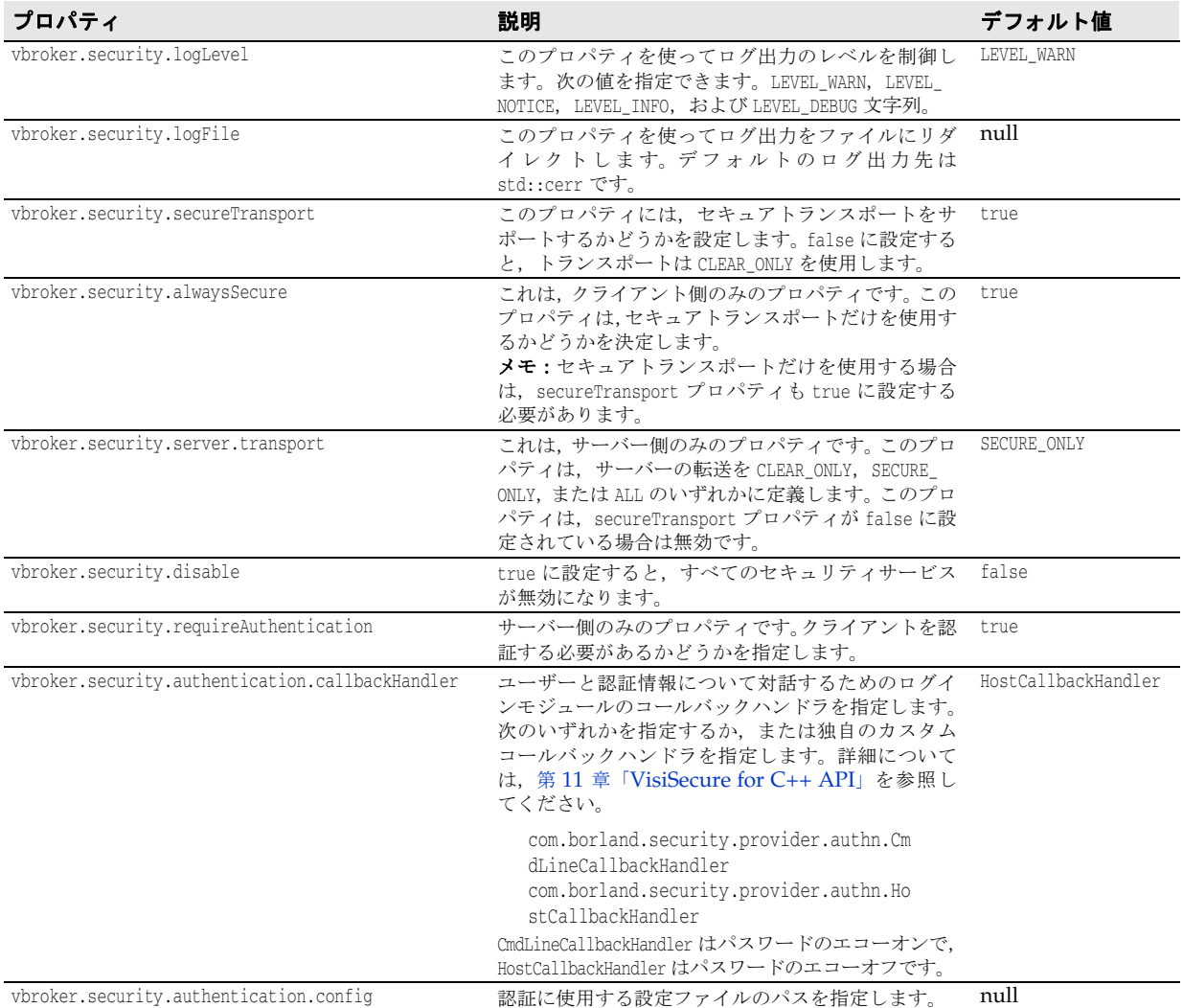

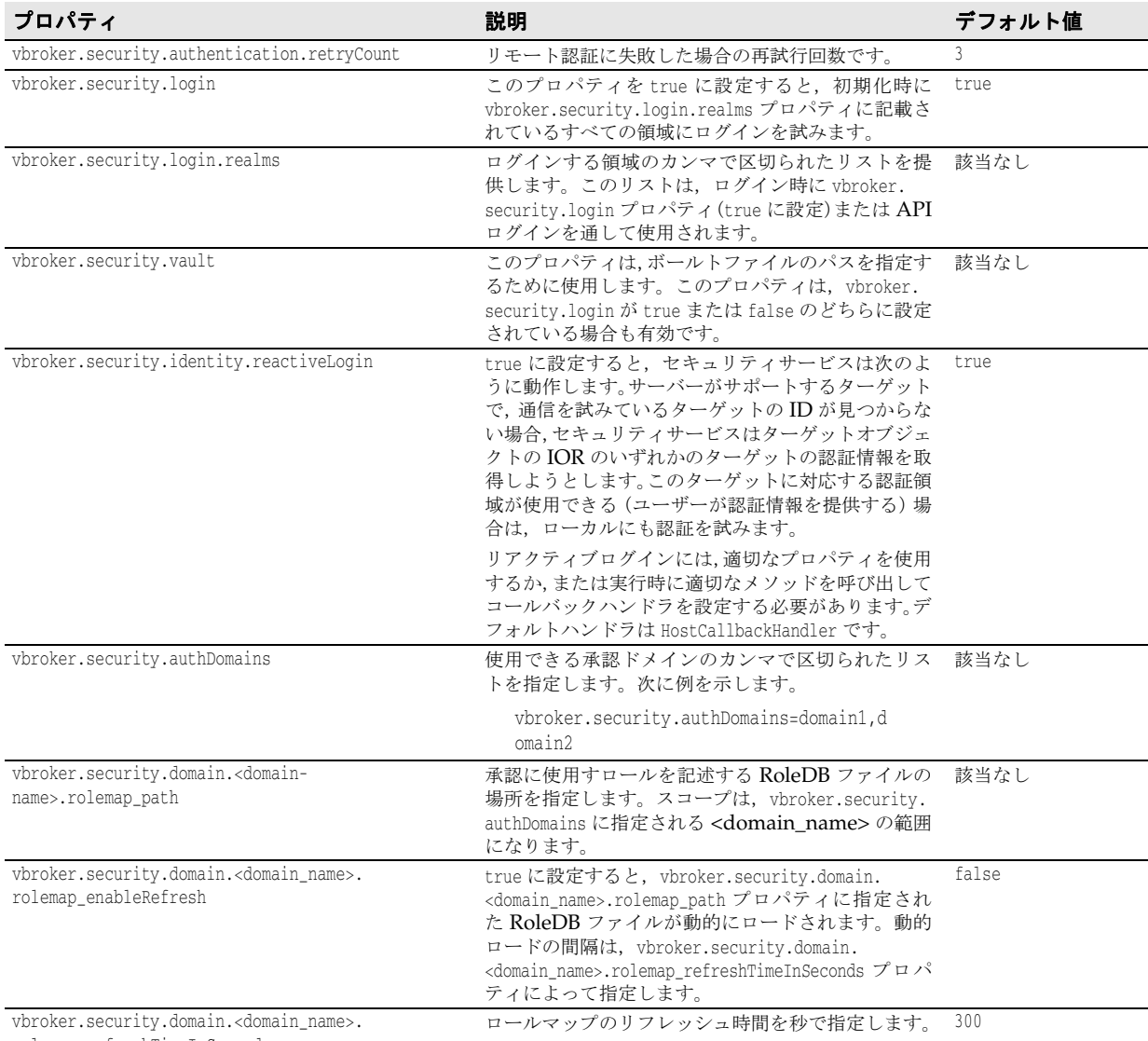

rolemap\_refreshTimeInSeconds

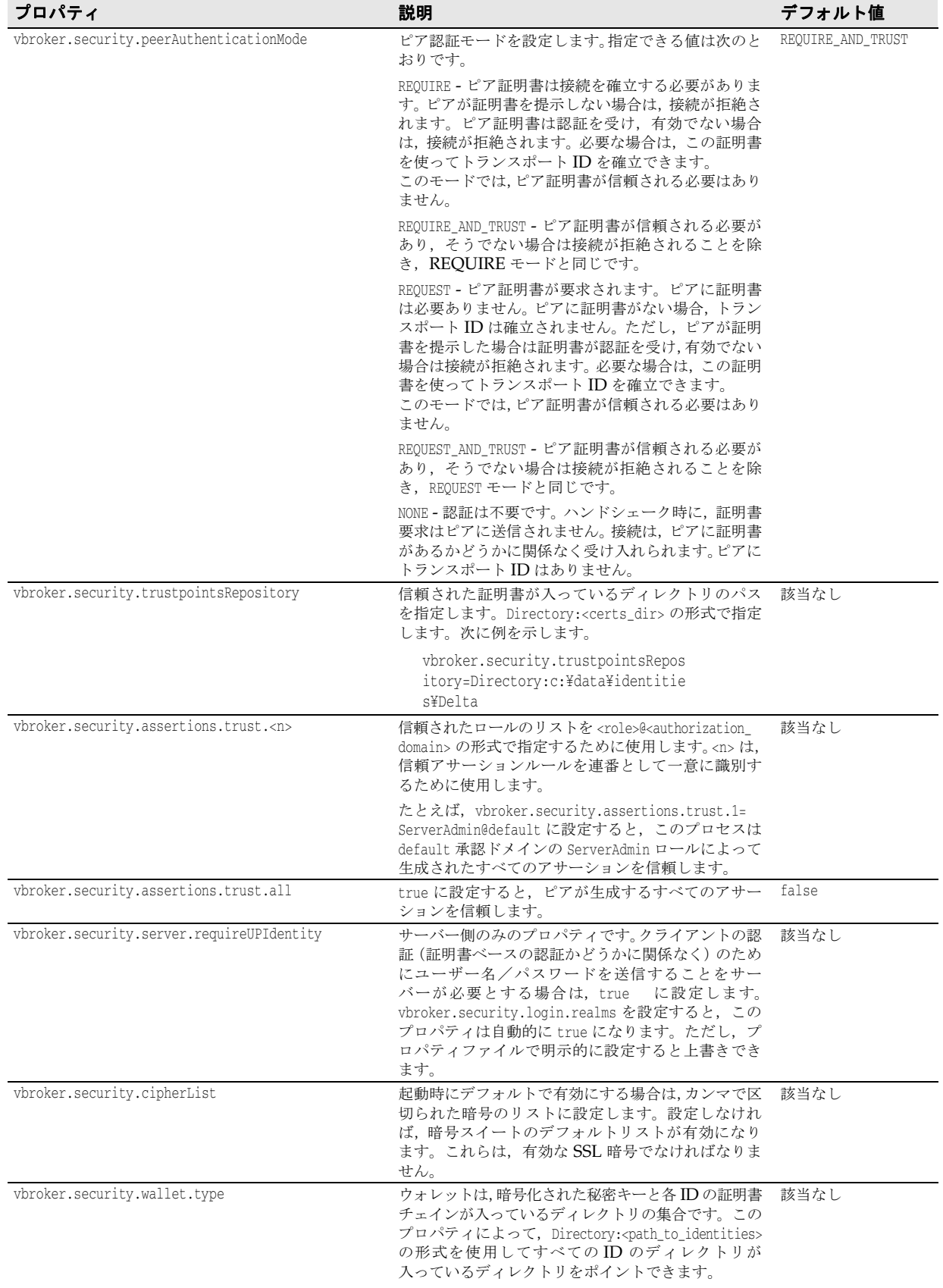

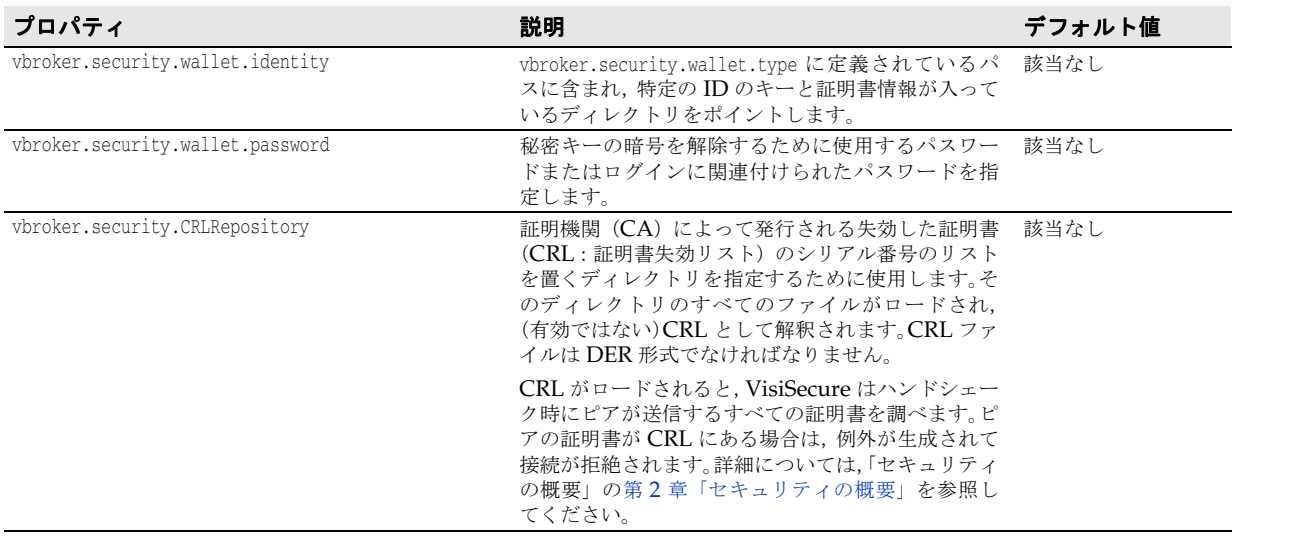

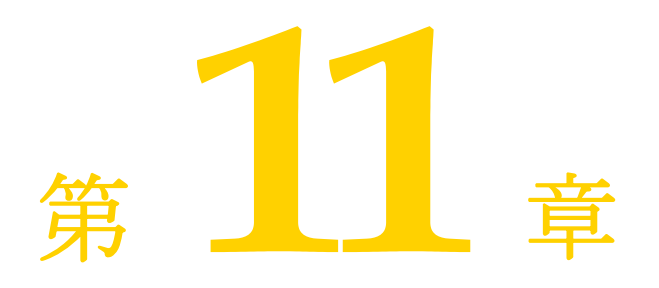

# <span id="page-94-0"></span>**VisiSecure for C++ API**

ここでは, VisiSecure for C++ バージョンで定義されている API について説明します。次 のサブセクションがあります。

- 一般  $API$
- SSL と証明書 API
- QoP API
- 承認 API

すべてのクラスは,別の指定がない限り vbsec 名前空間にあります。

# 一般 **API**

一般 VisiSecure API では, Current と Context API について説明します。ここでは、プリ ンシパル,認証情報,およびサブジェクトに関する API 情報を提供します。さらに, Wallet API についても説明します。

# **class vbsec::Current**

Current は,スレッド固有のセキュリティコンテキストのビューを表します。一部の呼び 出しは、要求実行のコンテキストだけに適用されます。このオブジェクトは、次のコード を使って取得できます。

CORBA::Object\_var obj = orb->resolve\_initial\_references("VBSecurityCurrent"); Current\*  $c =$  dynamic\_cast(obj.in());

#### インクルードファイル

このクラスを使用するには、vbsec.h ファイルをインクルードする必要があります。

#### メソッド

void asserting (const vbsec::Subject\* caller)

呼び出し元の ID でサブジェクトをアサートします。

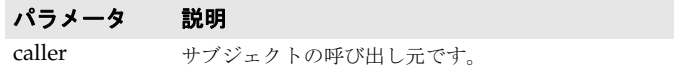

void clearAssertion ()

前の asserting の API 呼び出しによって作成されたアサーションをクリアします。アサー ションが作成される前の呼び出し元が次の呼び出し元として復元されます。この API は, asserting とともに使用する必要があります。2 つのメソッドの呼び出しに不一致がある と,予期しない呼び出し元 ID または予期しない例外が発生することがあります。

const vbsec::Subject\* getPeerSubject ()

ピアサブジェクトにアクセスします。

戻り値 ピアを表す Subject オブジェクトへのポインタ。

const vbsec::Subject\* getCallerSubject ()

呼び出し元サブジェクトにアクセスします。

戻り値 呼び出し元を表す Subject オブジェクトへのポインタ。

const vbsec::SSLSession\* getPeerSession (CORBA::Object\* peer)

SSLSession ピアを取得します。この呼び出しは,この要求のクライアントピアの SSLSession を返します。このメソッドを要求のコンテキストの外部で呼び出すことはできません。

パラメータ 説明

peer バインドから取得した peer オブジェクトです。

- 戻り値 確立されている SSLSession へのポインタ。
- 例外 このメソッドが要求コンテキストの外部で呼び出されるか,またはクリア TCP 接続を通し て要求を受け取る要求コンテキストで呼び出されると BAD\_OPERATION が生成されます。

# **class vbsec::Context**

Context は,クライアントが実行するセキュリティコンテキストを表します。このクラス は,次のコードを使って取得できます。

CORBA::Object\_var obj = orb->resolve\_initial\_references("VBSecurityContext"); Context\*  $c =$  dynamic\_cast(obj.in());

#### インクルードファイル

このクラスを使用するには、vbsec.h ファイルをインクルードする必要があります。

#### メソッド

void login()

システムにログインします。vbroker.security.loginRealms プロパティに定義された領域 にログインします。指定された領域のリストを参照して各領域の認証を受けます。

void login (vbsec::CallbackHandler& handler)

指定された CallbackHandler を使ってログイン情報を取得してシステムにログインします。

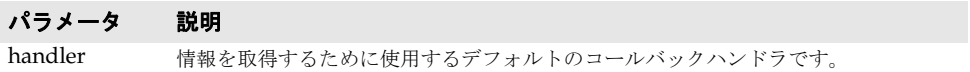

void login (const std::string& realm)

特定の領域のシステムにログインします。

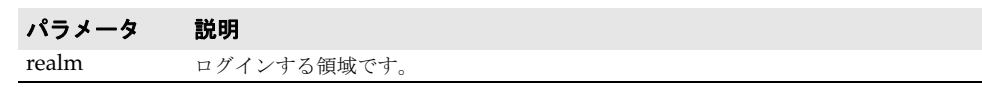

void login (const std::string& realm, vbsec::CallbackHandler& handler)

指定されたコールバックハンドラを使って情報を取得し,指定された領域のシステムにロ グインします。

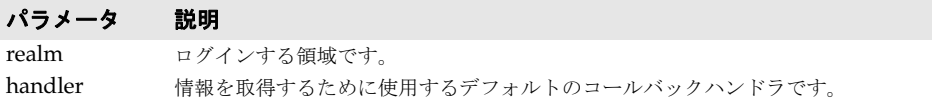

void login (const vbsec::Wallet& wallet)

wallet を使ってシステムにログインします。ウォレットは, WalletFactory API を使って 作成します。

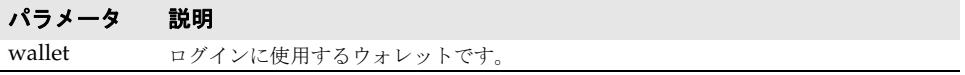

void login (const std::vector<const vbsec::Wallet\*>& wallet)

ベクタとして指定された一連のウォレットを使ってシステムにログインします。

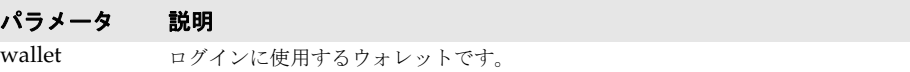

const vbsec::Subject\* getSubject (const std::string& realm)

指定された領域に対応する Subject を取得します。

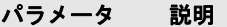

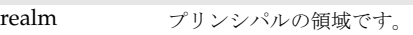

戻り値 領域のサブジェクトを表す Subject オブジェクトへのポインタ。

void loadVault (std::istream& stream, const CSI::UTF8String& vaultPass)

指定さられたボールトをロードします。ボールト内の ID がシステムにロードされます。こ のメソッドを使用する場合,ログインは必要ありません。

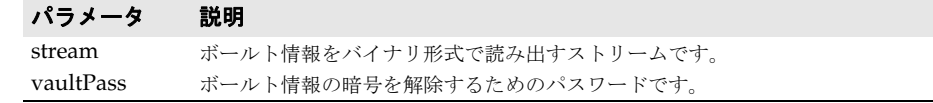

void logout()

すべての領域からユーザーをログアウトします。

void logout (const std::string& realm)

指定された領域からユーザーをログアウトします。

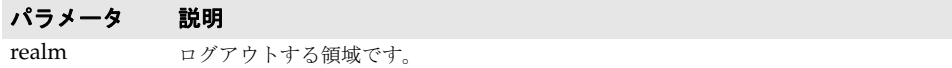

void setCallbackHandler (vbsec::CallbackHandler\* handler)

デフォルトコールバックハンドラをプログラムによって設定します。これは、vbroker. security.authentication.callbackHandler プロパティを使用する場合とほとんど同じです。

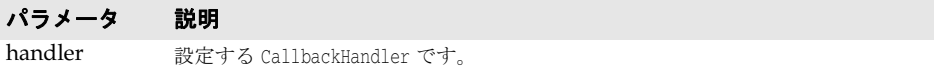

void generateVault( std::ostream& stream, const CSI::UTF8String& password)

ボールトを生成します。ボールトが渡されたストリームに書き出され,指定されたパスワー ドを使って暗号化されます。このパスワードは,ボールトの暗号を解除するためにも使用 します。パスワードに null を指定することもできます。ボールトには,システムのすべて の ID が入っています。

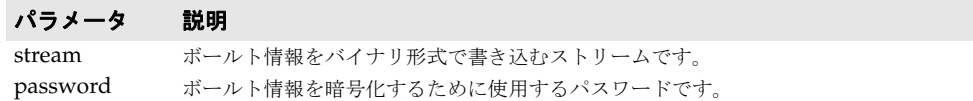

vbsec::Subject\* authenticateUser (const vbsec::Wallet& wallet)

指定されたウォレットの認証情報を認証します。ログインはウォレットを使って実行され ますが, システム ID の1つとして認証されたサブジェクトは使用されません。

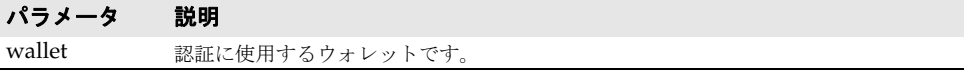

vbsec::Subject\* importIdentity (const vbsec::Wallet& wallet)

指定されたウォレットの認証情報を使ってサブジェクトをインポートします。このメソッドに ログインは必要ありません。サブジェクトは,システム ID の 1 つとして使用されません。

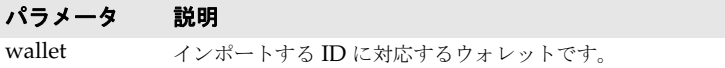

void setPRNGSeed (const CORBA::OctetSequence& seed)

SSL 層で使用する擬似ランダムジェネレータのための seed を設定します。

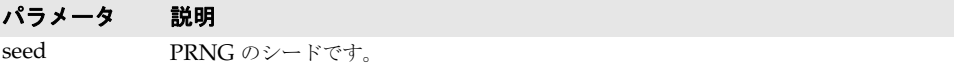

ssl::CipherSuiteInfoList\* listAvailableCipherSuites()

SSL 層で使用できる暗号化スイートのリストを取得します。これは、利用可能なすべての 暗号化スイートが有効になっているわけではないという点で getEnabledCipherSuites 呼び 出しとは異なります。

戻り値 利用可能であっても SSL 層での使用が有効になっていない暗号化スイートのリスト。

void enableCipherSuites (const ssl::CipherSuiteInfoList& suites)

すべての SSL セッションに対して有効にする必要がある暗号化スイートを設定します。

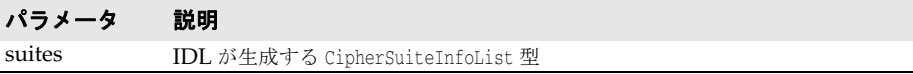

ssl::CipherSuiteInfoList\* getEnabledCipherSuites()

すべての SSL セッションに対して有効になっている暗号化スイートの集合を取得します。

戻り値 すべての SSL セッションに対して有効になっている暗号化スイート。

void setSSLContext (vbsec::VBSSLContext\* ctx)

SSL コンテキストを設定します。これにより、VBSSLContext で定義されている情報を使っ て SSL セッションを確立できます。VBSSLContext は,SecureSocketProvider API を使って 作成します。

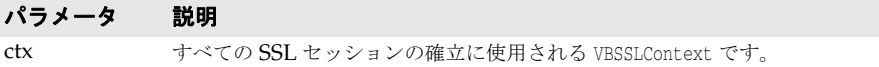

VBSSLContext& getSSLContext()

setSSLContext() を使って設定される VBSSLContext を取得するか,またはデフォルトの VBSSLContext オブジェクトを返します。

戻り値 すべての SSLSession の確立に使用される VBSSLContext です。

#### **class vbsec::Principal**

プリンシパルは,ユーザーの ID を表します。これは仮想クラスです。

#### インクルードファイル

このクラスを使用するには、vbsec.h ファイルをインクルードする必要があります。

#### メソッド

std::string getName() const

- 戻り値 プリンシパルの名前。 std::string toString() const プリンシパルの文字列表現を取得します。
- 戻り値 プリンシパルの文字列表現です。

#### **class vbsec::Credential**

認証情報は,ユーザー名とパスワードなどの身元を認証するための情報を表します。これ は仮想クラスです。

#### インクルードファイル

このクラスを使用するには、vbsec.h ファイルをインクルードする必要があります。

#### **class vbsec::Subject**

サブジェクトは,人物などの単一のエンティティに関する情報のグループ化を表します。こ の種の情報には,サブジェクトの身元,およびパスワードや暗号キーなどのセキュリティ に関する属性があります。

#### インクルードファイル

このクラスを使用するには、vbsec.h ファイルをインクルードする必要があります。

#### メソッド

Principal::set& getPrincipals()

サブジェクトのプリンシパルを取得します。

戻り値 サブジェクトのプリンシパルの集合。この集合の内容を変更してもサブジェクトには影響 しません。

void clearPrincipals()

サブジェクトからプリンシパルをクリアします。サブジェクトのすべてのプリンシパルが 削除されます。

Credential::set& getPublicCredentials()

サブジェクトの公開認証情報を取得します(公開キーなど)。

- 戻り値 サブジェクトの公開認証情報の集合。この集合の内容を変更してもサブジェクトには影響 しません。
	- void clearPublicCredentials()

サブジェクトの公開認証情報をクリアします。サブジェクトのすべての公開認証情報が破 棄されて削除されます。

Credential::set& getPrivateCredentials()

サブジェクトの秘密認証情報を取得します(秘密キーなど)。

戻り値 サブジェクトの秘密認証情報の集合。この集合の内容を変更してもサブジェクトには影響 しません。

void clearPrivateCredentials()

サブジェクトの秘密認証情報をクリアします。サブジェクトのすべての秘密認証情報が破 棄されて削除されます。

Principal::set getPrincipals (const type\_info& info) const

提供されている実行時の型と同じ型情報を持っているサブジェクトのプリンシパルの集合 を取得します。

パラメータ 説明

```
info 返されたプリンシパルが持っている実行時の型情報です。
```
戻り値 指定された実行時の型と同じ型情報を持っているサブジェクトのプリンシパルの集合。こ の集合の内容を変更してもサブジェクトには影響しません。

Credential::set getPublicCredentials (const type\_info& info) const

提供されている実行時の型と同じ型情報を持っているサブジェクトの公開認証情報の集合 を取得します。

#### パラメータ 説明

info 返された公開認証情報が持っている実行時の型情報です。

戻り値 指定された実行時の型と同じ型情報を持っているサブジェクトの公開認証情報の集合。こ の集合の内容を変更してもサブジェクトには影響しません。

Credential::set getPrivateCredentials (const type\_info& info) const

提供されている実行時の型と同じ型情報を持っているサブジェクトの秘密認証情報の集合 を取得します。

#### パラメータ 説明

info 返された秘密認証情報が持っている実行時の型情報です。

戻り値 指定された実行時の型と同じ型情報を持っているサブジェクトの秘密認証情報の集合。こ の集合の内容を変更してもサブジェクトには影響しません。

#### **class vbsec::Wallet**

Wallet は,一般にログイン API 呼び出しで使用される認証情報の所有者です。Wallet は, WalletFactory API を使って作成され,複数の種類の認証情報が入っています。

#### インクルードファイル

このクラスを使用するには、vbsec.h ファイルをインクルードする必要があります。

#### メソッド

std::string getTarget () const

ウォレットが認証を受けるターゲットを取得します。

戻り値 ターゲット情報の文字列表現。

void populateSubject (Subject& subject)

認証のための認証情報またはその他の情報を指定されたサブジェクトに格納します。

#### パラメータ 説明

subject ウォレットがデータを格納するサブジェクトです。

### **class vbsec::WalletFactory**

WalletFactory は,複数の型のウォレットを作成するファクトリクラスです。

#### インクルードファイル

このクラスを使用するには、vbsec.h ファイルをインクルードする必要があります。

#### メソッド

Wallet\* createCertificateWallet (const std::string& name, const std::string& password, const std::string& alias, const std::string& keypassword, short usage)

C++ キーストアを使って証明書ウォレットを作成します。C++ キーストアは Java キース トアとほとんど同じですが,ディレクトリ構造を使って実装されます。この API によって 作成されたウォレットを使ってログインすると, SSL 層で証明書チェインが使用されます。

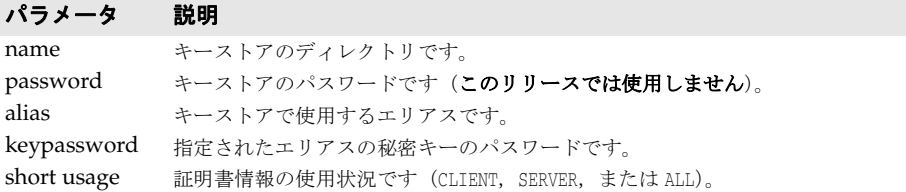

戻り値 指定された情報が入っている証明書ウォレット。

Wallet\* createCertificateWallet (const CORBAsec::X509CertList& chain, const CORBAsec::ASN1Object& privkey, const CSI::UTF8String& password)

証明書チェイン,秘密キー,およびパスワードを使って証明書ウォレットを作成します。

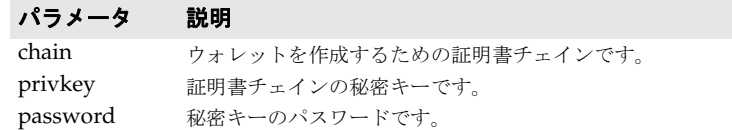

戻り値 指定された情報が入っている証明書ウォレット。

Wallet\* createIdentityWallet (const std::string& username, const std::string& password, const std::string& realm)

ユーザー名,パスワード,およびウォレットが認証を受ける領域を使って ID ウォレットを 作成します。

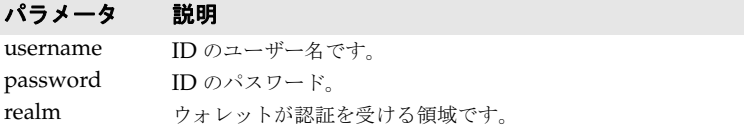

戻り値 指定された情報が入っている ID ウォレット。

Wallet\* createIdentityWallet (const std::string& username, const std::string& password, const std::string& realm, const std::vector<std::string>& groups)

ユーザー名,パスワード,ウォレットが認証を受ける領域,および一連のグループ属性を 使って ID ウォレットを作成します。

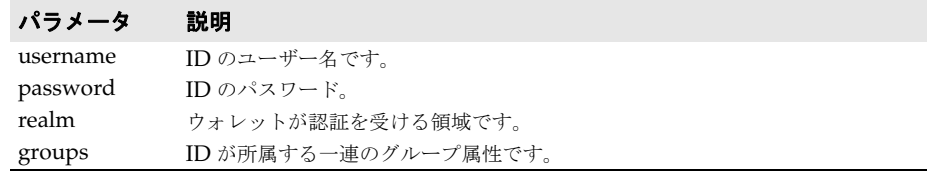

戻り値 指定された情報が入っている ID ウォレット。

# **SSL API**

ここでは、VisiSecure の SSL インプリメンテーションと対話するさまざまな SSL API に ついて説明します。

#### **class vbsec::SSLSession**

SSLSession は、現在の SSL 接続のセッションを表します。SSLSession は、vbsec::Context using getPeerSession() から取得できます。

#### インクルードファイル

このクラスを使用するには、vbssp.h ファイルをインクルードする必要があります。

#### メソッド

time\_t getEstablishmentTime() const

SSL 接続が確立された時刻を取得します。

戻り値 SSL 接続が確立された時刻。

const ssl::CipherSuiteInfo& getNegotiatedCipher() const

指定された SSL 接続に対するピアからネゴシエートされた暗号を返します。

戻り値 指定された SSL 接続に対するピアからネゴシエートされた暗号。

const CORBAsec::X509CertList& getPeerCertificates() const

ピアの証明書チェインを取得します。

```
戻り値 ピア証明書チェイン。
```
const CORBAsec::X509Cert\* getTrustpoint() const

ピアが信頼されている信頼ポイントを取得します。ピアに証明書がないか,または信頼さ れていない場合は null を返します。

戻り値 ピアが信頼されている信頼ポイントまたは null。

char\* getPeerAddress() const

ピアの IP アドレスを取得します。

戻り値 xxx.xx.xx.xx 形式の文字列によるピア IP アドレス。

CORBA::UShort getPeerPort() const

この接続が使用するピアのポート番号を返します。

戻り値 接続におけるピアのポート番号。

void prettyPrint (std::ostream& os) const

指定された出力ストリームに SSLSession 情報を出力します。

#### パラメータ 説明

SSLSession 情報を出力する出力ストリームです。

#### **class vbsec::VBSSLContext**

VBSSLContext には,SSLSession を確立するために必要な情報が入っています。このオブジェ クトは、SecureSocketProvider::createSSLContext() を使って作成します。

#### インクルードファイル

このクラスを使用するには、vbssp.h ファイルをインクルードする必要があります。

#### メソッド

const CORBAsec::X509CertList& getCertificates() const

SSL 層で使用する ID を表す証明書チェインを取得します。

戻り値 SSL 層で使用する ID を表す証明書チェイン。

void setCipherSuiteList (const ssl::CipherSuiteInfoList& list)

このメソッドは、SSL 接続で使用できる暗号を指定するために使用します。

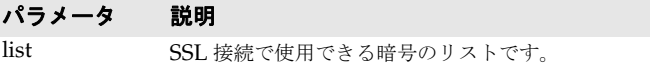

const ssl::CipherSuiteInfoList& getCipherSuiteList() const

現在 SSL 層が使用している暗号を返します。

戻り値 現在 SSL 層が使用している暗号。

void addTrustedCertificate (const CORBAsec::X509Cert\_var& trusted)

プログラムによって信頼された証明書を SSL コンテキストに追加します。

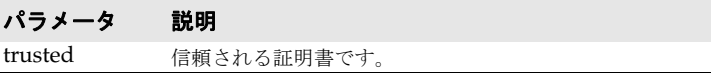

CORBAsec::X509CertList\* getTrustedCertificates() const

信頼されている証明書のリストを取得します。

戻り値 信頼されている証明書のリスト。

# **class ssl::CipherSuiteInfo**

CipherSuiteInfo は,2 つのフィールドを含む構造体です。

- CORBA::ULong SuiteID
- CORBA::String\_var Name

この IDL 構造体には, SSL 仕様に基づく暗号化を記述した 2 つのフィールドがあります。 SuiteID 値のリストとそれらの名前は、インクルードファイル ssl\_c.h にあります。

#### インクルードファイル

このクラスを使用するには、ssl\_c.hh ファイルをインクルードする必要があります。

#### **class CipherSuiteName**

このクラスは,セキュリティサービスが使用する暗号化に関する情報を提供します。

#### インクルードファイル

このクラスを使用するには、csstring.h ファイルをインクルードする必要があります。

#### メソッド

static const char\* toString (int tag)

サポートされている SSL 暗号化の標準表現を返します。

パラメータ 説明 tag hing 暗号名に関連付けられたタグです。

戻り値 暗号化の文字列化表現を返します。

static const int fromString (char\* description)

指定された暗号の説明に関連付けられたタグを返します。

# パラメータ 説明

説明 暗号の文字列化表現です。

戻り値 引数として提供された暗号名に関連付けられたタグ。

# **class vbsec::SecureSocketProvider**

SecureSocketProvider は,セキュアソケット接続のプロバイダです。SSL コンテキストの 作成, SSL 証明書の処理, セキュアソケットに関連するその他の情報の管理を行うための 機能を提供します。

#### インクルードファイル

このクラスを使用するには、vbssp.h ファイルをインクルードする必要があります。

#### メソッド

vbsec::VBSSLContext\* createSSLContext (const CORBAsec::X509CertList& chain, const CORBAsec::ASN1Object& privkey, const CSI::UTF8String& password)

このメソッドは、指定された情報を使って SSL コンテキストを作成します。その後に SSL コンテキストは vbsec::Context に渡され,SSL 接続を確立するために使用されます。

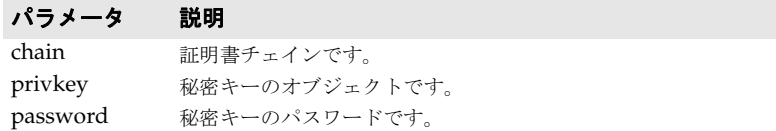

戻り値 指定された情報が入っている VBSSLcontext。

void setPRNGSeed (const ssl::Current::PRNGSeed& seed)

SSL 層で使用する擬似ランダム番号ジェネレータのための seed を設定します。

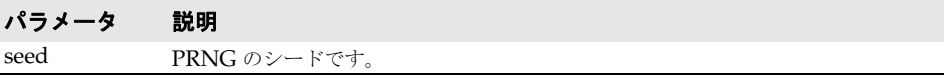

const ssl::CipherSuiteInfoList& listAvailableCipherSuites() const

SSL 層で使用できる暗号化スイートのリストを取得します。これは,利用可能なすべての 暗号化スイートが有効になっているわけではないという点で getEnabledCipherSuites 呼び 出しとは異なります。

戻り値 利用可能であっても SSL 層での使用が有効になっていない暗号化スイートのリスト。

const CertificateFactory& getCertificateFactory() const

証明書ファクトリを取得します。

戻り値 CertificateFactory オブジェクト。

### **class ssl::Current**

ssl::Current を使用して,クライアントアプリケーションやサーバーオブジェクトを秘密 キーに設定し,証明書情報をピアに提供します。さらに,このインターフェースを使って SSL 接続を設定し、証明書と秘密キーを SSL 接続で関連付けます。

秘密キーと証明書にはヘッダーとトレーラ行が含まれており,キーや証明書の開始部分と 終了部分を示しています。このインターフェースが秘密キーと証明書チェインに対して提 供するすべてのメソッドは,これらのヘッダーとトレーラ行が必要になります。これらの 行に対する解析規則は次のとおりです。

• 証明書に対して認識されたヘッダーの行形式は次のとおりです。

-----BEGIN CERTIFICATE-----

● 秘密キーに対して認識されたヘッダーの行形式は次のとおりです。

-----BEGIN ENCRYPTED PRIVATE KEY----- -----BEGIN RSA PRIVATE KEY-----

- すべてのヘッダー行は、新しい行を示す文字で終わる必要があります。
- すべてのトレーラ行は、行の始まりと終わりに新しい行を示す文字が必要です。PEM 形式の秘密キーには, Proc-Type と DEK-Info という2つの追加ヘッダー行があり, ほ かの秘密キーにはありません。両方の行が存在し,行の終わりに新しい行を示す文字が 必要です。
- このオブジェクトは、次のコードを使って取得できます。

CORBA::Object\_var obj = orb->resolve\_initial\_references("SSLCurrent"); ssl::Current\_var current = ssl::Current::\_narrow(obj);

#### インクルードファイル

このクラスを使用するには、ssl\_c.hh ファイルをインクルードする必要があります。

#### メソッド

CORBA::ULong getNegotiatedCipher(CORBA::Object\_ptr peer)

指定された SSL 接続に対するピアからネゴシエートされた暗号を返します。

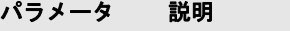

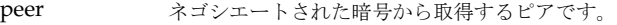

- 戻り値 使用された暗号を示す値(タグ)。(文字列表現を取得するには,CipherSuiteName::toString を使用します)。
	- 例外 CORBA::BAD OPERATION:オブジェクトが null の場合または接続が SSL を使用していない 場合。

CORBAsec::X509CertList\_ptr getPeerCertificateChain(CORBA::Object\_ptr peer)

ピアの認証チェインを取得します。サーバーからの情報を取得するのに通常はクライアン トアプリケーションによって起動されますが,サーバーはクライアントから情報を要求す ることもできます。

```
パラメータ 説明
peer ネゴシエートされた暗号から取得するピアです。
```
- 戻り値 使用された暗号を示す値。(文字列表現を取得するには,CipherSuiteName::toString を 使用します)。
- 例外 CORBA::BAD OPERATION:オブジェクトが null の場合または接続が SSL を使用していない 場合。

char\* getPeerAddress(CORBA::Object\_ptr peer)

この接続で使用しているソケットパラメータの記述を返します。

```
パラメータ 説明
```
peer 情報から取得するピアです。

- 戻り値 xxx.xx.xx.xx 形式の文字列によるピア IP アドレス。
- 例外 CORBA::BAD OPERATION:オブジェクトが null の場合または接続が SSL を使用していない 場合。

CORBA::Boolean isPeerTrusted(CORBA::Object\_ptr peer)

ピアの証明書チェインが信頼できるかどうかをテストします。チェインの証明書のいずれ かが trustpoint にある場合は信頼できます。

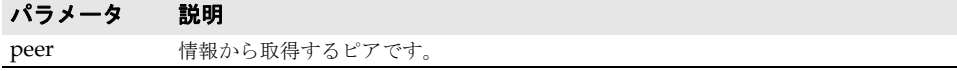

- 戻り値 チェインが信頼されている場合は true,されていない場合は false。
	- 例外 CORBA::BAD\_OPERATION:オブジェクトが null の場合または接続が SSL を使用していない 場合。

trust::Trustpoints\_ptr Trustpoints getTrustpointsObject()

trustpoint リポジトリへのリファレンスを返します。この API を使って trustpoint オブ ジェクトヘアクセスし、trustpoint を設定します。

戻り値 \_var に割り当てる必要がある trustpoint リポジトリへのリファレンス。

void setPRNGSeed (const ssl::Current::PRNGseed& seed)

SSL 層で使用する擬似ランダム番号ジェネレータのための seed を設定します。

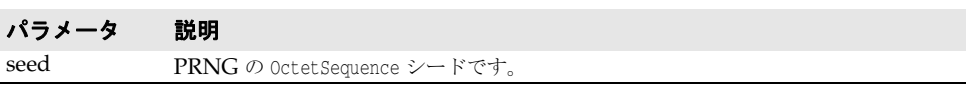

void setPKprincipal (const CORBAsec::ASN1ObjectList chain,& const CORBAsec::ASN1Object& privkey,& const char\* password);

このメソッドを使用することで,クライアントやサーバーで SSL 接続で使用する必要があ る認証チェインと秘密キーを設定できます。これは,サーバーでは必須,クライアントで はオプションです。第 10 [章「セキュリティプロパティ\(](#page-90-0)C++)」の peerAuthenticationMode プロパティも参照してください。

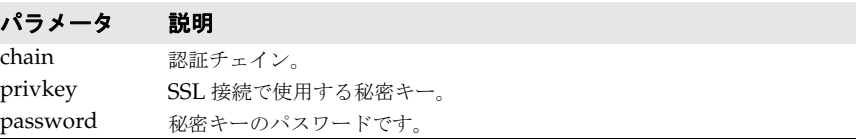

**例外** CORBA::BAD PARAM (ユーザー名またはパスワードが null の場合)。

void setCipherSuiteList (const ssl::CipherSuiteInfoList& list)

このメソッドを使用することで,クライアントやサーバーで SSL 接続で利用可能な暗号を 指定できます。

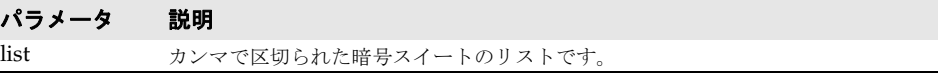

ssl::CipherSuiteInfoList\* listAvailableCipherSuites()

VisiSecure で使用できる暗号スイートのリストを返します。不要になったメモリは解放す る必要があります。

戻り値 暗号スイートのリスト。

ssl::CipherSuiteInfoList\* getCipherSuiteList()

現在 SSL 層が使用している暗号を返します。

戻り値 暗号スイートのリスト。

void setP12Identity (const CORBASEC::ASNIOBJECT& pks12cert, const char\* password)

#### パラメータ 説明

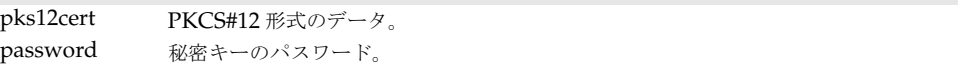

# 証明書 **API**

この API には、証明書で使用するクラスとメソッドが入っています。

### **class vbsec::CertificateFactory**

証明書とキーを処理するためのユーティリティクラスです。

#### インクルードファイル

このクラスを使用するには,vbssp.h ファイルをインクルードする必要があります。

#### メソッド

CORBAsec::X509CertList\* importCertificateChain (const CORBAsec::ASN1ObjectList& certs) const

CORBAsec::ASN1ObjectList 形式の証明チェインを CORBAsec::X509CertList にインポートし ます(VBSSLContext で使用します)。

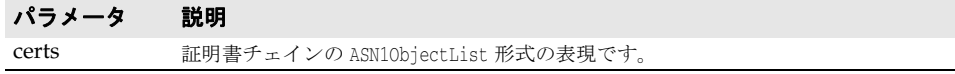

戻り値 CORBA 転送のための証明書チェインの CORBAsec::X509CertList 形式の表現。

CORBAsec::X509CertList\* importCertificates (const CORBAsec::ASN1ObjectList& certs) const

証明書リストを CORBAsec::ASN1ObjectList の形式で CORBAsec::X509CertList にインポー トします。証明書は相互に関連付けられている必要はありません。インポート後にも元の 順序は保持されます。

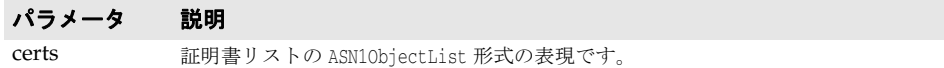

戻り値 証明書リストの CORBAsec::X509CertList 形式の表現です。

CORBAsec::ASN1Object\* importPrivateKey (const CORBAsec::ASN1Object& key) const

秘密キーを BASE64 または PEM 形式から DER 形式に変換します。

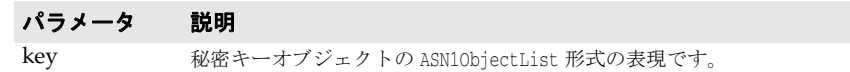

戻り値 秘密キーの DER 形式。

CORBAsec::X509CertList\* importCertificateChain (const CORBAsec::ASN1Object& pkcs12bytes,

password) const

const CSI::UTF8String&

証明書チェインを pkcs12 バイナリからインポートします。

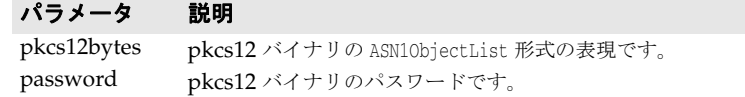

#### 戻り値 証明書チェインの CORBAsec::X509CertList 形式の表現です。

CORBAsec::ASN1Object\* importPrivateKey (const CORBAsec::ASN1Object& pkcs12bytes,

const CSI::UTF8String& password) const
秘密キーを pkcs12 バイナリからインポートします。

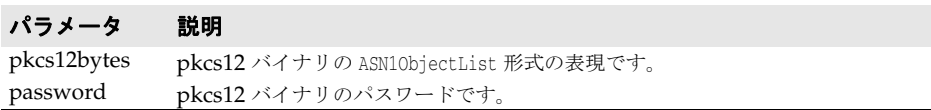

戻り値 秘密キーオブジェクトの CORBAsec::ASN1Object 形式の表現です。

const CertificateFactory& printCertificate (const CORBAsec::X509Cert& certificate, std::ostream& stream) const

証明情報を出力ストリームに出力します。

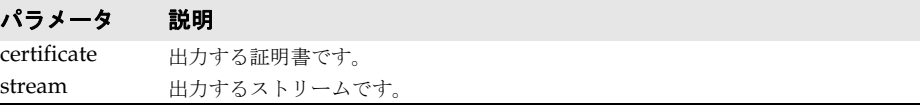

戻り値 CertificateFactory を返します。

bool passwordForPrivatekey (const CSI::UTF8String& password, const CORBAsec::ASN1Object& privkey) const

指定されたパスワードが指定された秘密キーオブジェクトの暗号を解除できるかどうかを テストします。

#### <span id="page-108-0"></span>パラメータ 説明 password テストするパスワードです。 privkey 暗号を解除する秘密キーオブジェクトです。

戻り値 暗号の解除に成功すると true,失敗すると false。

### **class CORBAsec::X509Cert**

このクラスは X509 証明書を表します。クライアントアプリケーションが CORBA オブ ジェクトにバインドされると,クライアントはこのインターフェースを使ってサーバーの 証明書情報を取得します。クライアントに証明書がある場合,サーバーはこのインター フェースを使ってクライアントの証明書情報を取得することができます。

#### インクルードファイル

このクラスを使用するには,X509Cert\_c.hh ファイルをインクルードする必要があります。

#### メソッド

char\* getSubjectDN()

証明書に入っているサブジェクト DN を返します。

戻り値 サブジェクト名が次のような形式で返されます。

CN=<value>, OU=<value>, O=<value>, L=<value>, S=<value>, C=<value> char\* getIssuerDN()

証明書に入っている発行元 DN を返します。

戻り値 サブジェクト名が次のような形式で返されます。

CN=<value>, OU=<value>, O=<value>, L=<value>, S=<value>, C=<value>

CORBA::OctetSequence \* getSignatureAlgorithm()

証明書に含まれている署名アルゴリズムを返します。

戻り値 証明書に含まれている署名アルゴリズム。

CORBA::OctetSequence \* getHash(CORBASEC::HashAlgorithm algorithm)

証明書のハッシュを返します。

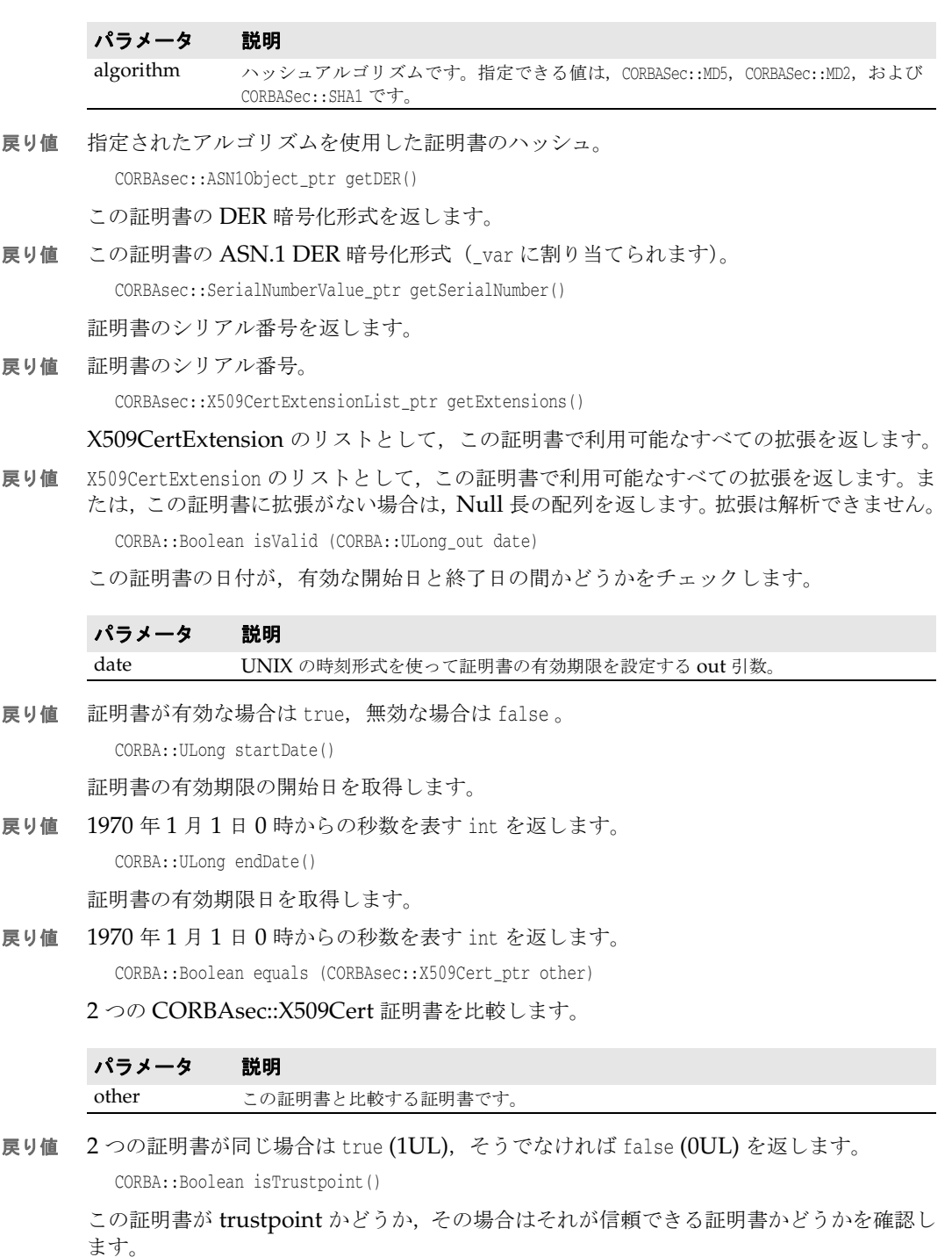

<span id="page-109-0"></span>戻り値 証明書が trustpoint の場合は、true を返します。

# **class CORBAsec::X509CertExtension**

このクラスは、次のような X509 証明書拡張を示す IDL 構造体です。

struct X509CertExtension { long seq; sequence<long> oid; boolean critical; sequence<octet> value; };

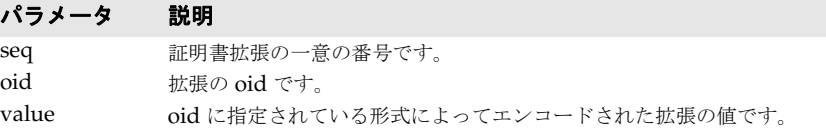

#### インクルードファイル

<span id="page-110-0"></span>このクラスを使用する場合は、X509Cert\_c.hh ファイルをインクルードする必要があります。

# **QoP API**

<span id="page-110-1"></span>ここでは、VisiSecure が提供する保護品質 (QoP) API について説明します。

# **class vbsec::ServerConfigImpl**

ServerConfigImpl は, csiv2::ServerQoPConfig のインプリメンテーションで,次のような IDL 構造体です。

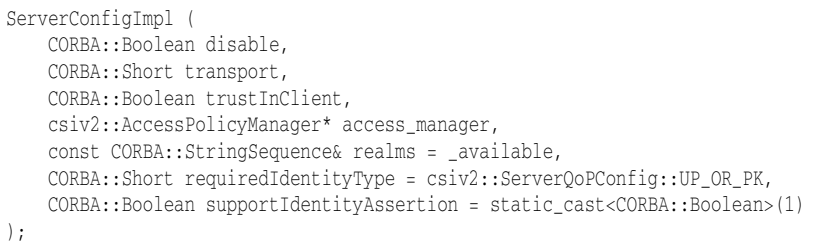

#### パラメータ 説明

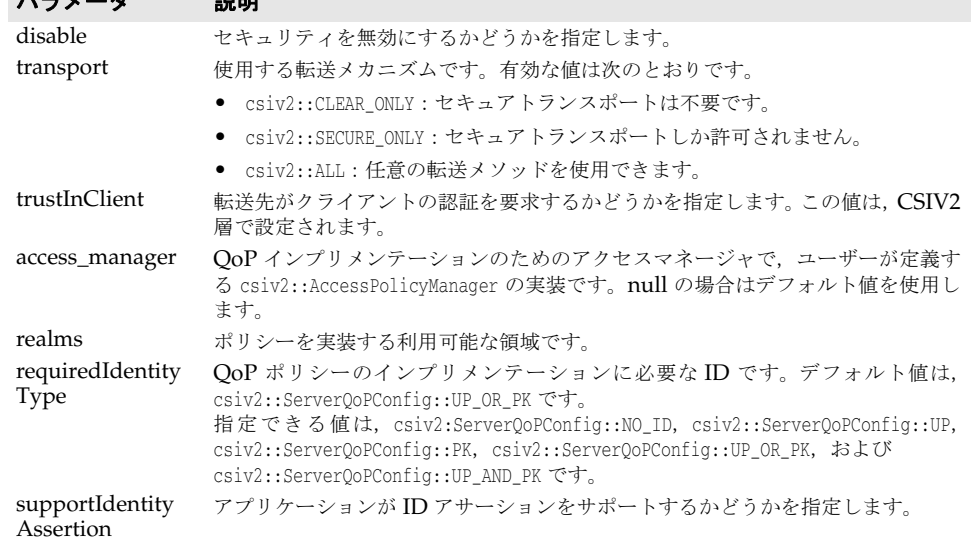

ServerQoPPolicy を定義するには,ポリシーのさまざまな特性を定義するこのオブジェクト を作成します。

### <span id="page-111-0"></span>インクルードファイル

このクラスを使用するには、CSIV2Policies.h ファイルをインクルードする必要があります。

### **class ServerQoPPolicyImpl**

ServerQoPPolicyImpl は,csiv2::ServerQoPPolicy のインプリメンテーションです。 Server0oPPolicyImpl オブジェクトは、サーバーの OoP の動作に影響します。

#### インクルードファイル

このクラスを使用するには、CSIV2Policies.h ファイルをインクルードする必要があります。

#### メソッド

ServerQoPPolicyImpl (const csiv2::ServerQoPConfig\_var& conf);

ServerQoPPolicyImpl オブジェクトのコンストラクタです。

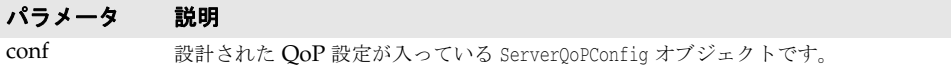

<span id="page-111-1"></span>virtual csiv2::ServerQoPConfig\_ptr config();

ServerQoPPolicyImpl から ServerQoPConfigImpl オブジェクトを取得します。

戻り値 ServerQoPPolicyImpl から ServerQoPConfigImpl オブジェクトが返されます。

### **class vbsec::ClientConfigImpl**

ClientConfigImpl は,csiv2::ClientQoPConfig のインプリメンテーションです。 ClientQoPPolicy を定義するには,ポリシーのさまざまな特性を定義するこのオブジェクト を作成します。

#### インクルードファイル

このクラスを使用するには、CSIV2Policies.h ファイルをインクルードする必要があります。

#### メソッド

ClientConfigImpl (const CORBA::Short transport, const CORBA::Boolean trustInTarget)

ClientConfigImpl オブジェクトのコンストラクタです。

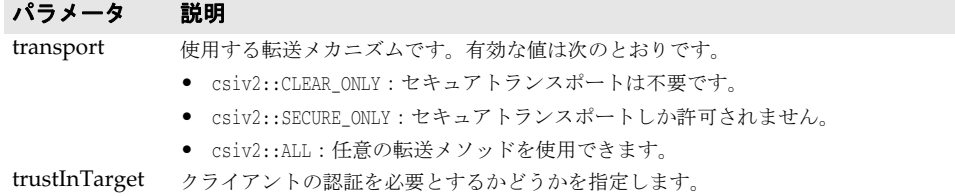

# <span id="page-112-2"></span>**class vbsec::ClientQoPPolicyImpl**

ClientQoPPolicyImpl は、csiv2::ClientQoPPolicy のインプリメンテーションです。 ClientQoPPolicyImpl オブジェクトは、サーバーの QoP の動作に影響します。

#### インクルードファイル

このクラスを使用するには、CSIV2Policies.h ファイルをインクルードする必要があります。

#### メソッド

ClientQoPPolicyImpl( const csiv2::ClientQoPConfig\_var& conf);

ClientQoPPolicyImpl オブジェクトのコンストラクタです。

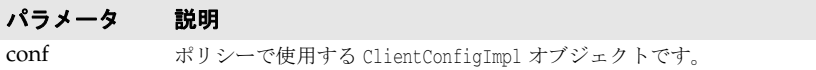

<span id="page-112-3"></span>virtual csiv2::ClientQoPConfig\_ptr config();

この ClientQopPolicyImpl の ClientConfigImpl オブジェクトを返します。

戻り値 この ClientQopPolicyImpl の ClientConfigImpl オブジェクト。

# 承認 **API**

ここでは、VisiSecure での承認に使用するクラスとメソッドについて説明します。

### **class csiv2::AccessPolicyManager**

AccessPolicyManager は,クライアントのメソッド呼び出しの承認のためのアクセスポリ シーを定義するために使用します。

#### インクルードファイル

このクラスを使用するには、CSIV2Policies.h ファイルをインクルードする必要があります。

#### メソッド

char\* domain()

AccessPolicyManager の承認ドメイン名を返します。

戻り値 この AccessPolicyManager を使用するオブジェクトの承認ドメイン名。

csiv2::ObjectAccessPolicy\* getAccessPolicy (PortableServer\_ServantBase\* servant, const PortableServer::ObjectId& id,

adapter\_id)

objectId(ID)と poa ID を持ったサーバントの objectAccessPolicy を返します。

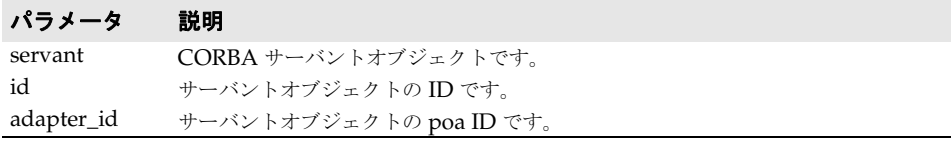

戻り値 サーバントオブジェクトの ObjectAccessPolicy。

<span id="page-112-1"></span><span id="page-112-0"></span>const CORBA::OctetSequence&

# **class csiv2::ObjectAccessPolicy**

このクラスは、AccessPolicyManager からのアクセスポリシーを表します。

#### インクルードファイル

このクラスを使用するには、CSIV2Policies.h ファイルをインクルードする必要があります。

#### メソッド

CORBA::StringSequence\* getRequiredRoles (const char\* method)

メソッドにアクセスするために必要なロールのリストを返します。

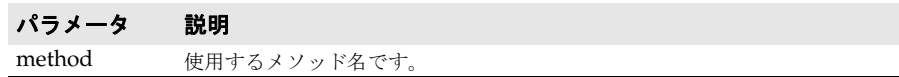

戻り値 メソッドにアクセスするために必要なロールのリスト。

char\* getRunAsRole (const char\* method)

メソッドの run-as ロールを返します。このメソッドは,このリリースでは使用されません。

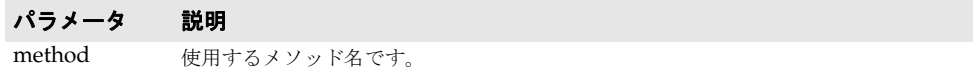

戻り値 メソッドにアクセスするように設定された run-as ロール。

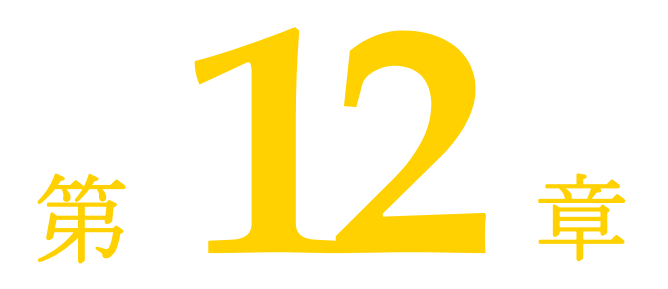

# <span id="page-114-0"></span>**Security SPI for C++**

ここでは, VisiSecure for C++ 用に定義された SPI (Service Provider Interface) のク ラスについて説明します。SPI のクラスは高度なセキュリティ機能を提供し、ほかのセキュ リティプロバイダが独自のセキュリティサービスのインプリメンテーションを VisiSecure に組み込んで Borland Deployment Platform で使用できるようにします。

# プラグインメカニズムと **SPI**

VisiSecure for C++ は,独自のセキュリティインプリメンテーションの一部をプラグイン するインターフェースを提供します。ORB が独自のインプリメンテーションを検索できる ように,すべてのプラグインは VisiSecure が提供する REGISTER CLASS マクロを使ってク ラスを登録する必要があります。クラスの名前は,登録時に名前空間を含む完全な名前を 指定する必要があります。名前空間は外側の名前空間から始まる「.」または「::」で区切ら れた文字列を使用する VisiSecure がサポートする標準形式で指定する必要があります。次 に例を示します。

```
MyNameSpace { 
   class MyLoginModule { 
      ...... 
 } 
}
```
この場合,MyLoginModule は MyNameSpace.MyLoginModule または MyNameSpace::MyLoginModule と指定します。

プラグイン可能コンポーネントは次の 6 つです。

- **LoginModule**:vbsec::LoginModule を拡張して独自のログインモデルを実装できます。 ログインモジュールを使用するには,ほかのログインモジュールと同様に,認証設定ファ イルで設定する必要があります。
- コールバックハンドラ: vbsec::CallbackHandler を拡張して独自のコールバックを実 装できます。コールバックを使用するには, ほかのコールバックハンドラと同様に, 認 証設定ファイルで設定する必要があります。
- **ID** アダプタ,メカニズムアダプタ,および認証メカニズム:このインターフェースは, ユーザーが独自の認証メカニズムと ID 解釈を実装するために用意されています。 IdentityAdaptor は ID を解釈し, MechanismAdaptor は特殊な ID アダプタで, ターゲッ

ト情報も変更します。AuthenticationMechanism はユーザーを認証するプラグイン可能 サービスです。

これらのプラグインを使用するには,vbroker.security.identity.xxx プロパティを設定 して、プラグインおよびそのプロパティを定義する必要があります。たとえば、ID ア ダプタまたはメカニズムアダプタは、次のように指定できます。

vbroker.security.identity.adapters=MyAdapter vbroker.security.adapter.MyAdapter.property1=value1 vbroker.security.adapter.MyAdapter.property2=value1

また、認証メカニズムは次のとおりです。

vbroker.security.identity.mechanisms=MyMechanism vbroker.security.adapter.MyMechanism.property1=value1 vbroker.security.adapter.MyMechanism.property2=value2

指定されたプロパティは,初期化時に文字列マップとしてユーザープラグインに渡され ます。マップには property1, value1 のような切り詰められたキーと値の組み合わせが 含まれます。

● 属性コーデック:これにより, 属性コーデックをプラグインして, 独自の形式で属性を エンコードおよびデコードできます。VisiSecure for C++ には組み込みのコーデック が1つ (ATS コーデック)あります。

コーデックのプラグインを使用するには,プロパティを設定してコーデックおよびその プロパティを定義する必要があります。次に例を示します。

```
vbroker.security.identity.attributeCodecs=MyCodec 
vbroker.security.adapter.attributeCodec.property1=xxx 
vbroker.security.adapter.attributeCodec.property2=xxx
```
指定されたプロパティは,初期化時に文字列マップとしてユーザープラグインに渡され ます。

● 承認サービスプロバイダ:各承認ドメインに 1 つの承認サービスをプラグインできま す。VisiSecure には,ロールマップを使用するデフォルトのインプリメンテーションが あります。ほかのプラグイン可能サービスと同様に,後で文字列マップとして渡される プロパティを使って承認サービスを定義する必要があります。次に例を示します。

vbroker.security.auth.domains=MyDomain vbroker.security.domain.MyDomain.provider=MyProvider vbroker.security.domain.MyDomain.property1=xxx vbroker.security.domain.MyDomain.property2=xxx

**● 信頼プロバイダ:**これにより, アサーション信頼メカニズムをプラグインできます。ア サーションは複数のホップシナリオで発生するか,またはアサーション API を介して明 示的に呼び出されます。サーバーには,ピアが信頼されてアサーションを生成できるか どうかを決定するルールを設定できます。デフォルトのインプリメンテーションは、プ ロパティ設定を使ってサーバー側で信頼されたピアを設定します。ピアは実行時に認証 と承認を渡し,アサーションを生成するための信頼を確立する必要があります。

ほかのプラグイン可能サービスと同様に,後で文字列マップとして渡されるプロパティ を使って承認サービスを定義する必要があります。次に例を示します。

vbroker.security.trust.trustProvider=MyProvider vbroker.security.trust.trustProvider.MyProvider.property1=xxx vbroker.security.trust.trustProvider.MyProvider.property2=xxx

セキュリティサービス全体で指定できる信頼プロバイダは 1 つだけです。

# プロバイダ

<span id="page-116-6"></span><span id="page-116-4"></span><span id="page-116-2"></span>各プロバイダインスタンスは,VisiSecure が Java リフレクション API を使って作成しま す。インスタンスが構築されると,実装元が提供する initialize メソッドが呼び出され, 個々のインプリメンテーションで使用できるオプションのマップを渡します。オプション のエントリは,個々のプロバイダの実装元が定義します。ユーザーはプロパティファイル でオプションを指定し,VisiSecure はプロパティを解析してオプションを対応するプロバ イダに渡します。次の表に,異なるプロバイダのインプリメンテーションをプラグインす るためのプロパティを示します。

#### 表 12.1 SPI (Security Service Provider) のインプリメンテーションの設定

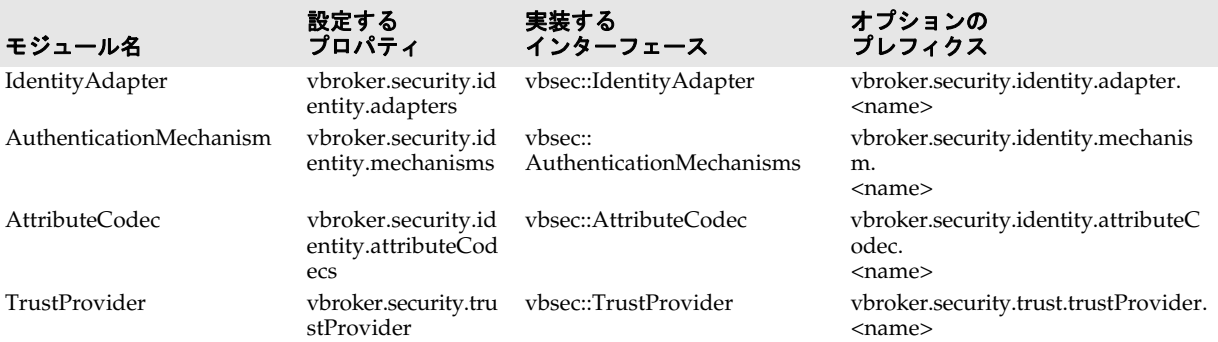

<span id="page-116-3"></span><span id="page-116-1"></span><span id="page-116-0"></span>上の表の説明は、次のとおりです。

- 最初の列は、プロバイダモジュールの名前です。
- 2 列目は、各モジュールを定義するために設定するプロパティです。複数のモジュール がある場合は、カンマで区切ります。たとえば、次のプロパティは、ORB のために 2 つの IdentityAdapter インプリメンテーションがインストールされています。

vbroker.security.identity.adapters=ID\_ADA1,ID\_ADA2

- 3 列目は、各モジュールが実装する必要があるインターフェースです。インターフェー スは、実装元とコア VisiSecure 間の規約を定義します。
- 最後の列は, 個々のモジュールのオプションのプレフィクスです。ORB はプロパティ ファイルを解析し、対応するエントリを初期メソッドの(マップオプション)パラメー タとして各モジュールに渡します。たとえば、前の例で定義されている ID ADA1 IdentityAdapter では,vbroker.security.identity.adapters.ID\_ADA1 プレフィクスが付 いているすべてのエントリは,ID\_ADA1 IdentityAdapter の初期メソッドに渡されます。

# <span id="page-116-5"></span>プロバイダと例外

初期化中に障害が発生すると, initialize メソッドは InitializationException のインス タンスを生成します。プロバイダの特定のカテゴリでは,複数のインプリメンテーション が共存しているために複数のインスタンスが存在します。それぞれのインプリメンテー ションは VisiSecure システム内で initialize メソッドの最初のパラメータとして渡され る名前で識別されます。プロバイダの一部のカテゴリでは,ORB 全体に 1 つのインスタン スだけが存在します。たとえば TrustProvider の場合, initialize メソッドにはオプショ ンマップというパラメータだけが存在します。

# **vbsec::LoginModule**

LoginModule はすべてのログインモジュールの親として機能します。ユーザープラグインの ログインモジュールは、このクラスを拡張する必要があります。ログインモジュールは,認 証設定ファイルで設定され,ログインプロセス時に呼び出されます。ログインモジュール は,指定されたサブジェクトを認証し,対応するプリンシパルと認証情報をサブジェクト に関連付けます。また,ログアウト時に一連のセキュリティ情報を削除および破棄します。

# インクルードファイル

このクラスを使用するには,vbauthn.h ファイルをインクルードする必要があります。

#### メソッド

void initialize (Subject\* **subj**=0,

 CallbackHandler \***handler**=0, LoginModule::states\* **sharedStates**=0, LoginModule::options\* **options**=0)

このメソッドは,ログインモジュールを初期化します。

- 引数 このメソッドは、次の4つの引数を使用します。
	- subj:認証されるサブジェクト。
	- handler:使用するコールバックハンドラ。
	- sharedStates:ほかのログインモジュールが提供する追加の認証状態。現在は使用され ていない。
	- options:認証設定ファイルで指定する設定オプション。

戻り値 void。

bool login()

ログインを実行します。これはログインプロセス時に呼び出されます。ログインモジュールは モジュールにあるサブジェクトを認証し,ログインが正常に行われたかどうかを判断します。

戻り値 ログインが成功した場合は true,そうでない場合は false。

bool logout()

ログアウトを実行します。これはログアウトプロセス時に呼び出されます。ログインモ ジュールはモジュールにあるサブジェクトをログアウトし,ログアウトが正常に行われた かどうかを判断します。ログインモジュールは,ログイン時に確立された認証情報または ID を削除して破棄します。

戻り値 ログアウトが成功した場合は true,そうでない場合は false。

bool commit()

ログインをコミットします。これは,ログインプロセスの一部で,ログインが成功した場 合に,対応するログインモジュールに指定されている設定オプションに基づいて呼び出さ れます。ログインモジュールは,独自の認証が成功すると,モジュールのサブジェクトに 対応するプリンシパルと認証情報が関連付けられます。そうでない場合,ログインモジュー ルはそれまでに保存されているすべての状態を削除および破棄します。

戻り値 コミットが成功した場合は true,そうでない場合は false。

bool abort()

ログインを中止します。これは,ログインプロセスの一部で,ログイン全体が失敗した場 合に,ログインモジュールに指定されている設定オプションに基づいて呼び出されます。ロ グインモジュールはそれまでに保存されているすべての状態を削除および破棄します。

戻り値 中止が成功した場合は true,そうでない場合は false。

# **vbsec::CallbackHandler**

CallbackHandler は、認証情報およびその他の情報の認証に必要なユーザーコールバックを 生成するメカニズムです。7 種類のコールバックが用意されています。対話型テキストモー ドのすべてのコールバックを処理するデフォルトのハンドラがあります。

# インクルードファイル

このクラスを使用するには,vbauthn.h ファイルをインクルードする必要があります。

#### メソッド

void handle (Callback::array& **callbacks**)

```
コールバックを処理します。
```
- 引数 処理する callbacks の配列。
- 戻り値 void。

# **vbsec::IdentityAdapter**

<span id="page-118-1"></span>IdentityAdapter は,特定のメカニズムにバインドします。IdentityAdapter の主な目的 は、メカニズム固有の ID を解釈することです。IdentityAdapter は、エンティティのメ カニズム固有の表現とメカニズム独立の表現の間のエンコードとデコードを実行するため に使用します。

#### <span id="page-118-0"></span>**VisiSecure** に入っている **IdentityAdapter**

VisiSecure は,次の IdentityAdapter を提供します。

- 「anonymous」という名前の AnonymousAdapter
- •「DN」という名前の DNAdapter
- X509CertificateAdapter(AuthenticationMechanism サブインターフェースのインプ リメンテーションとして)
- GSSUPAuthenticationMechanism(AuthenticationMechanism サブインターフェースの インプリメンテーションとして)

### <span id="page-118-2"></span>メソッド

Virtual void initialize (const std::string& **name**, ::vbsec::**InitOptions**&) =0;

このメソッドは、指定された名前と一連のオプションを使って IdentityAdapter を初期化 します。

- 引数 このメソッドは、次の2つの引数を受け取ります。
	- IdentityAdapter の name。
	- 指定された IdentityAdapter の InitOptions の集合。
- 例外 初期化に失敗すると,InitializationException が発生します。

virtual std::string getName() const=0;

- これは, IdentityAdapter の名前を返します。
- 戻り値 IdentityAdapter の名前。

例外 なし。 virtual ::CSI::IdentityToken\* exportIdentity(::vbsec::**Subject**&, ::CSI::IdentityToken&) =0;

IdentityAdapter の ID を IdentityToken としてエキスポートします。

- 引数 ID をエキスポートするサブジェクト。
- 戻り値 IdentityToken データ。
- 例外 この IdentityAdapter が認識する認証情報がサブジェクトに見つからない場合は, NoCredentialsException が発生します。

virtual void importIdentity (::vbsec::**Subject**&, ::CSI::IdentityToken&) =0;

IdentityToken をインポートし,この ID に関連付けられた適切なプリンシパルを呼び出 し元サブジェクトに格納します。

- 引数 ID をインポートするサブジェクト。
- 例外 この IdentityAdapter が認識する認証情報がサブジェクトに見つからない場合は, NoCredentialsException が発生します。

virtual ::vbsec::Privileges\* getPrincipal (::vbsec::**Subject**&anp;) =0;

この ID を表すプリンシパルを返します。このメソッドは,EJB とサーブレットのインター フェースに使用します。

引数 プリンシパルサブジェクト。

- 戻り値 プリンシパルオブジェクト。
	- 例外 なし。

virtual ::vbsec::Privileges\* getPrivileges (::vbsec::**Subect**&) =0;

- 引数 ターゲットサブジェクト。
- 戻り値 この IdentityAdapter が認識するターゲットサブジェクトの権限属性。
- 例外 なし。

virtual ::vbsec::setPrivileges (::vbsec::**Privileges**\*) =0;

このメソッドは、IDの権限属性を設定します。

- 引数 ID に対して設定する権限属性。
- 例外 なし。

virtual void deleteIdentity (::vbsec::**Subject**&) =0;

このメソッドは,指定されたターゲットサブジェクトに関連付けられたプリンシパルと認 証情報を削除します。

- 引数 この IdentityAdapter が認識する削除対象のプリンシパルと認証情報のターゲットサブ ジェクト。
- 例外 なし。

#### <span id="page-119-0"></span>**vbsec::MechanismAdapter**

IdentityAdapter から拡張された MechanismAdapter には,ターゲット情報を変更する機能 が追加されています。これは,リモートサイトで使用されているメカニズムがローカルで 使用できない場合に便利です。したがって,リモートサイトに送る前にローカル ID を適合 させておく必要があります。

VisiSecure の初期インストールには、MechanismAdapter を直接実装するクラスはありませんが, このインターフェースをサポートする 113 ページの「[vbsec::AuthenticationMechanisms](#page-120-0)」 サブインターフェースを実装するクラスがいくつかあります。

### <span id="page-120-4"></span>メソッド

virtual const ::CSI::StringOID var getOid() const =0;

メカニズム OID 文字列表現を返します。たとえば,GSSUP メカニズムの文字列表現は oid:2.23.130.1.1.1 です。

- 戻り値 メカニズムの OID 文字列。
	- 例外 なし。

virtual ::vbsec::Target\* getTarget (const std::string& **realm**, const std::vector<**AppConfigurationEntry**\*>&) =0;

領域名と AppConfigurationEntry オブジェクトのリストを受け取り,対応するターゲッ トを戻します。

- 引数 このメソッドは、次の2つの引数を受け取ります。
	- 領域名

• AppConfigurationEntry オブジェクトのリスト。

- 戻り値 対応するターゲットオブジェクトを返します。
	- 例外 なし。

virtual ::vbsec::Target\* getTarget (const ::CSI::**GSS\_NT\_ExportedName**&) =0;

エンコードされたターゲット表現を表すターゲットオブジェクトを返します。

- 引数 「IETF RFC2743」で定義されている GSS Mechanism-Independent Exported Name の 形式でエンコードされたターゲット。
- 戻り値 ターゲットオブジェクト。

例外 なし。

# <span id="page-120-0"></span>**vbsec::AuthenticationMechanisms**

<span id="page-120-1"></span>このクラスは、CSIv2 プロトコルに関連する認証メカニズムをサポートするために必要な すべての機能を提供する本格的なメカニズムを表します。

<span id="page-120-2"></span>VisiSecure には,それぞれ GSSUP ベースおよび X509 証明書ベースの認証メカニズムの ための次のインプリメンテーションが入っています。

- GSSUPAuthenticationMechanism
- X509CertificateAdapter

上位のインターフェースから継承するメソッドに加えて,AuthenticationMechanism には次 のメソッドのカテゴリも定義されています。

#### 認証情報に関連するメソッド

これらのメソッドを使用して,認証情報を取得または破棄します。

<span id="page-120-3"></span>virtual ::vbsec::Subject\* acquireCredentials (::vbsec::**Target**&, ::vbsec::**CallbackHandler**\*) =0;

このメソッドは,指定されたターゲットの認証情報を取得します。取得される認証情報は, 認証に必要な情報とメカニズムに依存します。

- 引数 このメソッドは、次の2つの引数を受け取ります。
	- ターゲットオブジェクト。
	- このターゲットの認証情報を取得するためにユーザーとの通信で使用するコールバック ハンドラ。
- 戻り値 取得された認証情報が入っているサブジェクト(操作に失敗すると null になります)。
	- 例外 なし。

```
virtual ::vbsec::Subject* acquireCredentials (const std::string& target, 
::vbsec::CallbackHandler*) =0;
```
このメソッドは,指定されたターゲットの文字列表現に対する認証情報を取得します。取 得される認証情報に必要な情報とメカニズムに依存します。

- 引数 このメソッドは、次の2つの引数を受け取ります。
	- ターゲットの文字列表現。
	- 認証情報を取得するためにユーザーとの通信で使用する対応するコールバックハンドラ。
- 戻り値 取得された認証情報が入っているサブジェクトオブジェクト(操作に失敗すると null にな ります)。
	- 例外 なし。

virtual void destroyPrivateCredentials (::vbsec::**Subject**&) =0;

このメソッドは,指定されたサブジェクトの秘密認証情報を破棄します。

- 引数 秘密認証情報を破棄するサブジェクト。
- 例外 なし。

### コンテキストに関連するメソッド

<span id="page-121-0"></span>virtual ::CORBA::OctetSeq\* createInitContext (::vbsec::**Subject**&) =0;

メカニズム固有のクライアント認証トークンを返します。トークンは,指定されたターゲッ トの認証情報を表します。

- 引数 ターゲットサブジェクト。
- 戻り値 指定されたターゲットサブジェクトの認証トークン。
	- 例外 このサブジェクトにこのメカニズムが認識する認証情報が存在しない場合は, NoCredentialsException が発生します。

virtual ::vbsec::Target\* processInitContext (::vbsec::**Subject**&, ::CORBA::OctetSeq&) =0;

このメソッドは,メカニズム固有のクライアント認証トークンを使用済みにします。初期 の認証トークンはデコードされ,メソッドは指定されたサブジェクトに対応する認証情報 を格納します。

- 引数 認証情報を格納するサブジェクト。
- 例外 なし。

virtual ::CSI::GSSToken\* createFinalContext (::vbsec::**Subject**&) =0;

このメソッドは,クライアントに返す最終的なコンテキストトークンを作成します。

- 引数 サブジェクト。
- 戻り値 最終的なコンテキストトークン。
	- 例外 なし。

virtual void processFinalContext (::vbsec::**Subject**&, ::CORBA::OctetSeq&) =0; サーバーが戻す最終的なコンテキストトークンを使用します。

- 引数 ターゲットサブジェクト。
- 例外 なし。

virtual ::CSI::GSSToken\* createErrorContext (::vbsec::**Subject**&) =0;

認証に失敗した場合に使用するエラーコンテキストトークンを作成します。

引数 ターゲットサブジェクト。

戻り値 エラーコンテキストトークン。

例外 なし。

virtual ::vbsec::Subject\* processErrorContext (::vbsec::**Subject**&, ::CSI::GSSToken&, ::vbsec::**CallbackHandler**\*) =0;

サーバーが返すエラートークンを使用します。認証情報を再取得するユーザーとの対話に はコールバックハンドラを使用します。認証情報が必要な場合,クライアント側のセキュ リティサービスは再びコンテキストを確立しようとします。

- 引数 このメソッドは、次の2つの引数を受け取ります。
	- ターゲットサブジェクト。
	- コールバックハンドラ。
- <span id="page-122-1"></span>例外 なし。

# **vbsec::Target**

このクラスは,ターゲットの認証プリンシパルの実行時表現を提供します。コンテキスト には、表示名, OID の DER 表現などのさまざまな状況で必要になるターゲットの名前が 入っています。

### <span id="page-122-2"></span>メソッド

virtual std::string getName () const =0;

このメソッドは,ターゲットの表示名を返します。

- 戻り値 ターゲットの名前の文字列。
	- 例外 なし。

virtual ::CSI::OID getOid () const =0;

このメソッドは、ターゲット OID を返します。

- 戻り値 ターゲットの OID の文字列。
	- 例外 なし。 virtual ::CORBA::OctetSeq getEncodedName () const =0;

このメソッドは,メカニズム固有のエンコードされたターゲット名を返します。

戻り値 エンコードされたターゲット名。

例外 なし。

# **vbsec::AuthorizationServicesProvider**

<span id="page-122-0"></span>この承認サービスの実装元は,特定のリソースへのアクセスを許可されたオブジェクトの 集合を提供します。アクセスを決定するときは,必ず AuthorizationServicesProvider が 呼び出されます。承認サービスは,承認ドメインの概念に密接に関連付けられています。承 認サービスは各承認ドメインのインプリメンテーションに対してインストールされ,その 承認ドメインだけに対して動作します。

AuthorizationServicesProvider は,対応する承認ドメインを構築する際に初期化されま す。次のプロパティを使用して、AuthorizationServicesProvider のために実装するクラ スを設定します。

vbroker.security.domain.<domain-name>.provider

このプロパティは,Java リフレクションを使って実行時にロードされます。

承認サービスのもう 1 つのインポート機能は,指定された特定のロールの run-as エリアス を返すことです。セキュリティサービスは,エリアスによって識別される一連の ID によっ て 設 定 さ れ て い ま す。リ ソ ー ス が 特 定 の ロ ー ル で の「run-as」を 要 求 す る と, AuthorizationServices が再度呼び出されて,この承認ドメインで指定されているルール のコンテキストで「run-as」を実行するために使用するエリアスを返すように求められます。

# <span id="page-123-1"></span>メソッド

virtual void initialize (const std::string& **name**, ::vbsec::InitOptions& **options**) =0;

このメソッドは、承認サービスプロバイダを初期化します。

- 引数 このメソッドは、次の引数を受け取ります。
	- プロバイダ名
	- プロバイダのオプション。

プロバイダのオプションに加えて、この承認サービスプロバイダと VisiBroker ORB 間の 対話を実現するために次の情報が渡されます。

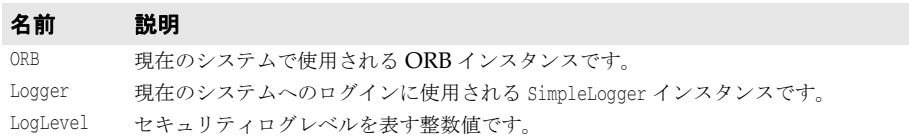

例外 承認プロバイダの初期化に失敗すると,InitializationException が発生します。

virtual std::string getName() const =0;

この承認サービスのインプリメンテーションの名前を返します。

- 戻り値 承認サービスの名前。
	- 例外 なし。

virtual ::vbsec::PermissionCollection\* getPermissions (const ::vbsec::Resource\* **resource**, const ::vbsec::Privileges\* **callerPrivileges**) =0;

アクセスを試みるリソース,および指定された特権に対する同種のアクセス許可属性の集 合を返します。

- 引数 このメソッドは、次の2つの引数を受け取ります。
	- 呼び出し元の特権。
	- アクセスを試みるリソースオブジェクト。
- 戻り値 PermissionCollection オブジェクトは,このサブジェクトのアクセス許可を表します。
	- 例外 なし。

# **vbsec::Resource**

<span id="page-123-0"></span>Resource インターフェースは,リソースを包括的に抽象化します。リソースは,リソース に不可欠な CORBA オブジェクトのリモートメソッドやサーブレットなどのアクセスの 任意の対象です。

#### <span id="page-123-2"></span>メソッド

virtual std::string getName () const =0;

アクセスするリソースの文字列表現を返します。

戻り値 リソースの名前。

```
例外 なし。
```
# **vbsec::Privileges**

Privileges クラスは,サブジェクトの特権を抽象化します。このクラスは,第2[章「セキュ](#page-14-0) [リティの概要」](#page-14-0)属性などの承認権限属性のコンテナです。AuthorizationService は,サブ ジェクトの特権オブジェクトに基づいて特定のリソースにアクセスする許可があるかどう かを決定します。

特権オブジェクトは,PublicCredentials の 1 つとしてサブジェクトの内部に保存されま す。同時に,特権はリファレンス元のサブジェクトへのリファレンスを 1 つ保持します。 特権には,DN 属性のマップおよびその他の承認属性のマップも含まれます。

Privileges クラスは、javax.security.auth.Destroyable インターフェースを実装します。

### コンストラクタ

<span id="page-124-1"></span>Privileges (const std::string& **name**, ::vbsec::Subject& **subject**);

このコンストラクタは,指定された名前で特権オブジェクトを作成し,指定されたサブジェ クトに関連付けます。

- 引数 メソッドは、次の2つの引数を受け取ります。
	- 特権オブジェクトの名前(実際には、関連付けられたサブジェクトの名前です)。
	- ターゲットサブジェクト。
- 例外 なし。

#### <span id="page-124-2"></span>メソッド

::vbsec::Subject& getSubject() const ;

このメソッドは,特権オブジェクトが表すサブジェクトを返します。

- 戻り値 ターゲットサブジェクト。
	- 例外 なし。

std::string getSubjectName() const;

このメソッドは,関連付けられたサブジェクトオブジェクトの名前を返します。

- 戻り値 ターゲットサブジェクト。
- 例外 なし。

const ::vbsec::ATTRIBUTE\_MAP& getAttributes() const ;

このメソッドは,ユーザーの属性マップを返します。

戻り値 ユーザーの属性マップ。

例外 なし。

void setDBAttributes (const ::vbsec::ATTRIBUTE\_MAP& **map**);

このメソッドは、ユーザーの DN 属性を更新します。

- 引数 新しい DN 属性マップ。
- メモ DN 属性マップが設定されると,特権オブジェクトは基底の DN 属性マップを変更不可に 設定します。

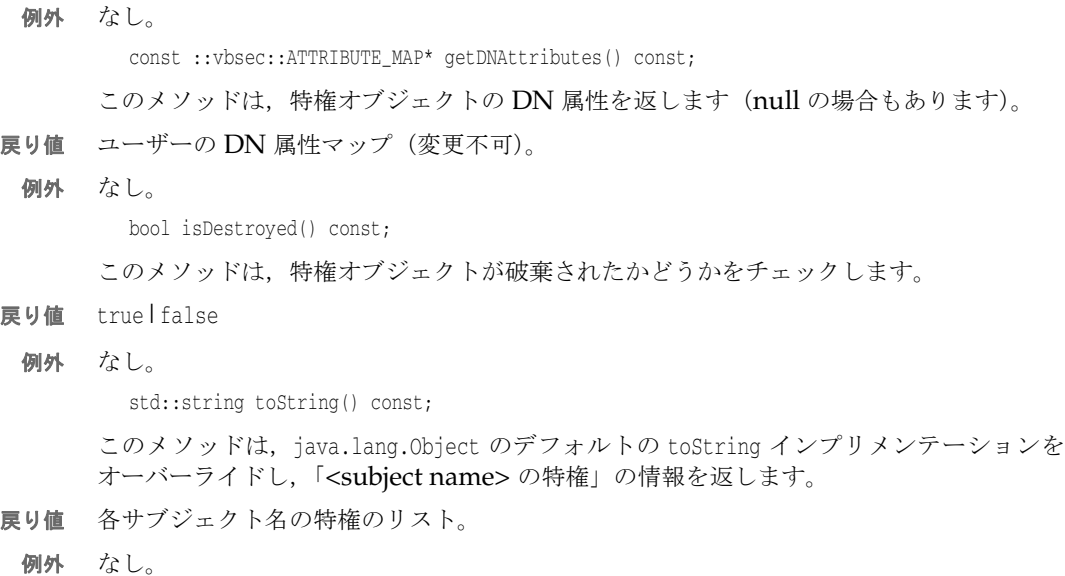

# <span id="page-125-0"></span>**vbsec::AttributeCodec**

<span id="page-125-1"></span>AttributeCodec オブジェクトは,指定されたサブジェクトの特権の属性のエンコードお よびデコードを行います。これにより,クライアントとサーバーは特権の情報をやり取り できます。特権の情報は、承認の意志決定プロセスの基準として使用しますが、 AttributeCodec の選択はサーバーが発行する IOR に提示される情報に基づきます。IOR の内部では、サーバーはサポートされているエンコードスキームに関する情報を公開し、ク ライアントは指定されたエンコードをサポートする AttributeCodec を選択します。

すべての AttributeCodec インプリメンテーションは IdentityService に登録され、これ が承認要素プロセスのインポート/エキスポート中に呼び出されます。

#### <span id="page-125-2"></span>メソッド

virtual void initialize (const std::string& **name**, vbsec::InitOptions& **options**)  $=0;$ 

このメソッドは、AttributeCodec インプリメンテーションのこのインスタンスを初期化 します。1 つの ORB に複数のインプリメンテーションが存在することがあり,それぞれが 内部的に提供される名前を使ってアドレス指定されます。

- 引数 このメソッドは、次の引数を受け取ります。
	- AttributeCodec インプリメンテーション名の文字列。
	- プロバイダオプション。

プロバイダのオプションに関しては,初期化中に次の追加情報も渡されます。

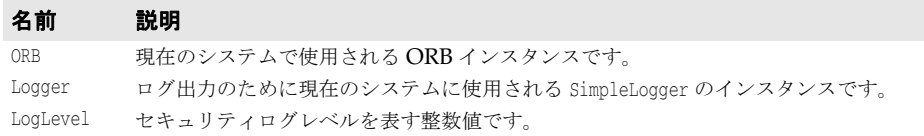

例外 AttributeCodec オブジェクトの初期化に失敗すると,InitializationException が発生し ます。

virtual std::string getName() const =0;

このメソッドは,プロバイダインプリメンテーションの名前を返します。

- 戻り値 プロバイダ名の文字列。
	- 例外 なし。

virtual CSIIOP::ServiceConfigurationList\* getPrivilegeAuthorities() const =0;

- このメソッドは,サポートされている特権の証明機関のリストを返します。
- 戻り値 特権の証明機関のリスト。
	- 例外 なし。

4. virtual CSI::AuthorizationElementType getSupportedEncoding() const = 0;

このメソッドは,サポートされている AuthorizationElement 型を返します。

- 戻り値 AuthorizationElement 型。
	- 例外 なし。

<span id="page-126-0"></span>virtual bool supportsClientDelegation() const =0;

このインプリメンテーションが ClientDelegation をサポートするかどうかを返します。

- 戻り値 true|false
	- 例外 なし。

virtual CSI::AuthorizationToken\* encode (const CSIIOP::ServiceConfigurationList& privilege\_authorities, vbsec::Privileges& **caller\_privileges**, vbsec::Privileges& **asserter\_privileges**) =0;

このメソッドは,特権を AuthorizationElements としてエンコードします。このメソッド は,指定された呼び出し元とアサート元の権限属性がある場合は,それをエンコードしま す。サブジェクトおよび呼び出し元とアサート元の権限マップから特権情報を抽出します。

さらに,AttributeCodec のインプリメンテーション(ClientDelegation をサポートする場 合)は,この呼び出し元が提示するクライアントのデリゲーション情報に基づいてアサー ト元が呼び出し元をアサートできるかどうかを確認することもできます。

- 引数 このメソッドは、次の引数を受け取ります。
	- 呼び出し元の特権属性の集合。
	- アサート元の特権属性の集合。
- 戻り値 エンコードされた呼び出し元とアサート元の特権。
	- 例外 アサーションが許可されない場合は、NoDelegationPermissionException が発生します。

virtual void decode (const ::CSI::AuthorizationToken& encoded\_attributes, vbsec::Privileges& **caller\_privileges**, vbsec::Privileges& **asserter\_privileges**)  $=0$ :

このメソッドは,承認要素をデコードし,対応する特権オブジェクトに格納します。これは encode メソッドの逆のプロセスです。サーバーは,エンコードされた AuthorizationElements のセットを受け取ると,それを解釈するために AttributeCodec に渡します。使用するエ ンコードメソッドに基づいて,特定の AttributeCodec が理解する属性を使用します。これ により,呼び出し元またはアサート元の特権が更新されるか,または RolePermission が直 接サブジェクトの公開認証情報に追加されます。

- 引数 このメソッドは、次の引数を受け取ります。
	- エンコードされた Authorization Elements の集合。
	- 呼び出し元の特権の集合。
	- アサート元の特権の集合。
- 戻り値 このメソッドの返り値はありません。処理が成功すると,この AttributeCode オブジェク トは承認要素で使用できる情報に基づいて適宜呼び出し元またはアサート元の特権マップ を更新します。
	- 例外 アサーションが承認されない場合は, NoDelegationPermissionException が発生します。

# **vbsec::Permission**

Permission は,リソースにアクセスするための承認情報を表します。すべてのアクセス許 可には、実際のインプリメンテーションだけが解釈できる名前が付いています。

# インクルードファイル

このクラスを使用するには、vbsecspishared.h ファイルをインクルードする必要があります。

#### メソッド

bool implies (const Permission& **p**) const

アクセス許可が指定された別のアクセス許可を指しているかどうかを評価します。これは, 呼び出し元のアクセス許可がリソースへのアクセスに必要なアクセス許可であるかどうか を判定するために承認プロセス時に使用します。呼び出し元のアクセス許可が必要なアク セス許可である場合はアクセスが許可され,そうでない場合は拒否されます。

- 引数 評価されるアクセス許可 p。
- 戻り値 アクセス許可が既存のアクセス許可を指す場合は true,そうでない場合は false。 bool operator==(const Permission& **p**) const

アクセス許可が指定された別のアクセス許可と等しいかどうかをチェックします。

- 引数 評価されるアクセス許可 p。
- 戻り値 アクセス許可が等しい場合は true,それ以外の場合は false。 std::string getName () const

アクセス許可の名前を取得します。

- 戻り値 アクセス許可の名前。 std::string getActions () const アクセス許可のアクションを文字列として取得します。実際のインプリメンテーションだ けが解釈されます。
- 戻り値 アクセス許可のアクションの文字列表現。 std::string toString () const

アクセス許可の文字列表現を取得します。

戻り値 アクセス許可の文字列表現です。

# **vbsec::PermissionCollection**

PermissionCollection はアクセス許可のコレクションを表します。

### インクルードファイル

このクラスを使用するには、vbsecspishared.h ファイルをインクルードする必要があります。

### メソッド

bool implies (const Permission& p) const

PermissionCollection が指定されたアクセス許可であるかどうかを評価します。

引数 評価されるアクセス許可 p。

戻り値 PermissionCollection が指定されたアクセス許可である場合は true,そうでない場合は false。

# **vbsec::RolePermission**

<span id="page-128-0"></span>RolePermission クラスは,VisiSecure システムにおける承認と信頼の基準を提供します。

# <span id="page-128-2"></span>コンストラクタ

RolePermission (const std::string& **role**)

- このコンストラクタは、論理ロールを表す RolePermission オブジェクトを作成します。
- 引数 この RolePermission オブジェクトが表す論理ロールの文字列。
- 戻り値 RolePermission オブジェクト。
	- 例外 なし。

#### <span id="page-128-3"></span>メソッド

virtual bool implies (const Permission& **permission**) const;

このメソッドは,渡されたアクセス許可オブジェクトがこの RolePermission オブジェク トを表すかどうかをチェックします。このチェックは厳密な一致に基づいており,このメ ソッドは次のすべての条件が満たされた場合にだけ true(表す)を返します。

- **1** 指定されたアクセス許可オブジェクトは,RolePermission のインスタンスです。
- **2** 指定されたアクセス許可オブジェクトの名前は,この RolePermission の名前と同じです。
- 引数 チェックするアクセス許可オブジェクト。
- 戻り値 True|False
	- 例外 なし。

virtual std::string getActions() const;

このメソッドは,この RolePermission に関連付けられているアクションを返します。

- 戻り値 RolePermission オブジェクトに関連付けられているアクションはないので,常に null を 返します。
	- 例外 なし。

# **vbsec::TrustProvider**

<span id="page-128-1"></span>リモートピア(サーバーまたはプロセス)が呼び出し元のかわりに動作する際に ID アサー ションを行う場合,最終層サーバーがこのアサーションを行うにはピアを信頼する必要が あります。これは,信頼されていないクライアントによるアサーションの実行を防止する ためです。

中心的なメソッドは isAssertionTrusted で,指定された呼び出し元のサブジェクトおよび アサート元の特権に基づいてアサーションが信頼できるかどうかを判定するために呼び出 されます。このメソッドは,クライアントからサーバーに転送された対応する承認要素が 使用された後に基底のインプリメンテーションによって呼び出されます。

最終層サーバーが指定されたアサート元のサブジェクトから ID アサーションを受け入れ るかどうかを決定するための信頼ルールは,TrustProvider クラスを使って実装します。 TrustProvider クラスは,AttributeCodec オブジェクトと特権のインプリメンテーショ ンに密接に関連付けられています。たとえば,次のような意志決定のインプリメンテーショ ンを提供できます。

- **1** プロキシ承認属性を表すクラスのインプリメンテーションを提供します。
- **2** AttributeCodec は,必要な論理を実装し,属性を渡し,サーバー側の呼び出し元サブ ジェクトにインポートします。118 ページの「[vbsec::AttributeCodec](#page-125-0)」で定義される [virtual bool supportsClientDelegation\(\) const =0;](#page-126-0) メソッドに対して true を返すこ とも必要です。
- **3** 呼び出し元のプロキシ承認属性とアサート元の特権に基づいてメソッドのインプリメン テーションを提供します。

この種類の信頼の評価は,呼び出し元によって提供されるルールに基づくので前方信頼と 呼ばれます。後方信頼では,信頼の評価はターゲットのルールに基づきます。後方信頼は VisiSecure のデフォルト設定です。詳細については,第 2 [章「セキュリティの概要」を](#page-14-0)参 照してください。

#### <span id="page-129-0"></span>メソッド

virtual void initialize (::vbsec::**InitOptions**&, std::map<std::string, std::string>&) =0;

このメソッドは, TrustProvider を初期化します。各プロセスに対して存在する TrustProvider インプリメンテーションのインスタンスは 1 つだけです。

引数 プロバイダのオプションに関しては、初期化中に次の追加情報も渡されます。

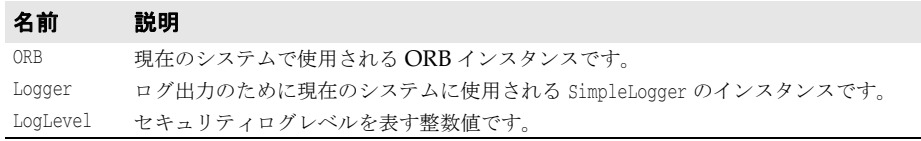

例外 TrustProvider の初期化に失敗すると,InitializationException が発生します。

virtual bool isAssertionTrusted (const ::vbsec::**Subject**&, const ::vbsec::**Privileges**&) =0;

このメソッドは,提供された特権を使用したアサート元による呼び出し元のアサーション が信頼されているかどうかを確認します。このインプリメンテーションは,このプロセス の内部信頼ルールを使ってアサーションの有効性を検証します。

- 引数 このメソッドは、次の2つの引数を受け取ります。
	- 呼び出し元。
	- アサート元の特権の集合。
- 戻り値 true|false
	- 例外 なし。

# **vbsec::InitOptions**

InitOptions は,初期化プロセスを円滑に行うために初期化の呼び出し時にユーザープラグ インに渡されるデータ構造です。

### インクルードファイル

このクラスを使用するには、vbsecspishared.h ファイルをインクルードする必要があります。

#### データメンバー

std::map<std::string, std::string>\* options

解析されるプロパティ設定を表す名前と値の組み合わせを含む文字列マップ。 ::PortableInterceptor::ORBInitInfo\* initInfo ORB 初期化情報を表すオブジェクト。

::IOP::Codec\* codec

IOP Codec オブジェクト。

::vbsec::SimpleLogger\* logger

ロガーオブジェクト。

int logLevel

セキュリティサービスに現在設定されているログレベル。

# **vbsec::SimpleLogger**

SimpleLogger は,さまざまなレベルの情報をログに記録するメカニズムです。現在は, LEVEL\_WARNING, LEVEL\_NOTICE, LEVEL\_INFO, LEVEL\_DEBUG という 4 つのレベル (詳細度が低 い方から高い方の順)をサポートします。ロガーはセキュリティサービス全体で 1 つだけ です。

### インクルードファイル

このクラスを使用するには、vbsecspishared.h ファイルをインクルードする必要があります。

### メソッド

::std::ostream& WARNING()

警告メッセージのログ出力ストリームを返します。

戻り値 LEVEL\_WARNING のログ出力ストリーム。

::std::ostream& NOTICE()

通知メッセージのログ出力ストリームを返します。

戻り値 LEVEL\_NOTICE のログ出力ストリーム,またはログレベルが LEVEL\_NOTICE より低く設定され ている場合は偽ストリーム。

::std::ostream& INFO()

情報メッセージのログ出力ストリームを返します。

戻り値 LEVEL\_INFO のログ出力ストリーム,またはログレベルが LEVEL\_INFO より低く設定されてい る場合は偽ストリーム。

::std::ostream& DEBUG()

デバッグメッセージのログ出力ストリームを返します。

戻り値 LEVEL\_DEBUG のログ出力ストリーム,またはログレベルが LEVEL\_DEBUG より低く設定されて いる場合は偽ストリーム。

# 索引

# 記号

... [省略符](#page-11-0) 4 [.defaultAccessRule](#page-86-0) プロパティ 79 [.rolemap\\_enableRefresh](#page-86-0) プロパティ 79, [83](#page-90-0) [.rolemap\\_path](#page-86-0) プロパティ 79, [83](#page-90-0) [.rolemap\\_refreshTimeInSeconds](#page-86-0) プロパティ 79, [83](#page-90-0) [.runas. 79](#page-86-0) [ ] [ブラケット](#page-11-1) 4 | [縦線](#page-11-2) 4

### 数値

3 [層の承認](#page-84-0) 77

#### **A**

[ACL 18,](#page-25-0) [41](#page-48-0) [AnonymousAdapter 111](#page-118-0) Apache Web サーバー [httpd.conf](#page-78-0) ファイル 71 IIOP [コネクタ](#page-82-0) 75 [mod\\_iiop 75](#page-82-0) [mod\\_ssl](#page-78-0) 指示文 71 [mod\\_ssl](#page-81-0) の検証 74 mod\_ssl [モジュール](#page-78-0) 71 mod\_ssl [を有効にする](#page-78-0) 71 SSL [証明書およびその関連情報のエキスポート](#page-79-0) 72 [キーファイルと証明書ファイル](#page-79-1) 72 [証明書パススルーの有効化](#page-79-0) 72, [74](#page-81-1) [セキュリティ](#page-78-1) 71, [77](#page-84-1) [設定情報](#page-81-2) 74 API C++ [セキュリティ](#page-94-0) 87 C++ の [SPI 107](#page-114-0) C++ [のセキュリティ](#page-114-0) 107 [AttributeCodec 109](#page-116-0) [インターフェース](#page-125-1) 118 [AuthenticationMechanism 12,](#page-19-0) [109](#page-116-1) [AuthenticationMechanisms 113](#page-120-1) [AuthorizationServiceProvider](#page-26-0) インターフェース 19 [AuthorizationServicesProvider 115](#page-122-0)

### **B**

Basic LoginModule [サンプルコード](#page-40-0) 33 [プロパティ](#page-39-0) 32 [領域エントリの構文](#page-39-1) 32 [BasicLoginModule 31](#page-38-0) [Borland LoginModules 32](#page-39-2) [Basic LoginModule 32](#page-39-2) [Host LoginModule 35](#page-42-0) [JDBC LoginModule 33](#page-40-1) [LDAP LoginModule 34](#page-41-0) Borland Web コンテナ 3 [層の承認](#page-84-0) 77 SSL [認証の管理](#page-81-1) 74 [証明書パススルーの有効化](#page-81-1) 74 [セキュリティ](#page-84-0) 77 Borland セキュリティサービス領域 ([BSSRealm](#page-12-0)) 77 [Borland Web](#page-11-3)  $\forall \forall$   $\land$  4, 5 Borland [開発者サポート,連絡](#page-11-3) 4 Borland [テクニカルサポート,連絡](#page-11-3) 4 BSSRealm

Borland Web [コンテナのセキュリティ](#page-84-2) 77

# **C**

 $C++$ [セキュリティ](#page-94-0) API 87 C++ アプリケーション QoP [の設定](#page-74-0) 67 [セキュリティ](#page-72-0) 65 [セキュリティ](#page-72-1) ID の提供 65 C++ の SPI(Security Provider Interface) [AttributeCodec 109,](#page-116-0) [118](#page-125-1) [AuthenticationMechanism 109](#page-116-1) [AuthenticationMechanisms 113](#page-120-1) [AuthorizationServicesProvider 115](#page-122-0) [IdentityAdapter 109,](#page-116-2) [111](#page-118-1) [MechanismAdapter 112](#page-119-0) [Privileges](#page-124-0) クラス 117 [Resource 116](#page-123-0) [RolePermission 121](#page-128-0) [Target 115](#page-122-1) [TrustProvider 109,](#page-116-3) [121](#page-128-1) C++  $\oslash$  SPI ([Service Provider Interface](#page-114-0)) 107 [CA 14,](#page-21-0) 15 [識別名](#page-22-1) 15 [失効した証明書](#page-23-0) 16 Certification Revocation List [VisiSecure for C++ 16](#page-23-0) [作成](#page-23-0) 16 [ファイル形式](#page-23-0) 16 [CipherSuiteName 96](#page-103-0) [CN 43](#page-50-0) [config.jaas 29](#page-36-0) [セキュリティプロファイルとともに使用](#page-57-0) 50 [CORBA](#page-52-0) 承認 45 [設定](#page-52-1) 45 CORBAsec [X509Cert 101](#page-108-0) [X509CertExtension 102](#page-109-0) [CRL 16](#page-23-0) csiv2 [AccessPolicyManager 105](#page-112-0) [ObjectAccessPolicy 105](#page-112-1)

# **D**

[DN 15](#page-22-1) [DNAdapter 111](#page-118-0) [domain name&gt 79](#page-86-0) [domain\\_name&gt 79,](#page-86-0) [83](#page-90-0) [DS 14](#page-21-1)

# **G**

GSSUP [メカニズム](#page-44-0) 37 [GSSUPAuthenticationMechanism 111,](#page-118-0) [113](#page-120-2)

# **H**

[Host LoginModule 31](#page-38-0) [サンプルコード](#page-42-1) 35 [領域エントリの構文](#page-42-2) 35 [HTTPS 22](#page-29-0)

### **I**

```
ID
  アサーションの設定 62, 67
  設定 36
  提供方法 60, 65
ID アサーション 19, 20
  TrustProvider インターフェース 21
  アサーションの信頼 21
  偽装 20
  後方信頼 21
  接続性 21
  前方信頼 21
  デリゲーション 20
IdentityAdapter 109, 111
  AnonymousAdapter 111
  DNAdapter 111
  GSSUPAuthenticationMechanism 111
  X509CertificateAdapter 111
IIOP コネクタ
  証明書パススルーの有効化 75
IIOP-over-HTTPS。22
  Microsoft IE 22
  Netscape Communicator 22
ISO X.509 14, 15
```
# **J**

[JAAS 11,](#page-18-0) [25](#page-32-0) JSSE [および](#page-66-0) 59 PA ([Pluggable Authentication](#page-34-0)) 27 [セキュリティプロファイルと](#page-57-0) 50 [JAAS](#page-32-0) 認証 25 [概念](#page-32-1) 25 [サブジェクト](#page-32-1) 25 [認証情報](#page-33-0) 26 [プリンシパル](#page-32-2) 25 JAAS 認証情報 [公開](#page-33-1) 26 [秘密](#page-33-1) 26 Java アプリケーション QoP [の設定](#page-68-0) 61 [セキュリティ](#page-66-1) 59 [セキュリティ](#page-67-0) ID の提供 60 Java 認証承認サービス([Java Authentication and](#page-18-0)  Authorization Service, JAAS) 11 Java の SPI ([Security Provider Interface](#page-18-1)) 11 TrustProvider [インターフェース](#page-28-0) 21 [JDBC LoginModule 31](#page-38-0) [サンプルコード](#page-41-1) 34 [プロパティ](#page-40-2) 33 [領域エントリの構文](#page-40-3) 33 [JSSE 17](#page-24-0) [JAAS](#page-66-0) と 59 [基本概念](#page-66-2) 59 [JSSE X509TrustManager 16](#page-23-1)

### **L**

```
LDAP LoginModule 31
  プロパティ 34
  領域エントリの構文 34
LoginContext クラス 27
LoginModule
  config.jaas 29
  と領域 29
LoginModule インターフェース 27
LoginModules 27
```
[BasicLoginModule 31](#page-38-0) [Borland](#page-38-1) 提供 31 [Host LoginModule 31](#page-38-0) [JDBC LoginModule 31](#page-38-0) [LDAP LoginModule 31](#page-38-0) [コミットフェーズ](#page-35-0) 28 [スタックした](#page-35-1) 28 [認証](#page-35-1) 28 [認証メカニズム](#page-34-3) 27 [領域](#page-36-1) 29

#### **M**

[MechanismAdapter](#page-119-0) インターフェース 112 [method\\_name&gt 79](#page-86-0) mod\_ssl Apache Web [サーバーのセキュリティ](#page-78-0) 71 [指示文](#page-78-0) 71 [mod\\_ssl](#page-81-0) 指示文 74

#### **O**

[O 43](#page-50-0) [OU 43](#page-50-0)

#### **P**

PDF [マニュアル](#page-10-0) 3 PKC [暗号化スイート](#page-25-1) 18 [Privileges](#page-124-0) クラス 117

# **Q**

[QoP 16](#page-23-2) [C++ API 103](#page-110-0) [暗号化スイート](#page-24-1) 17 [設定値](#page-68-0) 61, [67](#page-74-0)

# **R**

Resource [インターフェース](#page-123-0) 116 [RolePermission](#page-128-0) クラス 121 [RolePermissions](#page-26-0) クラス 19 [run\\_as\\_role\\_name&gt 79](#page-86-0) run-as [エリアス](#page-52-2) 45 run-as [マッピング](#page-52-3) 45 [サンプル](#page-52-0) 45

# **S**

[SecureRandom](#page-69-1) オブジェクト 62 [ServerQoPPolicyImpl 104](#page-111-0) [SPI 11](#page-18-1) [AttributeCodec 109](#page-116-0) SPI ([C++](#page-114-0)) 107 [AttributeCodec 118](#page-125-1) [AuthenticationMechanism 109](#page-116-1) [AuthenticationMechanisms 113](#page-120-1) [AuthorizationServicesProvider 115](#page-122-0) [IdentityAdapter 109,](#page-116-2) [111](#page-118-1) [MechanismAdapter 112](#page-119-0) [Privileges](#page-124-0) クラス 117 [Resource 116](#page-123-0) [RolePermission 121](#page-128-0) Target [インターフェース](#page-122-1) 115 [TrustProvider 109,](#page-116-3) [121](#page-128-1) [プロバイダの設定](#page-116-4) 109 [モジュール](#page-116-4) 109

[例外](#page-116-5) 109 SPI ([Java](#page-19-0)) 12 SSL [暗号化](#page-24-1) 17 [暗号化スイート](#page-24-1) 17 [情報のチェック](#page-69-2) 62, [67](#page-74-2) ssl [CipherSuiteInfo 96](#page-103-1) [Current 97](#page-104-0) SSL 層 [証明書の使用](#page-44-1) 37 [SSL](#page-24-0) 通信 17 SSL 認証 [Borland Web](#page-81-1) コンテナ 74

### **T**

Target [インターフェース](#page-122-1) 115 Tomcat Web コンテナ 3 [層の承認](#page-84-0) 77 https [型の接続](#page-81-1) 74 [証明書パススルーの有効化](#page-81-1) 74 [セキュリティ](#page-84-0) 77 [TrustProvider 109](#page-116-3) TrustProvider [インターフェース](#page-128-1) 121

# **V**

[VaultGen](#page-45-0) ツール 38 [VaultGen](#page-46-0) の例 39 [vbroker.se.iiop\\_tp.scm.ssl.listener.trustInClient](#page-86-0) プロパ ティ 79 vbroker.security [alwaysSecure](#page-86-0) プロパティ 79, [83](#page-90-0) [assertions.trust.&lt 79,](#page-86-0) [83](#page-90-0) [assertions.trust.all](#page-86-0) プロパティ 79, [83](#page-90-0) [authDomains](#page-86-0) プロパティ 79, [83](#page-90-0) [authentication.callbackHandler](#page-86-0) プロパティ 79, [83](#page-90-0) [authentication.clearCredentialsOnFailure](#page-86-0) プロパ ティ 79 [authentication.config](#page-86-0) プロパティ 79, [83](#page-90-0) [authentication.retryCount](#page-86-0) プロパティ 79, [83](#page-90-0) [cipherList](#page-86-0) プロパティ 79, [83](#page-90-0) [controlAdminAccess](#page-86-0) プロパティ 79 [CRLRepository 16,](#page-23-0) [83](#page-90-0) [defaultJSSETrust](#page-86-0) プロパティ 79 disable [プロパティ](#page-86-0) 79, [83](#page-90-0) domain.&It 79, [83](#page-90-0) [enableAuthentication](#page-86-0) プロパティ 79 [identity.enableReactiveLogin](#page-86-0) プロパティ 79 [identity.reactiveLogin](#page-90-0) プロパティ 83 [identity.reauthenticateOnFailure](#page-86-0) プロパティ 79 logFile [プロパティ](#page-90-0) 83 login [プロパティ](#page-86-0) 79, [83](#page-90-0) [login.realms](#page-86-0) プロパティ 79, [83](#page-90-0) logLevel [プロパティ](#page-86-0) 79, [83](#page-90-0) [peerAuthenticationMode](#page-86-0) プロパティ 79, [83](#page-90-0) [requireAuthentication](#page-86-0) プロパティ 79, [83](#page-90-0) [secureTransport](#page-86-0) プロパティ 79, [83](#page-90-0) [server.requireUPIdentity](#page-86-0) プロパティ 79, [83](#page-90-0) [server.transport](#page-86-0) プロパティ 79, [83](#page-90-0) [serverManager.authDomain](#page-86-0) プロパティ 79 serverManager.role.&It 79 [serverManager.role.all](#page-86-0) プロパティ 79 [support.gatekeeper.replyForSAS](#page-86-0) プロパティ 79 [transport.protocol](#page-86-0) プロパティ 79 [trustpointsRepository](#page-86-0) プロパティ 79, [83](#page-90-0) vault [プロパティ](#page-86-0) 79, [83](#page-90-0)

[wallet.identity](#page-86-0) プロパティ 79, [83](#page-90-0) [wallet.password](#page-86-0) プロパティ 79, [83](#page-90-0) [wallet.type](#page-86-0) プロパティ 79, [83](#page-90-0) [vbroker.security.authentication.config](#page-43-1) プロパティ 36 [vbroker.security.callbackhandler](#page-43-0) プロパティ 36 [vbroker.security.login](#page-43-0) プロパティ 36 vbsec [AttributeCodec 118](#page-125-1) [メソッド](#page-125-2) 118 [AuthenticationMechanisms 113](#page-120-1) [メソッド](#page-120-3) 113, [114](#page-121-0) AuthorizationServicesProvider [メソッド](#page-123-1) 116 [IdentityAdapter 111](#page-118-1) [メソッド](#page-118-2) 111 [MechanismAdapter 112](#page-119-0) [メソッド](#page-120-4) 113 [Privileges 117](#page-124-0) [コンストラクタ](#page-124-1) 117 [メソッド](#page-124-2) 117 Resource [メソッド](#page-123-2) 116 [RolePermission 121](#page-128-0) [コンストラクタ](#page-128-2) 121 [メソッド](#page-128-3) 121 [Target 115](#page-122-1) [メソッド](#page-122-2) 115 [TrustProvider 121](#page-128-1) [メソッド](#page-129-0) 122 [CertificateFactory 100](#page-107-0) [ClientConfigImpl 104](#page-111-1) [ClientQoPPolicyImpl 105](#page-112-2) [Context 88](#page-95-0) [Current 87](#page-94-1) [SecureSocketProvider 96](#page-103-2) [ServerConfigImpl 103](#page-110-1) [SSLSession 94](#page-101-0) [Subject 91](#page-98-0) [VBSSLContext 95](#page-102-0) [Wallet 92](#page-99-0) [WalletFactory 93](#page-100-0) [認証情報](#page-98-1) 91 [プリンシパル](#page-98-2) 91 VisiBroker for C++ [セキュリティのプロパティ](#page-90-0) 83 VisiBroker for Java [セキュリティのプロパティ](#page-86-0) 79 [VisiBroker](#page-8-0) の概要 1 [VisiSecure 7](#page-14-1) [C++ API 87](#page-94-0) [プロパティとセキュリティプロファイル](#page-64-0) 57 [VisiSecure API](#page-94-0) (C++) 87 [AccessPolicyManager 105](#page-112-0) [CertificateFactory 100](#page-107-0) [CipherSuiteInfo 96](#page-103-1) [CipherSuiteName 96](#page-103-0) [class Credential 91](#page-98-1) [ClientConfigImpl 104](#page-111-1) [ClientQoPPolicyImpl 105](#page-112-2) [Context 88](#page-95-0) [Current 87,](#page-94-1) [97](#page-104-0) [ObjectAccessPolicy 105](#page-112-1) [QoP API 103](#page-110-0) [SecureSocketProvider 96](#page-103-2) [ServerConfigImpl 103](#page-110-1) [ServerQoPPolicyImpl 104](#page-111-0)

[SSL API 94](#page-101-1) [SSLSession 94](#page-101-0) [Subject 91](#page-98-0) [VBSSLContext 95](#page-102-0) [Wallet 92](#page-99-0) [WalletFactory 93](#page-100-0) [X509Cert 101](#page-108-0) [X509CertExtension 102](#page-109-0) 一般 [API 87](#page-94-2) 承認 [API 105](#page-112-3) 証明書 [API 100](#page-107-1) [プリンシパル](#page-98-2) 91 VisiSecure for C++ [Certification Revocation List 16](#page-23-0) [VisiSecure SPI](#page-114-0) (C++) 107 [AttributeCodec 109,](#page-116-0) [118](#page-125-1) [AttributeCodec](#page-125-2) のメソッド 118 [AuthenticationMechanism 109](#page-116-1) [AuthenticationMechanisms 113](#page-120-1) [AuthenticationMechanisms](#page-120-3) のメソッド 113 [AuthorizationServiceProvider 115](#page-122-0) [IdentityAdapter 109,](#page-116-2) [111](#page-118-1) [IdentityAdapter](#page-118-2) のメソッド 111 [MechanismAdapter 112](#page-119-0) [MechanismAdapter](#page-120-4) のメソッド 113 [Privileges 117](#page-124-0) Privileges [のコンストラクタ](#page-124-1) 117 [Privileges](#page-124-2) のメソッド 117 [Resource 116](#page-123-0) [Resource](#page-123-2) のメソッド 116 [RolePermission 121](#page-128-0) [RolePermission](#page-128-2) のコンストラクタ 121 [RolePermission](#page-128-3) のメソッド 121 SPI [モジュール](#page-116-4) 109 SPI ([Service Provider Interface](#page-116-4)) プロバイダの設 定 109 [Target 115](#page-122-1) Target [のメソッド](#page-122-2) 115 [TrustProvider 109,](#page-116-3) [121](#page-128-1) [TrustProvider](#page-129-0) のメソッド 122 [プロバイダ](#page-116-6) 109 [例外](#page-116-5) 109

# **W**

Web [アプリケーションセキュリティ](#page-84-3) 77 Web コンテナ [セキュリティ](#page-84-2) 77 Web コンポーネント [セキュリティ](#page-78-1) 71, [77,](#page-84-0) [78](#page-85-0) Web サイト Borland [ニュースグループ](#page-12-0) 5 [ボーランド社の更新されたソフトウェア](#page-12-0) 5 [ボーランド社のマニュアル](#page-12-0) 5

# **X**

[X.509](#page-22-0) 証明書 15 [X509CertificateAdapter 111,](#page-118-0) [113](#page-120-2)

# あ

[アクセスコントロールリスト](#page-25-0) 18, [41](#page-48-0) [アサーション](#page-69-0) 62, [67](#page-74-1) [信頼](#page-28-1) 21 [アサーションの構文](#page-49-0) 42 値 [42](#page-49-1) [拡張可能な](#page-50-1) 43

```
論理演算子の使用 42
  ワイルドカード 43
暗号化
  公開キー 13
  対称暗号化 14
  非対称暗号化 14
  レベルの設定 17
暗号化スイート 17
 サポート 18
暗号化ハッシュ 14
暗号文 13
```
### い

[一時特権](#page-28-4) 21

# お

[オンラインヘルプトピック,アクセス](#page-10-1) 3

### か

開発者サポート, 連絡 4 [概要](#page-8-0) 1

### き

キーファイル [Apache Web](#page-79-1) サーバー 72 記号 [省略符](#page-11-4) ... 4 [縦線|](#page-11-5) 4 [ブラケット](#page-11-6) [ ] 4 [偽装](#page-27-1) 20 規則 [属性/値のペアの使用](#page-50-3) 43

# く

[グループ](#page-50-0) 43

# け

[形式化ターゲット](#page-44-2) 37

# こ

[公開キー](#page-20-0) 13 [公開キー暗号](#page-20-0) 13 公開キー証明書 [暗号化スイート](#page-25-1) 18 [後方信頼](#page-28-2) 21 [コマンド,規約](#page-11-7) 4 コンストラクタ [Privileges](#page-124-1) クラス 117 [RolePermission](#page-128-2) クラス 121 vbsec

> [Privileges 117](#page-124-1) [RolePermission 121](#page-128-2)

# さ

サーバー ID [アサーション](#page-26-1) 19 [サーバーの識別](#page-42-3) 35 [サブジェクト](#page-32-1) 25 [サポート,連絡](#page-11-3) 4

### し

[識別名](#page-22-1) 15 シグニチャ [デジタル](#page-21-1) 14 [承認](#page-25-0) 18, [41](#page-48-0) 3 層 [77](#page-84-0) [C++ API 105](#page-112-3) [CORBA 45](#page-52-0) [アクセスコントロールリスト](#page-25-0) 18, [41](#page-48-0) [階層](#page-50-0) 43 [基本](#page-25-0) 18 [セキュリティプロファイルと](#page-58-0) 51 [接続性](#page-26-0) 19  $\Box - \nu$  18, [41](#page-48-0) ロール [DB 41](#page-48-1) [承認ドメイン](#page-16-0) 9, [44](#page-51-0) [証明機関](#page-21-0) 14, [15](#page-22-0) [識別名](#page-22-1) 15 証明機関(CA) [Certification Revocation List](#page-23-0) (CRL) 16 [失効した証明書シリアル番号](#page-23-0) 16 [証明書](#page-21-0) 14 SSL [層での使用](#page-44-1) 37 [暗号化スイート](#page-25-1) 18 [公開キー](#page-23-0) 16 [作成](#page-22-2) 15 [識別名](#page-22-1) 15 [取得](#page-22-2) 15 [生成](#page-22-2) 15 [生成されるファイル](#page-22-2) 15 [チェイン](#page-22-0) 15 証明書パススルー [Borland Web](#page-81-1) コンテナへ 74 IIOP [設定指示文](#page-82-0) 75 [mod\\_ssl](#page-79-0) 指示文 72 [有効化](#page-81-1) 74 証明書ファイル [Apache Web](#page-79-1) サーバー 72 [証明書メカニズム](#page-44-1) 37 [証明書要求](#page-22-2) 15 シリアル番号 [失効した](#page-23-0) 16 信頼 ID [アサーション](#page-69-0) 62, [67](#page-74-1) [下位](#page-28-2) 21 [進む](#page-28-3) 21 [設定値](#page-69-3) 62, [67](#page-74-3) [信頼管理](#page-23-1) 16

#### せ

セキュリティ [Apache Web](#page-78-0) サーバー 71  $API$  ([C++](#page-114-0)) 107 [Borland Web](#page-84-0) コンテナ 77 [BSSRealm 77](#page-84-2) [C++ API 87](#page-94-0) [Certification Revocation List 16](#page-23-0) ID [の提供](#page-67-0) 60, [65](#page-72-1) ID の提供 (C++) 65 ID の提供 (Java) 60 [JAAS 11](#page-18-0) [JAAS](#page-32-0) 認証 25 [JSSE 17](#page-24-0) [PRNG 62](#page-69-1) QoP [の設定](#page-68-0) 61, [62,](#page-69-4) [67](#page-74-0) [run-as](#page-85-0)  $\Box - \nu$  78

[SSL 17](#page-24-2) [VisiSecure 7](#page-14-1) [VisiSecure](#page-15-0) の機能 8 Web [アプリケーション](#page-84-3) 77 Web [コンポーネント](#page-78-1) 71, [77,](#page-84-0) [78](#page-85-0) [基本](#page-16-0) 9 [基本モデル](#page-16-0) 9 [クライアントの識別](#page-47-0) 40 [個々のドメインのセキュリティ保護](#page-65-0) 58 [サーバーの識別](#page-42-3) 35 [システムの識別](#page-19-1) 12 [承認](#page-25-0) 18, [41](#page-48-0) [承認階層](#page-50-0) 43 [承認ドメイン](#page-16-0) 9 [信頼の設定](#page-69-3) 62, [67](#page-74-3) [セキュリティで保護されたクライアントとサーバーの設](#page-67-1) 定 [60,](#page-67-1) [65](#page-72-2) セキュリティで保護された接続 (C++) 65 セキュリティで保護された接続 (Java) 59 [設計](#page-15-1) 8 [接続性](#page-15-2) 8, [12](#page-19-2) [通常のソケットでの](#page-24-2) IIOP 17 [認証](#page-19-3) 12, [25](#page-32-3) [認証領域](#page-16-0) 9 [プロパティとセキュリティプロファイル](#page-64-0) 57 [プロファイル](#page-54-0) 47 [分散環境](#page-26-1) 19 [ボールト](#page-45-1) 38 [保護品質\(](#page-23-2)QoP)16 [ユーザー名とパスワード](#page-20-1) 13 [リソースドメイン](#page-16-0) 9 [領域](#page-34-4) 27 [セキュリティプロパティ\(](#page-90-0)C++)83 [セキュリティプロパティ\(](#page-86-0)Java)79 [セキュリティプロファイル](#page-54-0) 47 [config.jaas](#page-57-0) と 50 [VisiSecure](#page-64-0) プロパティ 57 [作成](#page-54-1) 47 [承認](#page-58-0) 51 [ドメインとの関連付け](#page-65-0) 58 [認証](#page-57-0) 50 [プロパティ](#page-64-0) 57 [ロールマップ](#page-58-0) 51 セキュリティ(C++) [AttributeCodec 109,](#page-116-0) [118](#page-125-1) [AttributeCodec](#page-125-2) のメソッド 118 [AutenticationMechanisms 113](#page-120-1) [AuthenticationMechanism 109](#page-116-1) [AuthenticationMechanisms](#page-120-3) のメソッド 113, [114](#page-121-0) [AuthorizationServicesProvider 115](#page-122-0) [AuthorizationServicesProvider](#page-123-1) のメソッド 116 [com.borland.seucurity.spi.IdentityAdapter 111](#page-118-1) [IdentityAdapter 109, 1](#page-116-2)11 [IdentityAdapter](#page-118-2) のメソッド 111 [MechanismAdapter 112](#page-119-0) [MechanismAdapter](#page-120-4) のメソッド 113 [Privileges](#page-124-0) クラス 117 Privileges [のコンストラクタ](#page-124-1) 117 [Privileges](#page-124-2) のメソッド 117 [Resource 116](#page-123-0) [Resource](#page-123-2) のメソッド 116 [RolePermission 121](#page-128-0) [RolePermission](#page-128-2) のコンストラクタ 121 [RolePermission](#page-128-3) のメソッド 121 SPI [の例外](#page-116-5) 109 SPI [プロバイダの設定](#page-116-4) 109 SPI ([Service Provider Interface](#page-114-0)) 107 SPI ([Service Provider Interface](#page-116-5)) の例外 109

[Target 115](#page-122-1) Target [のメソッド](#page-122-2) 115 [TrustProvider 109,](#page-116-3) [121](#page-128-1) [TrustProvider](#page-129-0) のメソッド 122 [vbsec::AttributeCodec 118](#page-125-1) [vbsec::AuthenticationMechanisms 113](#page-120-1) [vbsec::MechanismAdapter 112](#page-119-0) [vbsec::RolePermission 121](#page-128-0) [vbsec::Target 115](#page-122-1) [vbsec::TrustProvider 121](#page-128-1) セキュリティ(Java) [AuthenticationMechanism 12](#page-19-0) [SPI 11,](#page-18-1) [12](#page-19-0) SPI ([Security Provider Interface](#page-18-1)) 11 [分散環境](#page-18-1) 11, [12](#page-19-0) [前方信頼](#page-28-3) 21

# そ

[ソフトウェアの更新](#page-12-0) 5

# た

[対称暗号化](#page-21-2) 14

# て

[テクニカルサポート,連絡](#page-11-3) 4 [デジタル署名](#page-21-1) 14 [デリゲーション](#page-27-2) 20

# と

特権 [一時](#page-28-4) 21 ドメイン [Run-as 45](#page-52-3) VisiBroker [ドメイン承認プロパティ](#page-51-1) 44 [承認](#page-51-0) 44 [セキュリティプロファイル](#page-65-0) 58

# に

[ニュースグループ](#page-12-0) 5 [認証](#page-19-3) 12 API [を使用した](#page-68-1) pkcs12 ベースの 61, [67](#page-74-4) API [を使用した証明書ベースの認証](#page-68-2) 61, [66](#page-73-0) API [を使用したユーザー名/パスワード](#page-68-3) 61, [66](#page-73-1) [Borland LoginModules 31](#page-38-1) config.jaas [の領域エントリ](#page-37-0) 30 [JAAS 25](#page-32-0) [JAAS](#page-36-0) 設定 29 KeyStore [を使用した証明書ベースの認証](#page-68-4) 61, [66](#page-73-2) [KeyStores](#page-68-5) を使った pkcs12 ベースの 61, [67](#page-74-5) [LoginContext](#page-34-1) クラス 27 [LoginModule 12](#page-19-2) LoginModule [インターフェース](#page-34-1) 27 [LoginModule](#page-36-0) と領域 29 [LoginModule](#page-73-3) [を使用したユーザー名/パスワード](#page-67-2) 60, 66 [LoginModules 27,](#page-34-2) [28](#page-35-1) [クライアント](#page-19-3) 12 [公開認証情報](#page-33-1) 26 [サーバー](#page-19-3) 12 [サーバーとクライアント](#page-42-3) 35 [システムの識別](#page-19-1) 12 [スタックした認証](#page-35-1) 28 [セキュリティプロファイルと](#page-57-0) 50 [接続性](#page-19-2) 12, [27](#page-34-0)

[設定ファイルの場所の設定](#page-43-1) 36 [認証情報](#page-33-0) 26 [認証メカニズム](#page-34-2) 27 [秘密認証情報](#page-33-1) 26 [ボールト](#page-45-1) 38 [ボールトの作成](#page-45-0) 38 [ユーザー名とパスワード](#page-20-1) 13 [領域](#page-34-4) 27 [認証されたターゲット](#page-44-2) 37 [認証情報](#page-33-0) 26 [認証メカニズム](#page-34-2) 27, [37](#page-44-2) [認証領域](#page-16-0) 9, [27](#page-34-4)

#### は

パスワード [認証](#page-20-1) 13 ハッシュ [暗号化](#page-21-1) 14

### ひ

[非対称暗号化](#page-21-3) 14 [秘密キー](#page-20-0) 13 [生成](#page-22-2) 15 [平文](#page-20-0) 13

### ふ

ファイル [証明書](#page-22-2) 15 [プリンシパル](#page-32-2) 25 プロバイダ [セキュリティ\(](#page-116-6)C++)109 [プロパティ](#page-86-0) 79, [83](#page-90-0) C++ [セキュリティ](#page-90-0) 83 Java [セキュリティ](#page-86-0) 79 [セキュリティプロファイル](#page-64-0) 57 [プロファイル](#page-54-0) 47 [config.jaas](#page-57-0) と 50 [作成](#page-54-1) 47 [ドメインとの関連付け](#page-65-0) 58 [プロパティ](#page-64-0) 57 [ロールマップ](#page-58-0) 51

# へ

[ヘルプトピック,アクセス](#page-10-1) 3

### ほ

[ボールト](#page-45-1) 38 [VaultGen](#page-45-0) ツール 38 [作成](#page-45-0) 38 [保護品質](#page-23-2) 16 保護品質(QoP) [C++ API 103](#page-110-0) [暗号化スイート](#page-24-1) 17 [設定値](#page-68-0) 61, [67](#page-74-0)

# ま

[マニュアル](#page-9-0) 2 [.pdf](#page-10-0) 形式 3 Borland [セキュリティガイド](#page-9-1) 2 [VisiBroker for .NET](#page-9-2) 開発者ガイド 2 [VisiBroker for C++ API](#page-9-3) リファレンス 2 [VisiBroker for C++](#page-9-4) 開発者ガイド 2 [VisiBroker for Java](#page-9-5) 開発者ガイド 2

[VisiBroker GateKeeper](#page-10-2) ガイド 3 [VisiBroker VisiNotify](#page-9-6) ガイド 2 [VisiBroker VisiTelcoLog](#page-10-3) ガイド 3 [VisiBroker VisiTime](#page-9-7) ガイド 2 [VisiBroker VisiTransact](#page-9-8) ガイド 2 VisiBroker [インストールガイド](#page-9-1) 2 [Web 5](#page-12-0) Web [での更新](#page-10-0) 3 [使用されている表記規則のタイプ](#page-11-8) 4 [使用されているプラットフォームの表記規則](#page-11-9) 4 [ヘルプトピックの表示](#page-10-1) 3

#### め

メソッド [AttributeCodec](#page-125-2) インターフェース 118 [AuthenticationMechanisms](#page-120-3) インターフェース 113, 114 [AuthorizationServicesProvider](#page-123-1) インターフェース 116 [IdentityAdapter](#page-118-2) インターフェース 111 [MechanismAdapter](#page-120-4) インターフェース 113 [Privileges](#page-124-2) クラス 117 Resource [インターフェース](#page-123-2) 116 [RolePermission](#page-128-3) クラス 121 Target [インターフェース](#page-122-2) 115 TrustProvider [インターフェース](#page-129-0) 122 [vbsec::AuthenticationMechanisms 113,](#page-120-3) [114](#page-121-0) [vbsec::AuthorizationServicesProvider 116](#page-123-1) [vbsec::IdentityAdapter 111](#page-118-2) [vbsec::MechanismAdapter 113](#page-120-4) [vbsec::Privileges 117](#page-124-2) [vbsec::Resource 116](#page-123-2) [vbsec::RolePermission 121](#page-128-3) [vbsec::Target 115](#page-122-2) [vbsec::TrustProvider 122](#page-129-0) [vbsec::AttributeCodec 118](#page-125-2)

#### ゆ

[ユーザードメイン](#page-16-0) 9 ユーザー名 [認証](#page-20-1) 13

# ら

乱数ジェネレータ [シーディング](#page-69-1) 62

# り

[リソースドメイン](#page-16-0) 9 [領域](#page-34-4) 27 領域エントリ [config.jaas](#page-37-1) の要素 30 [構文](#page-37-0) 30 [汎用的な構文](#page-37-2) 30 [要素](#page-37-3) 30

# る

[ルールのための論理演算子](#page-49-1) 42

# れ

例外 C++ の SPI ([Security Provider Interface](#page-116-5)) 109

### ろ

[ロール](#page-25-0) 18, [19,](#page-26-0) [41](#page-48-0) [ルールの再利用](#page-50-4) 43 ロール [DB 41](#page-48-1) [セキュリティプロファイルと](#page-58-0) 51 [ロールエントリ](#page-49-3) 42 [規則](#page-49-4) 42 [ロールデータベース](#page-48-1) 41 [anatomy 42](#page-49-5) [アクセスコントロールの定義](#page-48-1) 41 [サンプルコード](#page-49-6) 42 ロールマップ [セキュリティプロファイルと](#page-58-0) 51

# わ

[ワイルドカードアサーション](#page-50-2) 43 [サンプルコード](#page-50-5) 43